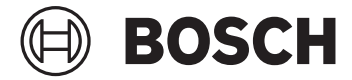

# **Kiox 300 | 500**

BHU3600 | BHU3700

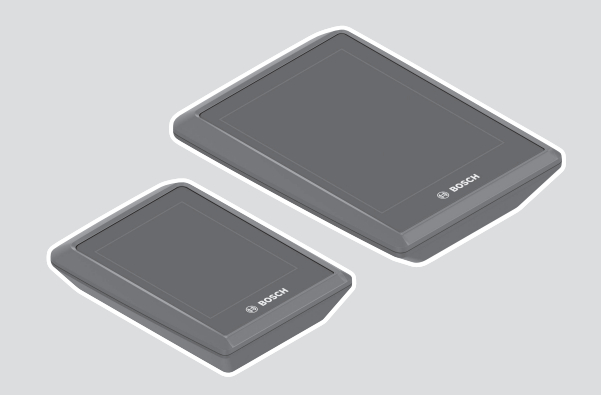

**Robert Bosch GmbH** 72757 Reutlingen

Germany

**www.bosch-ebike.com**

**0 275 007 3BK** (2023.02) T / 69 **EEU**

- **pl** Oryginalna instrukcja obsługi
- **cs** Původní návod k obsluze
- **sk** Pôvodný návod na obsluhu
- **hu** Eredeti használati utasítás
- **ro** Instrucțiuni de folosire originale
- **bg** Оригинално ръководство за експлоатация
- **sl** Originalna navodila za uporabo
- **hr** Originalne upute za uporabu
- **et** Originaalkasutusjuhend
- **lv** Oriģinālā lietošanas pamācība
- **lt** Originali instrukcija

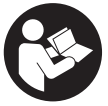

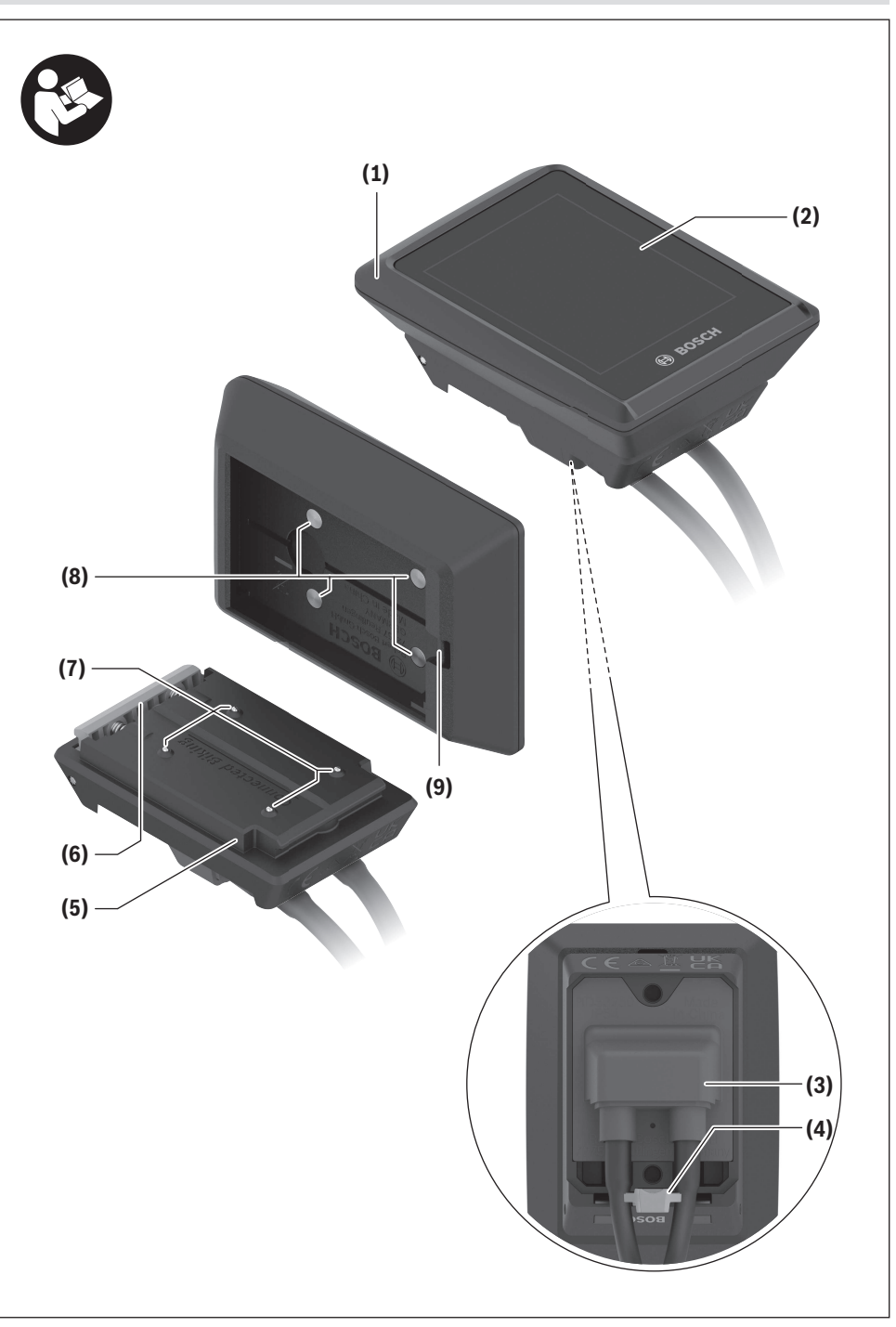

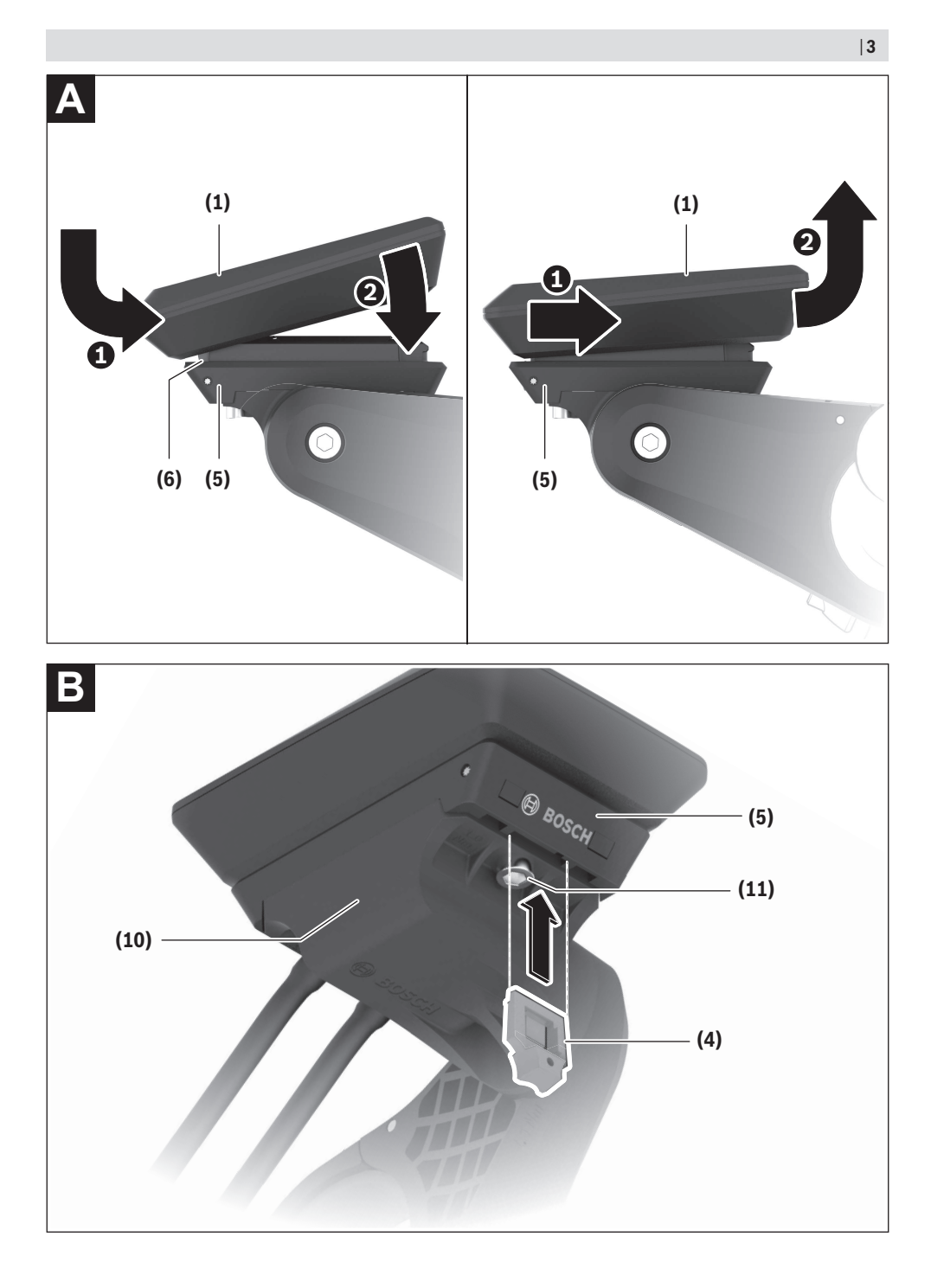

# **Wskazówki dotyczące bezpieczeństwa**

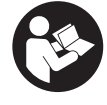

**Należy przeczytać wszystkie wskazówki dotyczące bezpieczeństwa i zalecenia.** Nieprzestrzeganie wskazówek dotyczących bezpieczeństwa i zaleceń może doprowadzić do porażenia prądem elektrycznym, pożaru i/lub poważnych obrażeń ciała.

**Wszystkie wszystkie wskazówki dotyczące bezpieczeństwa pracy i zalecenia należy zachować do dalszego zastosowania.**

Używane w niniejszej instrukcji obsługi pojęcie **akumulator eBike** odnosi się do wszystkich oryginalnych akumulatorów Bosch eBike systemów generacji **the smart system (inteligentny system)**.

- ► Należy przeczytać i przestrzegać wskazówek dotyczą**cych bezpieczeństwa pracy oraz zaleceń zawartych we wszystkich instrukcjach obsługi systemu eBike oraz w instrukcji obsługi roweru elektrycznego.**
- u **Nie należy podejmować prób zamocowania komputera pokładowego lub panelu sterowania podczas jazdy!**
- u **Należy uważać, aby ekran komputera pokładowego nie odwracał uwagi od sytuacji drogowej.** Użytkownicy ruchu drogowego, którzy nie koncentrują się wyłącznie na nim, mogą spowodować wypadek. Podczas jazdy komputer pokładowy wolno stosować wyłącznie do zmiany poziomów wspomagania. Dodatkowa obsługa komputera dozwolona jest dopiero po zatrzymaniu roweru.
- **Nie należy obsługiwać smartfona podczas jazdy.** Użytkownicy ruchu drogowego, którzy nie koncentrują się wyłącznie na nim, mogą spowodować wypadek. Należy zatrzymać rower i dopiero wtedy wprowadzić odpowiednie dane w smartfonie.
- ▶ Jasność komputera pokładowego należy ustawić w ta**ki sposób, aby użytkownik mógł dostrzec wszystkie ważne informacje, takie jak prędkość i symbole ostrzegawcze.** Nieprawidłowo ustawiona jasność komputera pokładowego może prowadzić do sytuacji niebezpiecznych.
- **► Nie wolno otwierać komputera pokładowego.** Otwarcie obudowy komputera pokładowego może spowodować jego zniszczenie i wygaśnięcie gwarancji.
- u **Nie wolno używać komputera pokładowego jako uchwytu.** Używanie komputera pokładowego do podnoszenia roweru może spowodować nieodwracalne uszkodzenie komputera pokładowego.
- ► Jeżeli komputer pokładowy lub jego uchwyt wystają **ponad kierownicę, nie wolno stawiać roweru elektrycznego do góry kołami na kierownicy i siodełku.** Komputer pokładowy lub uchwyt mogłyby ulec nieodwracalnemu uszkodzeniu. Komputer pokładowy należy zdjąć także w przypadku zamocowania roweru elektrycznego w niektórych typach stojaków serwisowych, aby uniknąć wypadnięcia lub uszkodzenia komputera pokładowego.

u **Komputer pokładowy Kiox 500 posiada zintegrowany brzęczyk. W określonych warunkach może on generować głośne sygnały dźwiękowe. Z tego względu należy trzymać komputer pokładowy z dala od ucha.** Głośny dźwięk może uszkodzić słuch.

### **Wskazówki bezpieczeństwa dotyczące posługiwania się systemem nawigacyjnym**

- u **Podczas jazdy nie wolno wyznaczać tras. Nowy cel wolno wprowadzać po uprzednim zatrzymaniu się.** Użytkownicy ruchu drogowego, którzy nie koncentrują się wyłącznie na nim, mogą spowodować wypadek.
- u **Jeżeli system nawigacyjny proponuje drogę, której pokonanie byłoby zbyt trudne, ryzykowne lub niebezpieczne w porównaniu do umiejętności bądź zdolności rowerzysty, podążanie trasą wyznaczoną przez system nawigacyjny należy przerwać.** W takim wypadku należy skorzystać z innej trasy, zaoferowanej przez sprzęt nawigacyjny.
- ▶ Należy stosować się do wszystkich znaków drogo**wych, nawet wówczas, gdy system nawigacyjny zaleca jazdę określoną drogą.** System nawigacyjny nie uwzględnia terenów budowy oraz okresowo wprowadzonych objazdów.
- u **W niejasnych sytuacjach drogowych lub w sytuacjach zagrażających bezpieczeństwu (zablokowane ulice, objazdy itp.) nie należy korzystać z systemu nawigacyjnego.** Należy zawsze mieć ze sobą dodatkowe mapy i systemy komunikacyjne.

# **Informacje o ochronie danych osobowych**

Przy podłączeniu roweru elektrycznego do **Bosch DiagnosticTool 3** lub podczas wymiany komponentów roweru elektrycznego przekazywane są informacje techniczne dotyczące roweru elektrycznego (np. producent, model, numer identyfikacyjny roweru, dane konfiguracji) oraz dane dotyczące użytkowania roweru elektrycznego (np. całkowity czas podróży, zużycie energii, temperatura) do Bosch eBike Systems (Robert Bosch GmbH) w celu obsługi zapytania, zgłoszenia serwisowego oraz w celu ulepszania produktów. Bliższe informacje dotyczące przetwarzania danych są dostępne na stronie: [www.bosch-ebike.com/privacy-full.](http://www.bosch-ebike.com/privacy-full)

# **Opis produktu i jego zastosowania**

# **Użytkowanie zgodne z przeznaczeniem**

Komputer pokładowy **Kiox 300**/**Kiox 500** jest przeznaczony do wyświetlania parametrów jazdy w rowerze elektrycznym systemów generacji **the smart system (inteligentny system)**.

Aby w pełni korzystać z komputera pokładowego **Kiox 300**/ **Kiox 500** , konieczne jest posiadanie kompatybilnego smartfona z aplikacją **eBike Flow** (dostępna w Apple App Store lub Google Play Store).

Instrukcja obsługi aplikacji **eBike Flow** oraz dalsze informacje są dostępne w internetowej instrukcji obsługi na stronie [www.bosch-ebike.com](http://www.bosch-ebike.com).

## **Przedstawione graficznie komponenty**

Numeracja przedstawionych komponentów odnosi się do schematów, znajdujących się na stronach graficznych, umieszczonych na początku niniejszej instrukcji.

- **(1)** Komputer pokładowy
- **(2)** Wyświetlacz
- **(3)** Wyjście przewodu
- **(4)** Płytka zabezpieczająca
- **(5)** Mocowanie wyświetlacza
- **(6)** Zatrzask
- **(7)** Styki uchwytu
- **(8)** Styki komputera pokładowego
- **(9)** Strzemiączko do zamocowania troczkaa)
- **(10)** Osłona adaptera
- **(11)** Śruba mocująca mocowania wyświetlacza
- a) Troczek nie wchodzi w zakres dostawy.

#### **Dane techniczne**

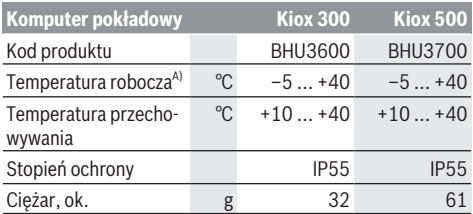

A) Poz wskazanym zakresem temperatury może dojść do zakłóceń wyświetlania parametrów jazdy.

Informacje o licencji produktu są dostępne na stronie: [www.bosch-ebike.com/licences](http://www.bosch-ebike.com/licences)

# **Montaż**

### **Zakładanie i zdejmowanie komputera pokładowego (zob. rys. A)**

Aby **założyć** komputer pokładowy **(1)**, należy przyłożyć go do przedniej krawędzi (zgodnie z kierunkiem jazdy) mocowania wyświetlacza **(5)** przy zatrzasku **(6)** ❶ i wcisnąć komputer pokładowy **(1)** tylną stroną w mocowanie wyświetlacza **(5)** ❷.

Aby **zdjąć** komputer pokładowy **(1)**, należy pociągnąć go w swoją stronę na tyle ❶, aż będzie możliwe wyjęcie komputera pokładowego **(1)** ❷.

Do strzemiączka **(9)** można zamocować troczek.

**Wskazówka:** Rower elektryczny wyłącza się przy jeździe z prędkością poniżej **3 km/h** oraz po wyjęciu komputera pokładowego z uchwytu. Nie dotyczy to rowerów elektrycznych ze wspomaganiem do **45 km/h**.

# **Wkładanie płytki zabezpieczającej (zob. rys. B)**

**Wskazówka:** W zależności od konstrukcji/montażu mocowania wyświetlacza może zdarzyć się, że płytki zabezpieczającej nie będzie można włożyć. Komputer pokładowy musi być wtedy zamontowany.

Od dołu wsunąć płytkę zabezpieczającą **(4)** w adapter **(10)** aż do słyszalnego zablokowania płytki zabezpieczającej **(4)**. W tym momencie nie bedzie już możliwe wyjęcie komputera pokładowego **(1)** z mocowania wyświetlacza **(5)** bez uprzedniego wymontowania mocowania wyświetlacza **(5)** z osłony adaptera **(10)** poprzez odkręcenie obu śrub mocujących **(11)**.

**Wskazówka:** Płytka zabezpieczająca **(4)** nie jest zabezpieczeniem antykradzieżowym.

# **Obsługa**

Obsługa komputera pokładowego jest możliwa za pośrednictwem jednego z przedstawionych paneli sterowania. Funkcje przycisków na panelach sterowania są opisane w poniższym zestawieniu.

W zależności od krótkiego lub dłuższego naciśnięcia przycisk wyboru pełni 2 funkcje.

#### **Panel sterowania z 3 przyciskami**

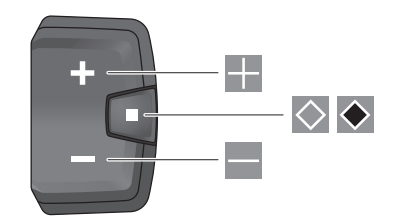

- a. Zwiększanie poziomu wspomagania
- $\equiv$ Zmniejszanie poziomu wspomagania
- $\Diamond$ Przycisk wyboru (krótkie naciśnięcie) przeglądanie ekranów (krótkie naciśnięcie)
- $\bullet$ Przycisk wyboru (długie naciśnięcie >1 s) otwieranie menu Ustawienia (długie naciśnięcie >1 s)

#### **Panel sterowania z 5 przyciskami**

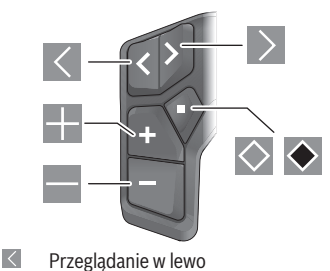

- $\rightarrow$ Przeglądanie w prawo
- 匪 Przeglądanie w górę
- $\equiv$ Przeglądanie w dół
- $\circ$ Przycisk wyboru (krótkie naciśnięcie) otwieranie menu Ustawienia na ekranie statusu (krótkie naciśniecie)
- $\bullet$ Otwieranie szybkiego menu (z każdego ekranu z wyjątkiem ekranu statusu) (długie naciśnięcie >1 s)

**Wskazówka:** Za pomoca przycisku **○** przedstawionych paneli sterowania można potwierdzić kody błędów.

**Wskazówka:** Wszystkie ilustracje z widokiem ekranu oraz teksty interfejsu na kolejnych stronach odpowiadają aktualnemu stanowi oprogramowania. Po aktualizacji oprogramowania może się zdarzyć, że ulegnie zmianie wygląd i/lub teksty interfejsu.

# **Ekran statusu**

Z ekranu startowego można przejść do ekranu statusu, naciskając przycisk $\leq n$ a panelu sterowania z 5 przyciskami lub przycisk $\Diamond$  na panelu sterowania z 3 przyciskami.

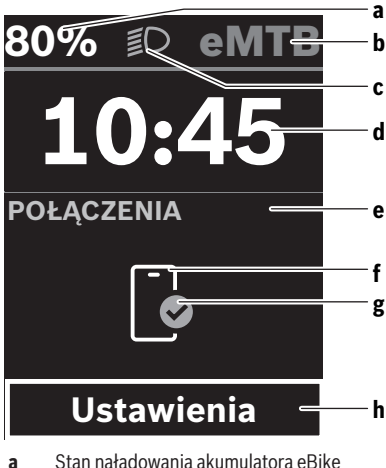

- 
- **b** Poziom wspomagania
- **c** Oświetlenie rowerowe
- **d** Godzina
- **e** Wskazanie połączeń
- **f** Połączenie ze smartfonem
- **g** Status połączenia
- **h** Menu Ustawienia

#### **Otwieranie menu Ustawienia**

Z tego ekranu można przejść do menu Ustawienia.

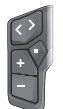

Krótko nacisnąć przycisk wyboru  $\Diamond$ , aby otworzyć menu Ustawienia.

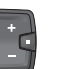

Nacisnąć przycisk wyboru <sup>●</sup> >1 s, aby otworzyć menu Ustawienia.

**Wskazówka:** Nie można otworzyć menu Ustawienia podczas iazdy.

Menu Ustawienia **<Ustawienia>** zawiera następujące punkty menu:

– **<Mój eBike>**

Tutaj można znaleźć następujące punkty menu.

- **<Reset zasięgu>**
- Tutaj można zresetować pozostały dystans. ▪ **<Zresetuj Auto Trip>**
	- Tutaj można skonfigurować ustawienia automatycznego resetowania.
- **<Obwód koła>**

Tutaj można zmienić wartość obwodu koła lub przywrócić ustawienie standardowe.

▪ **<Serwis>**

Tutaj widoczny jest kolejny termin serwisowania, jeżeli został wprowadzony przez sprzedawcę rowerów.

▪ **<Komponenty>**

Tutaj wyświetlane są stosowane komponenty wraz z ich numerami wersji.

#### – **<App connect>**

Tutaj wyświetlany jest status połączenia z aplikacją **eBike Flow**.

#### – **<Mój Kiox>**

Tutaj można znaleźć następujące punkty menu.

▪ **<Pasek stanu>**

Tutaj można dokonać wyboru wskazań **<Akumulator>**, **<Godzina>** lub **<Prędkość>**.

**Wskazówka:** Funkcja ta nie jet dostępna dla rowerów elektrycznych ze wspomaganiem do **45 km/h**.

- **<Ustawienie dźwięków>** (tylko **Kiox 500**) Tutaj można ustawić głośność **<High>**, **<Medium>**, **<Niski>**, **<Wyłączony.>** lub całkiem wyłączyć brzęczyk.
- **<Język>**

Tutaj można wybrać preferowany język wyświetlanych wskazań.

▪ **<Jednostki>**

Tutaj można wybrać metryczny lub imperialny system miar.

▪ **<Godzina>**

Tutaj można ustawić godzinę.

▪ **<Format czasu>**

Tutaj można wybrać jeden z 2 formatów wskazania godziny.

- **<Zalecenie zmiany>** Tutaj można aktywować lub zdezaktywować zalecenia zmiany przełożenia.
- **<Podsumowanie podróży>**

Tutaj można aktywować lub zdezaktywować podsumowanie wszystkich informacji dotyczących jazdy wyświetlane przed wyłączeniem.

#### Polski – **4**

▪ **<Jasność>**

Tutaj można ustawić jasność komputera pokładowego.

- **<Zresetuj ustawienia>** Tutaj można zresetować wszystkie ustawienia systemowe do wartości standardowych.
- W punkcie menu **<Informacje>** można znaleźć informacje dotyczące kontaktów (**<Kontakt>**) i certyfikatów (**<Certyfikaty>**).

#### **Wychodzenie z menu Ustawienia**

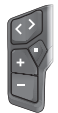

Nacisnąć przycisk  $\Diamond$ , aby zapisać ustawienia i wyjść z menu Ustawienia.

Nacisnąć przyciski  $\bullet$  lub  $\leq$ , aby wyjść z menu Ustawienia bez zapisywania ustawień.

Za pomoca przycisku  $\geq$  można przejść do ekranu startowego.

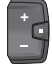

Nacisnać przycisk ◆ >1 s, aby zapisać ustawienia i wyjść z menu Ustawienia.

### **Szybkie menu**

Dostępność szybkiego menu jest uzależniona od używanego panelu sterowania.

Szybkie menu udostępnia wybrane ustawienia, które można konfigurować także podczas jazdy.

Dostęp do szybkiego menu jest możliwy także po długim naciśnięciu (>1 s) przycisku wyboru  $\blacklozenge$ .

Z ekranu statusu dostęp nie jest możliwy.

W szybkim menu można skonfigurować następujące ustawienia:

#### – **<Reset trip>**

Wszystkie dane dotyczące dotychczas przejechanego odcinka zostaną wyzerowane.

– **<eShift>** (opcja)

Ustawienia są zależne od danego przełożenia.

**Wskazówka:** W zależności od wyposażenia roweru elektrycznego mogą być ewentualnie dostępne także inne funkcje.

#### **Ekran startowy**

Jeżeli przed ostatnim wyłączeniem użytkownik nie wybrał innego ekranu, wyświetlony zostanie ten ekran.

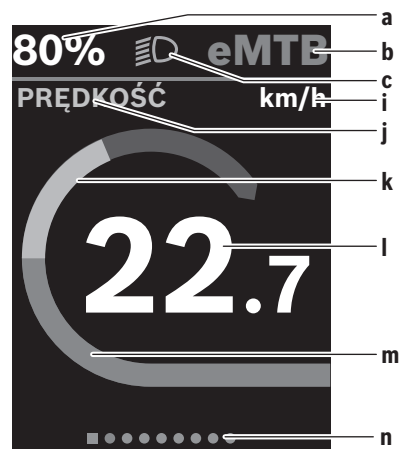

- **a** Stan naładowania akumulatora eBike (zmienny)
- **b** Poziom wspomagania
- **c** Oświetlenie rowerowe
- **i** Wskazanie jednostek prędkości
- **j** Nazwa wskazania
- **k** Wydajność pedałowania
- **l** Prędkość
- **m** Moc napędu
- **n** Pasek informacyjny

Wskazania **a** ... **c** tworzą pasek stanu i są wyświetlane na każdym ekranie.

Pasek informacyjny **n** pokazuje przez krótki czas ekran, na którym użytkownik się znajduje.

Pasek informacyjny **n** jest widoczny na każdym ekranie.

Z ekranu startowego można przejść do ekranu statusu lub innych ekranów. Na tych ekranach wyświetlane są dane statystyczne, pozostały dystans akumulatora eBike i wartości średnie.

Jeżeli podczas wyłączania użytkownik znajduje się na innym ekranie niż ekran startowy, ostatnio wyświetlany ekran pokaże się przy ponownym włączeniu roweru elektrycznego.

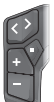

Nacisnąć przycisk  $\leq$  lub przycisk  $\geq$ , aby przeglądać ekrany.

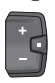

Krótko nacisnąć przycisk wyboru  $\Diamond$ , aby przeglądać wszystkie ekrany. W taki sposób można przejść np. do ekranu statusu.

#### **Nawigacja**

Funkcja nawigacji **Kiox 300**/**Kiox 500** pomaga w eksplorowaniu nieznanych okolic. Nawigację można zaplanować i uruchomić w aplikacji **eBike Flow** na smartfonie. Aby korzystać z nawigacji, konieczne jest posiadanie aktualnej wersji oprogramowania. Dlatego należy zawsze pamiętać o aktualizowaniu aplikacji **eBike Flow** i komputera pokładowego.

Wyznaczona trasa oraz informacje nawigacyjne (np. wskazówki dotyczące skrętów) są wyświetlane na komputerze pokładowym.

# **Konserwacja i serwis**

## **Konserwacja i czyszczenie**

Nie wolno czyścić części składowych roweru elektrycznego przy użyciu wody pod ciśnieniem.

Wyświetlacz komputera pokładowego należy utrzymywać w czystości. W razie zabrudzeń może dojść do błędnego odczytu natężenia światła w otoczeniu.

Do czyszczenia komputera pokładowego należy używać miękkiej, zwilżonej tylko wodą ściereczki. Nie stosować żadnych środków myjących.

Co najmniej raz w roku należy wykonać przegląd techniczny roweru elektrycznego (m.in. kontrola mechaniki, aktualności oprogramowania systemowego).

Sprzedawca rowerów może ustalić termin serwisowania po osiągnięciu określonego przebiegu lub upływie określonego czasu. W takim przypadku komputer pokładowy po włączeniu będzie wyświetlać termin serwisowania.

Serwisowania i napraw roweru elektrycznego należy dokonywać w autoryzowanym punkcie sprzedaży rowerów.

▶ Wszelkich napraw można dokonywać wyłącznie w au**toryzowanym punkcie sprzedaży rowerów.**

**Wskazówka:** Oddając rower elektryczny do serwisu u sprzedawcy rowerów, zalecamy tymczasowo zdezaktywować funkcję **<eBike Lock>** i **<eBike Alarm>**, aby zapobiec fałszywym alarmom.

### **Obsługa klienta oraz doradztwo dotyczące użytkowania**

W razie pytań dotyczących roweru elektrycznego i jego komponentów należy zwracać się do autoryzowanego punktu sprzedaży rowerów.

Dane kontaktowe autoryzowanych punktów sprzedaży rowerów można znaleźć na stronie internetowej: [www.bosch-ebike.com](http://www.bosch-ebike.com).

## **Transport**

▶ W razie transportu roweru elektrycznego poza samo**chodem, na przykład na bagażniku dachowym, należy zdemontować komputer pokładowy i akumulator eBike (wyjątek: akumulator eBike zamontowany na stałe), aby uniknąć ich uszkodzenia.**

## **Utylizacja i materiały wykonania**

Dane dotyczące materiałów wykonania znajdą Państwo, klikając w link:

[www.bosch-ebike.com/en/material-compliance.](http://www.bosch-ebike.com/en/material-compliance)

Rowerów elektrycznych i ich części składowych nie wolno wyrzucać razem z odpadami domowymi

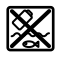

Jednostkę napędową, komputer pokładowy wraz z panelem sterowania, akumulator eBike, czujnik prędkości, osprzęt i opakowanie należy doprowadzić do powtórnego przetworzenia zgodnie z przepisami ochrony środowiska.

Należy we własnym zakresie zapewnić, że dane osobowe zostały usunięte z urządzenia.

Akumulatory i baterie, które można wymontować ze sprzętu elektrycznego, nie uszkadzając ich, należy przed utylizacją i wyjąć zbierać osobno.

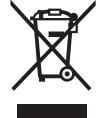

Zgodnie z europejską dyrektywą 2012/19/UE niezdatne do użytku elektronarzędzia, a zgodnie z europejską dyrektywą 2006/66/WE uszkodzone lub zużyte akumulatory/baterie, należy zbierać osobno i doprowadzić do ponownego przetworzenia zgodnie z przepisami ochrony środowiska.

Selektywna zbiórka sprzętu elektrycznego służy wstępnemu sortowaniu według rodzajów materiałów i wspomaga prawidłowe przetwarzanie i odzysk surowców, chroniąc w ten sposób ludzi i środowisko naturalne.

Niezdatne do użytku części składowe roweru elektrycznego należy bezpłatnie przekazać do utylizacji w jednym z autoryzowanych punktów sprzedaży rowerów lub w punkcie zbiórki odpadów.

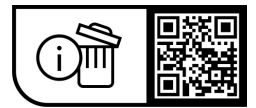

**Zastrzegamy sobie prawo wprowadzania zmian.**

# **Bezpečnostní upozornění**

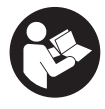

#### **Přečtěte si všechna bezpečnostní**

**upozornění a všechny pokyny.** Nedodržování bezpečnostních upozornění a pokynů může mít za následek úraz elektrickým proudem, požár a/nebo těžká poranění.

#### **Všechna bezpečnostní upozornění a pokyny uschovejte pro budoucí potřebu.**

Pojem **akumulátor eBike**, který se používá v tomto Návodu k obsluze, se vztahuje na všechny originální akumulátory Bosch eBike systémové generace **the smart system (Chytrý Systém)**.

- u **Přečtěte si a dodržujte všechny bezpečnostní upozornění a instrukce ve všech návodech k použití systému eBike a v návodu k použití vašeho elektrokola.**
- u **Nesnažte se palubní počítač nebo ovládací jednotku připevňovat za jízdy!**
- u **Dbejte na to, aby informace na palubním počítači neodváděly vaši pozornost.** Pokud se nesoustředíte výhradně na provoz, riskujete, že se stanete účastníkem dopravní nehody. Pokud chcete zadávat do palubního počítače údaje nad rámec změny úrovně podpory, zastavte a zadejte příslušné údaje.
- **► Neovládeite chytrý telefon za jízdy.** Pokud se nesoustředíte výhradně na provoz, riskujete, že se stanete účastníkem dopravní nehody. Zastavte a teprve poté zadejte příslušné údaje.
- ▶ Jas palubního počítače nastavte tak, abyste dobře **viděli důležité informace, jako rychlost nebo výstražné symboly.** Nesprávně nastavený jas palubního počítače může způsobit nebezpečné situace.
- u **Neotevírejte palubní počítač.** V případě otevření se palubní počítač může zničit a zaniká nárok na záruku.
- u **Palubní počítač nepoužívejte k držení.** Pokud byste elektrokolo zvedli za palubní počítač, mohlo by dojít k neopravitelnému poškození palubního počítače.
- u **Nestavte elektrokolo obráceně na řídítka a sedlo, pokud palubní počítač nebo jeho držák přečnívá přes řídítka.** Může dojít k neopravitelnému poškození palubního počítače nebo držáku. Palubní počítač sejměte také před upevněním elektrokola do montážního držáku, abyste zabránili spadnutí nebo poškození palubního počítače.
- u **V palubním počítači Kiox 500 je zabudovaný bzučák. Za určitých podmínek zní hlasité akustické signály. Proto nedávejte palubní počítač do blízkosti uší.** Hlasitý zvuk může poškodit sluch.

## **Bezpečnostní pokyny ve spojení s navigací**

u **Během jízdy neplánujte trasy. Zastavte a nový cíl** zadáveite, pouze když stojíte. Pokud se nesoustředíte výhradně na provoz, riskujete, že se stanete účastníkem dopravní nehody.

- u **Pokud vám navigace navrhuje trasu, která je vzhledem k vašim cyklistickým schopnostem odvážná, riskantní nebo nebezpečná, přerušte jízdu.** Nechte si navigací nabídnout alternativní trasu.
- u **Dodržujte dopravní značení, i když vám navigace stanoví určitou cestu.** Navigace nedokáže zohledňovat stavby nebo dočasné objížďky.
- u **Nepoužívejte navigaci v situacích, které jsou kritické z hlediska bezpečnosti nebo nejasné (uzavírky, objížďky atd.).** Vždy si s sebou vozte další mapy a komunikační prostředky.

#### **Upozornění ohledně ochrany dat**

Při připojení systému eBike k **Bosch DiagnosticTool 3** nebo při výměně komponent systému eBike se předají technické informace o vašem systému eBike (např. výrobce, model, ID systému eBike, konfigurační údaje) a o používání systému (např. celková doba jízdy, spotřeba energie, teplota) společnosti Bosch eBike Systems (Robert Bosch GmbH) za účelem zpracování vašeho požadavku, v případě servisu a pro účely zlepšování výrobků. Bližší informace k zpracování osobních údajů najdete na [www.bosch-ebike.com/privacy-full](http://www.bosch-ebike.com/privacy-full).

# **Popis výrobku a výkonu**

# **Použití v souladu s určeným účelem**

Palubní počítač **Kiox 300**/**Kiox 500** je určený pro zobrazení údajů o jízdě na elektrokole systémové generace **the smart system (Chytrý Systém)**.

Abyste mohli palubní počítač **Kiox 300**/**Kiox 500** používat v plném rozsahu, potřebujete kompatibilní chytrý telefon s aplikací **eBike Flow** (lze získat v Apple App Store nebo Google Play Store).

Návod na použití aplikace **eBike Flow** a podrobné informace najdete v návodu k obsluze na [www.bosch-ebike.com](http://www.bosch-ebike.com).

# **Zobrazené součásti**

Číslování zobrazených komponent se vztahuje k vyobrazení na stranách s obrázky na začátku návodu.

- **(1)** Palubní počítač
- **(2)** Displej
- **(3)** Výstup kabelu
- **(4)** Pojistná deska
- **(5)** Uchycení displeje
- **(6)** Aretační háček
- **(7)** Kontakty držáku
- **(8)** Kontakty palubního počítače
- **(9)** Třmínek pro přídržný páseka)
- **(10)** Kryt adaptéru
- **(11)** Upevňovací šroub uchycení displeje
- a) Přídržný pásek není součástí dodávky.

# **Technické údaje**

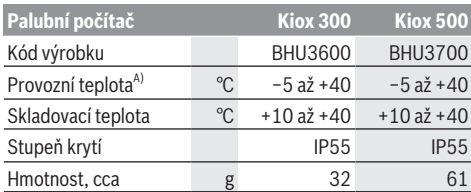

A) Mimo toto teplotní rozmezí může docházet k poruchám zobrazení.

Informace o licenci pro výrobek jsou k dispozici na následující internetové adrese: [www.bosch-ebike.com/licences](http://www.bosch-ebike.com/licences)

# **Montáž**

## **Nasazení a vyjmutí palubního počítače (viz obrázek A)**

Pro **nasazení** palubního počítače **(1)** ho nasaďte na přední (po směru jízdy) hranu uchycení displeje **(5)** na aretační háček **(6)** ❶ a zatlačte palubní počítač **(1)** zadní stranou na uchycení displeje **(5)** ❷.

Pro **sejmutí** palubního počítače **(1)** ho přitáhněte natolik k sobě ❶, abyste mohli palubní počítač **(1)** vyjmout ❷.

Na třmínek **(9)** lze upevnit přídržný pásek.

**Upozornění:** Systém eBike se vypne, když jedete pomaleji než **3 km/h** a vyjmete palubní počítač z držáku. To neplatí pro systémy eBike s podporou do **45 km/h**.

# **Nasazení zajišťovací desky (viz obrázek B)**

**Upozornění:** V závislosti na konstrukci/montáži uchycení displeje je možné, že nebude možné použít pojistnou desku. Palubní počítač přitom musí být namontovaný.

Zasuňte zespoda zajišťovací desku **(4)** do adaptéru **(10)** tak, aby zajišťovací deska **(4)** slyšitelně zaskočila.

Od tohoto okamžiku už nemůžete palubní počítač **(1)** vyjmout z uchycení displeje **(5)**, aniž byste uchycení displeje **(5)** demontovali z krytu adaptéru **(10)** povolením obou upevňovacích šroubů **(11)**.

**Upozornění:** Zajišťovací deska **(4)** neslouží jako ochrana proti krádeži.

# **Ovládání**

Palubní počítač lze ovládat pomocí jedné ze znázorněných ovládacích jednotek. Funkce tlačítek na ovládací jednotce najdete v následujícím přehledu.

Výběrové tlačítko má v závislosti na délce stisknutí 2 funkce.

**Ovládací jednotka se 3 tlačítky**

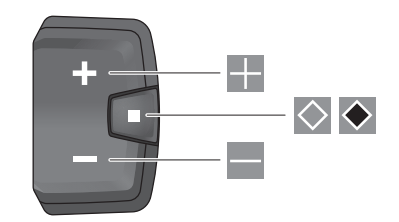

H zvýšení úrovně podpory

 $\overline{\phantom{a}}$ snížení úrovně podpory

 $\Diamond$ výběrové tlačítko (krátké stisknutí) procházení obrazovek (krátké stisknutí)

 $\ddot{\bullet}$ výběrové tlačítko (dlouhé stisknutí > 1 s) otevření nabídky nastavení (dlouhé stisknutí > 1 s)

### **Ovládací jednotka s 5 tlačítky**

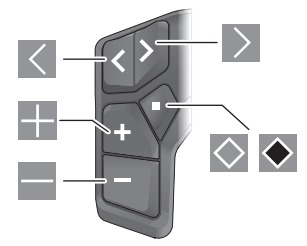

- $\overline{\left($ listování doleva
- $\rightarrow$ listování doprava
- H listování nahoru
- $\equiv$ listování dolů
- $\Diamond$ výběrové tlačítko (krátké stisknutí) otevření nabídky nastavení na stavové obrazovce (krátké stisknutí)
- otevření rychlé nabídky (z každé obrazovky kromě  $\bullet$ stavové obrazovky) (dlouhé stisknutí > 1 s)

**Upozornění:** Pomocí tlačítka **○** zobrazených ovládacích jednotek můžete potvrdit chybové kódy.

**Upozornění:** Vzhled všech uživatelských rozhraní a texty uživatelských rozhraní na následujících stranách odpovídají schválenému stavu softwaru. Po aktualizaci softwaru se může stát, že se vzhled uživatelských rozhraní a/nebo texty uživatelských rozhraní změní.

## **Stavová obrazovka**

Z úvodní obrazovky se na stavovou obrazovku dostanete pomocí tlačítka **vedenálací jednotky** s 5 tlačítky a pomocí tlačítka ovládací jednotky se 3 tlačítky.

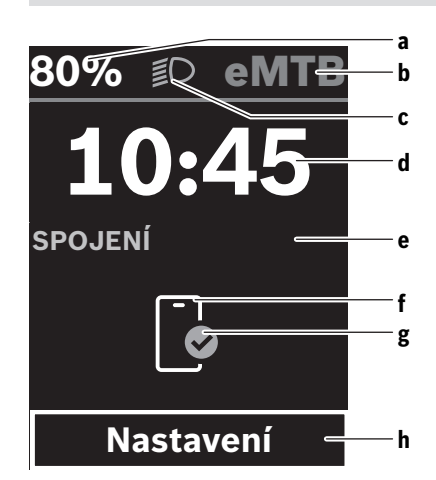

- **a** Stav nabití akumulátoru eBike
- **b** Úroveň podpory
- **c** Osvětlení jízdního kola
- **d** Čas
- **e** Ukazatel spojení
- **f** Spojení s chytrým telefonem
- **g** Stav spojení
- **h** Nabídka nastavení

#### **Vyvolání nabídky nastavení**

Z této obrazovky můžete přejít na nabídku nastavení.

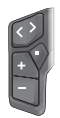

Krátkým stisknutím výběrového tlačítka vyvoláte nabídku nastavení.

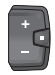

Stisknutím výběrového tlačítka  $\diamond$  > 1 s vyvoláte nabídku nastavení.

**Upozornění:** Nabídku nastavení si nelze zobrazit za jízdy. Nabídka nastavení **<Nastavení>** obsahuje následující položky:

#### – **<Můj eBike>**

Zde najdete následující položky nabídky.

▪ **<Reset rozsahu>**

Zde lze resetovat hodnotu dojezdu.

▪ **<Reset Auto Trip>**

Zde můžete provést nastavení pro automatické resetování.

▪ **<Obvod kola>**

Zde lze přizpůsobit hodnotu obvodu kola nebo ji resetovat na standardní nastavení.

▪ **<Servis>**

Zde se vám zobrazí termín příštího servisu, pokud ho prodejce jízdních kol nastavil.

▪ **<Komponenty>** Zde jsou zobrazené použité komponenty s čísly verze.

- **<App connect>**
- Zde se vám zobrazí stav spojení s aplikací **eBike Flow**.
- **<Můj Kiox>**

Zde najdete následující položky nabídky.

▪ **<Stavová lišta>** Zde můžete zvolit zobrazení **<Akumulátor>**, **<Čas>** nebo **<Rychlost>**. **Upozornění:** Tato funkce není k dispozici pro systémy

eBike s podporou do **45 km/h**. ▪ **<Volume>** (pouze **Kiox 500**)

- Zde můžete nastavit hlasitost **<Vysoká>**, **<Střední>**, **<Nízká>**, **<Vypnuto>** nebo úplně vypnout bzučák.
- **<Jazyk>** Zde můžete ve výběru zvolit preferovaný jazyk zobrazení.
- **<Jednotky>** Zde můžete zvolit metrické nebo imperiální jednotky.
- **<Čas>** Zde můžete nastavit čas.
- **<Formát času>**

Zde můžete zvolit 2 formáty času.

- **<Doporučení řazení>** Zde můžete aktivovat nebo deaktivovat doporučení přeřazení.
- **<Souhrn cesty>**

Zde můžete aktivovat nebo deaktivovat shrnutí všech informací k jízdě při vypnutí.

▪ **<Jas>**

Zde můžete nastavit jas palubního počítače.

▪ **<Reset nastavení>**

Zde můžete resetovat všechna nastavení systému na standardní hodnoty.

– V položce nabídky **<Informace>** najdete informace o kontaktech (**<Kontakt>**) a certifikátech (**<Certifikát>**). **Opuštění nabídky nastavení**

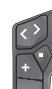

Stisknutím tlačítka <sup>o</sup> uložíte nastavení a opustíte nabídku nastavení.

Stisknutím tlačítka  $\bullet$  nebo  $\leq$  opustíte nabídku nastavení bez uložení nastavení.

 $Pomocí tlačítka$  se dostanete na úvodní obrazovku.

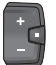

Stisknutím tlačítka ◆ > 1 s uložíte nastavení a opustíte nabídku nastavení.

# **Rychlá nabídka**

Dostupnost rychlé nabídky závisí na použité ovládací jednotce.

Pomocí rychlé nabídky se zobrazují vybraná nastavení, která lze měnit i během jízdy.

Přístup k rychlé nabídce je možný dlouhým stisknutím  $(> 1 s)$  výběrového tlačítka  $\bullet$ .

Přístup není možný ze stavové obrazovky.

#### Čeština – **4**

Pomocí rychlé nabídky můžete provést následující nastavení:

– **<Reset trip>**

Veškeré údaje k doposud ujeté trase se vynulují.

- **<eShift>** (volitelně)
- Nastavení závisí na příslušném řazení.

**Upozornění:** V závislosti na výbavě všeho systému eBike jsou k dispozici další funkce.

## **Úvodní obrazovka**

Pokud jste před posledním vypnutím nezvolili jinou obrazovku, zobrazí se vám tato obrazovka.

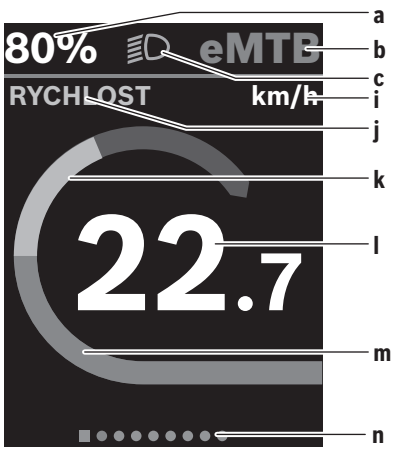

- **a** Stav nabití akumulátoru eBike (variabilní)
- **b** Úroveň podpory
- **c** Osvětlení jízdního kola
- **i** Ukazatel jednotky rychlosti
- **j** Název ukazatele
- **k** Vlastní výkon
- **l** Rychlost
- **m** Výkon pohonu
- **n** Orientační lišta

Ukazatele **a** ... **c** tvoří stavovou lištu a zobrazují se na každé obrazovce.

Orientační lišta **n** krátkou chvíli signalizuje, na jaké obrazovce se nacházíte.

Orientační lišta **n** je vidět na všech obrazovkách.

Z úvodní obrazovky můžete přejít do stavové obrazovky nebo se dostanete na další obrazovky. Na těchto obrazovkách jsou zobrazené statistické údaje, dojezd akumulátoru eBike a průměrné hodnoty.

Pokud se při vypnutí nacházíte na jiné než úvodní obrazovce, při opětovném zapnutí systému eBike se zobrazí naposledy zobrazená obrazovka.

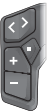

Pro procházení obrazovek stiskněte tlačítko nebo tlačítko .

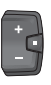

Pro procházení všech obrazovek stiskněte krátce výběrové tlačítko **.** Dostanete se tak např. na stavovou obrazovku.

### **Navigace**

Navigační funkce **Kiox 300**/**Kiox 500** vám pomůže při zkoumání neznámých oblastí. Navigace se plánuje a spouští v aplikaci **eBike Flow** pomocí chytrého telefonu. Pro používání navigace potřebujete aktuální verzi softwaru. Udržujte proto aplikaci **eBike Flow** a palubní počítač v nejnovějším stavu.

Navádění za jízdy a navigační informace (např. pokyny k odbočení) se zobrazují na palubním počítači.

# **Údržba a servis**

# **Údržba a čištění**

Žádná součást se nesmí čistit tlakovou vodou. Displej palubního počítače udržujte čistý. Při znečištění může dojít k nesprávnému rozpoznání jasu.

K čištění palubního počítače používejte měkký hadr navlhčený jen vodou. Nepoužívejte žádné čisticí prostředky. Nechte minimálně jednou ročně provést technickou kontrolu systému eBike (mj. mechaniky, aktuálnosti systémového softwaru).

Prodejce jízdního kola může navíc pro termín servisu stanovit počet ujetých kilometrů a/nebo časový interval. V tom případě vám palubní počítač po každém zapnutí zobrazí příští termín servisu.

Pro servis nebo opravy systému eBike se obraťte na autorizovaného prodejce jízdních kol.

u **Veškeré opravy nechávejte provádět výhradně u autorizovaného prodejce jízdních kol.**

**Upozornění:** Když dáte eBike na provedení servisu k prodejci jízdních kol, doporučujeme **<eBike Lock>** a **<eBike Alarm>** přechodně deaktivovat, aby se zabránilo falešnému poplachu.

# **Zákaznická služba a poradenství ohledně použití**

V případě otázek k systému eBike a jeho součástem se obraťte na autorizovaného prodejce jízdních kol. Kontaktní údaje autorizovaných prodejců jízdních kol najdete na internetové stránce [www.bosch-ebike.com](http://www.bosch-ebike.com).

#### **Přeprava**

u **Pokud vezete elektrokolo mimo auto, například na nosiči na autě, sejměte palubní počítač a akumulátor eBike (výjimka: pevně zabudovaný akumulátor eBike), abyste zabránili poškození.**

# **Likvidace a látky ve výrobcích**

Údaje k látkám ve výrobcích najdete pod následujícím odkazem: [www.bosch-ebike.com/en/material-compliance.](http://www.bosch-ebike.com/en/material-compliance)

Nevyhazujte eBike a jeho součásti do komunálního odpadu!

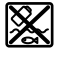

Pohonnou jednotku, palubní počítač včetně ovládací jednotky, akumulátor eBike, senzor rychlosti, příslušenství a obaly je třeba odevzdat k ekologické recyklaci.

Ve vlastním zájmu zajistěte, aby byly osobní údaje ze zařízení smazány.

Baterie, které lze bez zničení vyjmout z elektrického zařízení, se musí před likvidací vyjmout a odevzdat zvlášť na sběrném místě pro baterie.

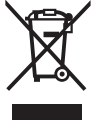

Podle evropské směrnice 2012/19/EU se musí již nepoužitelná elektrická zařízení a podle evropské směrnice 2006/66/ES vadné nebo opotřebované akumulátory/baterie shromažďovat odděleně a odevzdat k ekologické recyklaci.

Oddělené odevzdání k likvidaci slouží k třídění podle druhu materiálu a přispívá k správnému zacházení se surovinami a jejich recyklaci, což je šetrné pro člověka i životní prostředí.

Již nepoužitelné součásti systému elektrokola Bosch odevzdejte zdarma autorizovanému prodejci jízdních kol nebo ve sběrném dvoře.

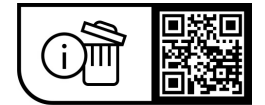

**Změny vyhrazeny.**

# **Bezpečnostné upozornenia**

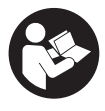

#### **Prečítajte si všetky bezpečnostné upozornenia a pokyny.** Nedodržiavanie bezpečnostných upozornení a pokynov môže zapríčiniť úraz elektrickým prúdom, požiar a/alebo ťažké poranenia.

#### **Uschovajte všetky bezpečnostné upozornenia a pokyny na budúce použitie.**

Pojem **eBike akumulátor**, použitý v tomto návode na obsluhu, sa vzťahuje na všetky originálne eBike akumulátory Bosch systémovej generácie **the smart system**.

- u **Prečítajte si a dodržiavajte bezpečnostné upozornenia a pokyny vo všetkých návodoch na obsluhu systému eBike, ako aj návod na obsluhu vášho eBike.**
- u **Palubný počítač alebo ovládaciu jednotku sa nepokúšajte pripevňovať počas jazdy!**
- ▶ Nenechaite sa rozptyľovať displejom palubného po**čítača.** Ak sa nekoncentrujete výlučne na cestnú premávku, riskujete, že sa stanete účastníkom nehody. Ak chcete okrem zmeny úrovne podpory zadávať do palubného počítača údaje, zastavte a zadajte príslušné údaje.
- **► Počas jazdy smartfón neobsluhuite.** Ak sa nekoncentrujete výlučne na cestnú premávku, riskujete, že sa stanete účastníkom nehody. Najprv zastavte a až potom zadávajte príslušné údaje.
- ▶ Jas palubného počítača nastavte tak, aby bolo prime**rane vidieť dôležité informácie, ako rýchlosť alebo výstražné symboly.** Nesprávne nastavený jas palubného počítača môže spôsobiť nebezpečné situácie.
- u **Palubný počítač neotvárajte.** Otvorením sa môže palubný počítač poškodiť a zaniká nárok na záruku.
- u **Palubný počítač nepoužívajte ako držadlo.** Keď budete zdvíhať eBike za palubný počítač, počítač môžete neopraviteľne poškodiť.
- ▶ Neklaďte eBike otočený na riadidlá a sedadlo, ak pa**lubný počítač alebo jeho držiak prečnievajú cez riadidlá.** Palubný počítač alebo držiak sa môžu neopraviteľne poškodiť. Palubný počítač odoberte aj pred upnutím eBike do montážneho držiaka, aby ste predišli vypadnutiu alebo poškodeniu palubného počítača.
- u **V palubnom počítači Kiox 500 je zabudovaný bzučiak. Za istých okolností znejú hlasné zvukové signály. Udržujte preto palubný počítač ďalej od ucha.** Hlasný zvuk môže poškodiť sluch.

### **Bezpečnostné upozornenia týkajúce sa navigácie**

- u **Počas jazdy neplánujte žiadne trasy. Zastavte a nový cieľ zadávajte, až keď stojíte.** Ak sa nekoncentrujete výlučne na cestnú premávku, riskujete, že sa stanete účastníkom nehody.
- u **Prerušte trasu, keď vám navigácia navrhuje cestu, ktorá je so zreteľom na vaše schopnosti odvážna, riskantná alebo nebezpečná.** Dajte si navrhnúť navigačným prístrojom alternatívnu trasu.
- u **Neignorujte dopravné značenie, aj keď vám navigácia udáva určitú cestu.** Staveniská alebo časovo obmedzené obchádzky navigačný systém nedokáže zohľadniť.
- u **Navigáciu nepoužívajte v situáciách kritických z hľadiska bezpečnosti a v nejasných situáciách (uzávierky ciest, obchádzky atď.).** Stále majte so sebou doplnkové mapy a komunikačné prostriedky.

# **Ochrana osobných údajov**

Pri pripojení eBike na **Bosch DiagnosticTool 3** alebo pri výmene komponentov eBike sa technické informácie o vašom eBike (napr. výrobca, model, Bike-ID, konfiguračné údaje), ako aj informácie o používaní eBike (napr. celkový čas jazdy, spotreba energie, teplota) odovzdávajú na Bosch eBike Systems (Robert Bosch GmbH) na spracovanie vašej požiadavky, v prípade servisu, a na účely zlepšenia výrobku. Viac informácií o spracovaní údajov nájdete na [www.bosch-ebike.com/privacy-full](http://www.bosch-ebike.com/privacy-full).

# **Opis výrobku a výkonu**

# **Používanie v súlade s určením**

Palubný počítač **Kiox 300**/**Kiox 500** je určený na zobrazovanie údajov jazdy na eBike systémovej generácie **the smart system**.

Aby ste mohli palubný počítač **Kiox 300**/**Kiox 500** používať v plnom rozsahu, je potrebný kompatibilný smartfón s aplikáciou **eBike Flow** (k dispozícii v Apple App Store alebo v Google Play Store).

Návod na používanie aplikácie **eBike Flow** a ďalšie informácie nájdete v online návode na obsluhu na [www.bosch-ebike.com.](http://www.bosch-ebike.com)

# **Vyobrazené komponenty**

Číslovanie vyobrazených komponentov sa vzťahuje na vyobrazenia na grafických stranách na začiatku návodu.

- **(1)** Palubný počítač
- **(2)** Displej
- **(3)** Výstup kábla
- **(4)** Poistná doska
- **(5)** Uchytenie displeja
- **(6)** Aretačný háčik
- **(7)** Kontakty držiaka
- **(8)** Kontakty palubného počítača
- **(9)** Nosník pre pútko<sup>a)</sup>
- **(10)** Kryt adaptéra
- **(11)** Upevňovacia skrutka uchytenia displeja
- a) Pútko nie je súčasťou štandardnej dodávky.

# **Technické údaje**

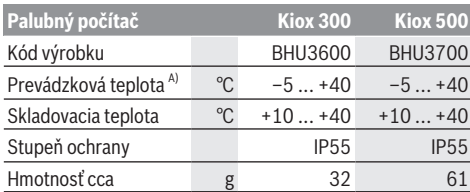

A) Mimo tohto teplotného rozsahu môže dochádzať k chybám v zobrazovaní.

Informácie o licenciách pre tento výrobok sú k dispozícii na nasledujúcej internetovej adrese: [www.bosch-ebike.com/licences](http://www.bosch-ebike.com/licences)

# **Montáž**

## **Nasadzovanie a odoberanie palubného počítača (pozri obrázok A)**

Pri **nasadzovaní** palubného počítača **(1)** umiestnite počítač na hranu uchytenia displeja **(5)**, ktorá je v smere jazdy predná, na aretačný háčik **(6)** ❶ a potlačte palubný počítač **(1)** zadnou stranou na uchytenie displeja **(5)** ❷.

Pri **odoberaní** palubného počítača **(1)** počítač potiahnite k sebe tak ❶, aby ste mohli palubný počítač **(1)** vybrať ❷.

Na nosník **(9)** možno upevniť pútko.

**Upozornenie:** eBike sa vypne, keď jazdíte pomalšie ako **3 km/h** a palubný počítač vyberiete z držiaka. To neplatí pre eBike s podporou do **45 km/h**.

# **Nasadenie poistnej platničky (pozri obrázok B)**

**Upozornenie:** Podľa konštrukcie/namontovania uchytenia displeja sa môže stať, že poistnú dosku nemožno vložiť. Palubný počítač musí byť pritom namontovaný.

Zasuňte zdola poistnú platničku **(4)** do krytu adaptéra **(10)** tak, aby poistná platnička **(4)** počuteľne zaskočila.

Od tohto okamihu už nemôžete palubný počítač **(1)** odobrať z uchytenia displeja **(5)** bez toho, aby ste uchytenie displeja **(5)** odmontovali z krytu adaptéra **(10)** povolením obidvoch upevňovacích skrutiek **(11)**.

**Upozornenie:** Poistná platnička **(4)** neslúži ako poistka proti krádeži.

# **Obsluha**

Obsluha palubného počítača je možná pomocou jednej zo znázornených ovládacích jednotiek. Funkcie tlačidiel na ovládacích jednotkách nájdete v nasledujúcom prehľade. Tlačidlo výberu má podľa dĺžky stlačenia tlačidla 2 funkcie.

**3-tlačidlová ovládacia jednotka**

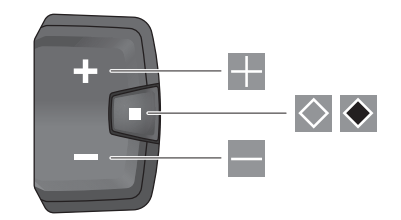

- ÷ Zvýšiť úroveň podpory
- $\equiv$ Znížiť úroveň podpory
- $\Diamond$ Tlačidlo výberu (krátke stlačenie) Listovanie obrazovkami (krátke stlačenie)
- $\ddot{\bullet}$ Tlačidlo výberu (dlhé stlačenie > 1 s) Otvorenie menu nastavení (dlhé stlačenie > 1 s)

#### **5-tlačidlová ovládacia jednotka**

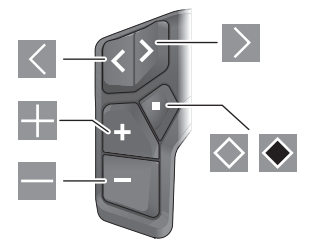

- $\overline{\left($ Listovanie doľava
- $\rightarrow$ Listovanie doprava
- H Listovanie nahor
- $\equiv$ Listovanie nadol
- $\Diamond$ Tlačidlo výberu (krátke stlačenie) Otvoriť menu nastavení na stavovej obrazovke (krátke stlačenie)
- Otvoriť rýchle menu (z každej obrazovky okrem stavo- $\bullet$ vej obrazovky) (dlhé stlačenie > 1 s)

**Upozornenie:** Chybové kódy môžete potvrdiť pomocou tlačidla zobrazených ovládacích jednotiek.

**Upozornenie:** Všetky znázornenia a texty obrazoviek na nasledujúcich stranách zodpovedajú stavu vydania softvéru. Po aktualizácii softvéru sa môžu zmeniť zobrazenia a/alebo texty obrazoviek.

#### **Stavová obrazovka**

Z úvodnej obrazovky sa dostanete na stavovú obrazovku tlačidlom  $\leq 5$ -tlačidlovej ovládacej jednotky a tlačidlom  $\odot$ 3-tlačidlovej ovládacej jednotky.

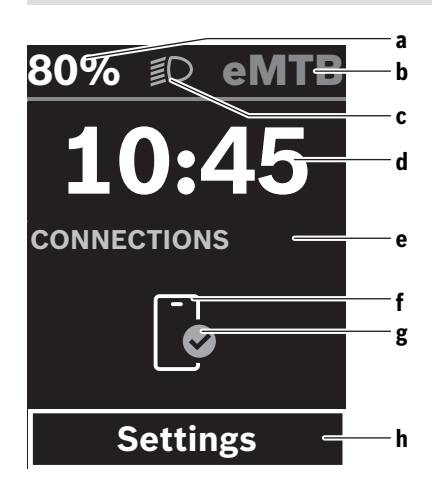

- **a** Stav nabitia eBike akumulátora
- **b** Úroveň podpory
- **c** Osvetlenie bicykla
- **d** Čas
- **e** Zobrazenie spojenia
- **f** Spojenie so smartfónom
- **g** Stav spojenia
- **h** Menu nastavení

#### **Vyvolanie menu nastavení**

Z tejto obrazovky sa môžete dostať do menu nastavení.

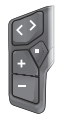

Ak chcete vyvolať menu nastavení, stlačte krátko tlačidlo výberu  $\Diamond$ .

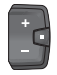

Ak chcete vyvolať menu nastavení, stlačte tlačidlo výberu  $\blacklozenge$  > 1 s.

**Upozornenie:** Menu nastavení nemožno vyvolať počas jazdy.

Menu nastavení **<Settings>** obsahuje nasledujúce položky menu:

#### – **<My eBike>**

Tu nájdete nasledujúce položky menu.

▪ **<Range reset>**

Tu možno resetovať hodnotu pre dojazd.

▪ **<Auto trip reset>** Tu môžete urobiť nastavenia pre automatické resetovanie.

#### ▪ **<Wheel circumf.>**

Tu možno hodnotu prispôsobiť obvodu kolesa alebo resetovať na štandardné nastavenie.

▪ **<Service (Servis)>**

Tu sa zobrazuje nasledujúci termín servisu, ako ho predajca bicyklov nastavil.

▪ **<Components>**

Tu sú zobrazené použité komponenty s ich číslami verzie.

– **<App connect>**

Tu sa zobrazí stav spojenia s aplikáciou **eBike Flow**.

- **<My Kiox>**
	- Tu nájdete nasledujúce položky menu.
	- **<Statusbar (Stavová lišta)>** Tu môžete voliť medzi zobrazeniami **<Battery>**, **<Time>** alebo **<Speed>**. **Upozornenie:** Táto funkcia nie je k dispozícii pre bicykle eBike s podporou do **45 km/h**.
	- **<Volume>** (iba **Kiox 500**) Tu môžete nastaviť hlasitosť **<High>**, **<Medium>**, **<Low>**, **<Off>** alebo vypnúť bzučiak.
	- **<Language>** Tu môžete vybrať predvolený jazyk pre zobrazenie.
	- **<Units>** Tu môžete zvoliť medzi metrickou alebo imperiálnou sústavou merných jednotiek.
	- **<Time>**
		- Tu môžete nastaviť čas.
	- **<Time format>** Tu môžete voliť medzi 2 formátmi času.
	- **<Shift recommendation>** Tu môžete aktivovať alebo deaktivovať odporúčanie preraďovania.
	- **<Trip summary>** Tu môžete aktivovať alebo deaktivovať prehľad všetkých informácií o jazde pri vypnutí.
	- **<Brightness>** Tu môžete nastaviť jas palubného počítača.
	- **<Settings reset>** Tu môžete všetky systémové nastavenia resetovať na štandardné hodnoty.
- V položke menu **<Information>** nájdete informácie o kontaktoch (**<Contact>**) a certifikátoch (**<Certificates>**).

#### **Opustenie menu nastavení**

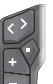

Ak chcete nastavenia uložiť a opustiť menu nastavení, stlačte tlačidlo  $\Diamond$ .

Ak chcete opustiť menu nastavení bez uloženia nastavení, stlačte tlačidlo  $\bullet$  alebo <

Pomocou tlačidla  $\geq$  sa dostanete na úvodnú obrazovku.

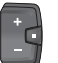

Ak chcete uložiť nastavenia a opustiť menu nastavení, stlačte tlačidlo  $\blacklozenge$  > 1 s.

# **Rýchle menu**

Prítomnosť rýchleho menu závisí od používanej ovládacej jednotky.

V rýchlom menu sa zobrazujú zvolené nastavenia, ktoré je možné upravovať aj počas jazdy.

K rýchlemu menu sa dá dostať dlhým stlačením (> 1 s) tlačidla výberu ♦.

#### Slovenčina – **4**

Zo stavovej obrazovky nie je možný prístup.

Cez rýchle menu môžete robiť tieto nastavenia:

#### – **<Reset trip>**

Všetky údaje o dovtedy prejdenej trase sa nastavia na nulu.

– **<eShift>** (voliteľné)

Nastavenia závisia od daného prevodového systému.

**Poznámka:** V závislosti od vybavenia vášho eBike môžu byť k dispozícii ďalšie funkcie.

# **Úvodná obrazovka**

Ak ste pred posledným vypnutím nezvolili žiadnu ďalšiu obrazovku, zobrazí sa vám táto obrazovka.

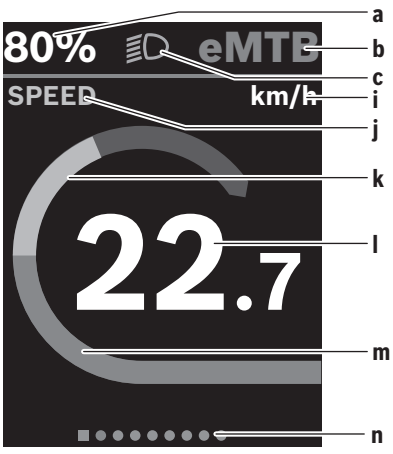

- **a** Stav nabitia eBike akumulátora (premenlivý)
- **b** Úroveň podpory
- **c** Osvetlenie bicykla
- **i** Zobrazenie jednotky rýchlosti
- **j** Názov zobrazenia
- **k** Vlastný výkon
- **l** Rýchlosť
- **m** Výkon pohonu
- **n** Orientačná lišta

Zobrazenia **a** ... **c** tvoria stavovú lištu a sú zobrazené na každej obrazovke.

Orientačná lišta **n** zobrazí na krátky čas, na ktorej obrazovke sa nachádzate.

Orientačná lišta **n** je viditeľná na všetkých obrazovkách.

Z úvodnej obrazovky môžete prepnúť na stavovú obrazovku alebo prejsť na ďalšie obrazovky. Na týchto obrazovkách sú zobrazované štatistické údaje, dojazd eBike akumulátora a priemerné hodnoty.

Ak sa nachádzate pri vypnutí na inej obrazovke, ako je úvodná obrazovka, pri opätovnom zapnutí eBike sa znova zobrazí naposledy zobrazená obrazovka.

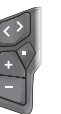

Stlačte tlačidlo  $\leq$  alebo tlačidlo  $\geq$  ak chcete listovať medzi obrazovkami.

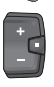

Krátko stlačte tlačidlo výberu  $\Diamond$ , ak chcete listovať medzi všetkými obrazovkami. Tak sa napr. dostanete na stavovú obrazovku.

## **Navigácia**

Navigačná funkcia **Kiox 300**/**Kiox 500** vám pomáha pri prieskume neznámych oblastí. Navigáciu naplánujete a spustíte cez smartfón v aplikácii **eBike Flow**. Aby ste navigáciu mohli používať, je potrebná aktuálna softvérová verzia. Majte pritom aplikáciu **eBike Flow** a váš palubný počítač aktualizované.

Navádzanie a navigačné informácie (napr. odbočovacie pokyny) sa zobrazujú na palubnom počítači.

# **Údržba a servis**

# **Údržba a čistenie**

Žiadne komponenty sa nesmú čistiť vodným prúdom pod tlakom.

Displej vášho palubného počítača udržiavajte čistý. Pri znečistení môže ľahko dôjsť k chybnému rozpoznávaniu jasu. Na čistenie vášho palubného počítača použite mäkkú, len vodou navlhčenú utierku. Nepoužívajte čistiace prostriedky. Váš eBike dajte minimálne raz ročne skontrolovať (o. i. mechaniku, aktuálnosť systémového softvéru).

Okrem toho predajca bicyklov môže za základ termínu servisu použiť jazdný výkon a/alebo časový úsek. V takomto prípade vám palubný počítač po každom zapnutí zobrazí termín servisu.

Ohľadne servisu a opráv eBike sa obráťte na autorizovaného predajcu bicyklov.

▶ Všetky kontroly a opravy zverte výlučne autorizované**mu predajcovi bicyklov.**

**Upozornenie:** Keď dávate váš eBike na údržbu predajcovi bicyklov, odporúčame najprv deaktivovať funkciu **<eBike Lock>** a **<eBike Alarm>**, aby sa predišlo falošným alarmom.

## **Zákaznícka služba a poradenstvo ohľadom použitia**

Ak máte akékoľvek otázky týkajúce sa bicykla eBike a jeho komponentov, obráťte sa na autorizovaného predajcu bicyklov.

Kontaktné údaje autorizovaných predajcov bicyklov nájdete na internetovej stránke [www.bosch‑ebike.com.](http://www.bosch-ebike.com)

#### **Preprava**

▶ Keď svoj eBike veziete mimo interiéru vášho auta, na**pr. na nosiči batožiny, odoberte palubný počítač a eBike akumulátor (výnimka: pevne zabudované eBike akumulátory), aby ste zabránili poškodeniam.**

# **Likvidácia a látky vo výrobkoch**

Údaje o látkach vo výrobkoch nájdete na tomto odkaze: [www.bosch-ebike.com/en/material-compliance.](http://www.bosch-ebike.com/en/material-compliance)

Nikdy neodhadzujte eBike a jeho komponenty do komunálneho odpadu!

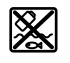

Pohonná jednotka, palubný počítač vrát. ovládacej jednotky, eBike akumulátor, snímač rýchlosti, príslušenstvo a obaly sa musia odovzdať na ekologickú recykláciu.

Samostatne zabezpečte vymazanie osobných údajov zo zariadenia.

Batérie, ktoré možno vybrať z elektrického zariadenia bez poškodenia, je nutné pred likvidáciou vybrať a odovzdať ich zvlášť do zberu batérií.

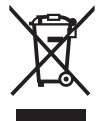

Podľa Európskej smernice 2012/19/EÚ sa musia nepoužiteľné elektrické

zariadenia a podľa európskej smernice 2006/66/ES sa musia chybné alebo opotrebované akumulátory/batérie zbierať separo-

vane a je nutné odovzdať ich na ekologickú recykláciu.

Separovaný zber elektrických zariadení slúži na čisté predbežné roztriedenie a pomáha správnemu spracovaniu, recyklácii surovín a chráni ľudí a životné prostredie.

Už nepoužiteľné komponenty eBike Bosch odovzdajte bezplatne autorizovanému predajcovi bicyklov alebo na recyklačnom zbernom stredisku.

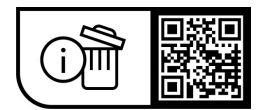

**Právo na zmeny je vyhradené.**

# **Biztonsági tájékoztató**

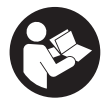

**Olvassa el az összes biztonsági figyelmeztetést és előírást.** A biztonsági előírások és utasítások betartásának elmulasztása áramütéshez, tűzhöz és/vagy súlyos sérülésekhez vezethet.

#### **Kérjük a későbbi használatra gondosan őrizze meg ezeket az előírásokat.**

Az ebben a használati utasításban használt **eBike akkumulátor** fogalom a **the smart system** rendszergeneráció összes eredeti Bosch eBike akkumulátorára vonatkozik.

- u **Olvassa el és tartsa be az eBike-rendszer valamennyi Üzemeltetési útmutatásában és az eBike Üzemeltetési utasításában található biztonsági előírásokat, figyelmeztetéseket és utasításokat.**
- ▶ Ne próbálja a fedélzeti számítógépet vagy a kezelő**egységet menet közben rögzíteni!**
- u **Ne hagyja, hogy a fedélzeti computer kijelzése elvonja a figyelmét.** Ha nem kizárólag a közlekedésre összpontosítja a figyelmét, megnöveli a baleseti kockázatot. Ha a támogatási szint megváltoztatásán kívül valamilyen más adatot akar bevinni a fedélzeti számítógépbe, álljon meg és így adja be a megfelelő adatokat.
- u **Vezetés közben ne használja az okostelefonját.** Ha nem kizárólag a közlekedésre összpontosítja a figyelmét, megnöveli a baleseti kockázatot. Ehhez előbb álljon meg és csak ezután adja be a megfelelő adatokat.
- u **Állítsa úgy be a fedélzeti számítógép fényerejét, hogy a fontos információkat, mint például a sebességet vagy a figyelmeztető szimbólumokat, megfelelően észlelhesse.** A fedélzeti számítógép rosszul beállított fényereje veszélyes helyzetekhez vezethet.
- u **Ne nyissa fel a fedélzeti számítógépet.** A fedélzeti számítógép a kinyitás eredményeképpen tönkremehet és a szavatossági igény megszűnik.
- u **A fedélzeti computert ne használja markolatként.** Ha az eBike-ot a fedélzeti computernél fogva emeli meg, a fedélzeti computert visszafordíthatatlanul károsíthatja.
- ▶ Ne állítsa az eBike-ot felfordítva a kormányra és a nye**regre, ha a fedélzeti számítógép vagy a tartója túlnyúlik a kormányon.** A fedélzeti számítógép vagy a tartó helyrehozhatatlanul megrongálódhat. A fedélzeti számítógépet az eBike szerelőtartóra való befogása előtt is vegye le, nehogy a fedélzeti számítógép leessen és/vagy megrongálódjon.
- ▶ A fedélzeti számítógépben Kiox 500 egy hangjelző ta**lálható. Bizonyos körülmények között hangos hangjelzések hallhatók. Ezért a fedélzeti számítógépet tartsa távol a fülétől.** A hangos hang halláskárosodást okozhat.

#### **A navigációval kapcsolatos biztonsági tudnivalók**

u **Menet közben ne tervezzen útvonalakat. Álljon meg és csak állva adjon be egy új célt.** Ha nem kizárólag a közlekedésre összpontosítja a figyelmét, megnöveli a baleseti kockázatot.

- ▶ Szakítsa félbe az utat, ha a navigáció olyan útvonalat **javasol, mely kerékpározási képességei alapján problémás, kockázatos, vagy veszélyes.** Készíttessen navigációs eszközével egy alternatív útvonalat.
- ▶ A közlekedési táblákat akkor se hagyia figyelmen kí**vül, ha a navigáció egy adott utat javasol.** A navigációs rendszer nem veszi figyelembe az építkezéseket és az ideiglenes terelő utakat.
- ▶ A biztonsági szempontból kritikus vagy nem egyértel**mű szituációkban (útelzárások, terelőutak stb.) ne használja a navigációt.** Mindig vigyen magával térképeket és kommunikációs eszközöket.

# **Adatvédelmi tájékoztató**

Amikor az eBike-ot a következőhöz csatlakoztatja: **Bosch DiagnosticTool 3** vagy az eBike alkatrészeit cseréli, az eBikera vonatkozó műszaki információkat (pl. gyártó, modell, kerékpárazonosító, konfigurációs adatok) és az eBike használatáról (pl. teljes menetidő, energiafogyasztás, hőmérséklet) elküldjük a Bosch eBike Systemsnek (Robert Bosch GmbH), hogy feldolgozza kérését, szerviz esetén és termékfejlesztés céljából. További információkat az adatfeldolgozásról a következő oldalon talál: [www.bosch-ebike.com/privacy-full.](http://www.bosch-ebike.com/privacy-full)

# **A termék és a teljesítmény leírása**

# **Rendeltetésszerű használat**

A(z) **Kiox 300**/**Kiox 500** fedélzeti számítógép a **the smart system** rendszergenerációjú eBike menetadatainak kijelzésére szolgál.

A(z) **Kiox 300**/**Kiox 500** fedélzeti számítógép teljes körű használatához egy kompatibilis okostelefonra van szükség, amelyen a(z) **eBike Flow** alkalmazás (az Apple App Storeban vagy a Google Play Store-ban kapható) telepítve van.

A(z) **eBike Flow** alkalmazás használatával kapcsolatos útmutató és további információ a [www.bosch-ebike.com](http://www.bosch-ebike.com) oldalon, az online használati útmutatóban található.

# **Az ábrázolásra kerülő komponensek**

Az ábrázolt alkatrészek sorszámozása megfelel az ábráknak az Üzemeltetési utasítás elején lévő, ábrákat tartalmazó oldalon.

- **(1)** Fedélzeti számítógép
- **(2)** Kijelző
- **(3)** Elmenő kábel
- **(4)** Biztosítólemez
- **(5)** Kijelzőbefogó egység
- **(6)** Reteszelőkampó
- **(7)** Tartó érintkezők
- **(8)** Fedélzeti számítógép érintkezői
- **(9)** Borda a tartóhevederhez<sup>a)</sup>
- **(10)** Adapter

**(11)** A kijelzőbefogó egység rögzítőcsavarja

a) A tartóheveder nem része a szállítási csomagnak.

### **Műszaki adatok**

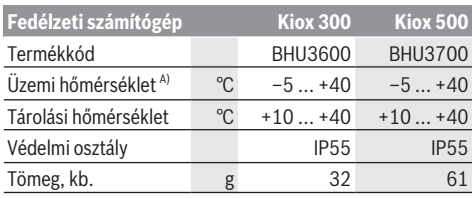

A) Ezen a hőmérséklettartományon kívül a kijelzőn zavarok léphetnek fel.

A termékre vonatkozó licencekkel kapcsolatos információ a következő címen áll rendelkezésre: [www.bosch-ebike.com/licences](http://www.bosch-ebike.com/licences)

# **Összeszerelés**

### **A fedélzeti számítógép felhelyezése és levétele (lásd a(z) A ábrát)**

A fedélzeti számítógép **(1)felhelyezéséhez** helyezze fel azt a reteszelő kampónál **(6)** a kijelzőbefogó egység **(5)** menetirányban elülső élére ❶, és nyomja be a fedélzeti számítógépet **(1)** a hátsó oldalával a kijelzőbefogó egységbe **(5)** ❷. A fedélzeti számítógép **(1)levételéhez** húzza azt maga felé ❶, amíg le nem tudja emelni a fedélzeti számítógépet **(1)** ❷.

A **(9)** bordához egy tartóhevedert lehet rögzíteni.

**Megjegyzés:** Az eBike kikapcsol, ha az eBike-kal alacsonyabb sebességgel halad, mint **3 km/h**, és kiveszi a tartójából a fedélzeti számítógépet. Ez nem vonatkozik azokra az eBike-okra, amelyek **45 km/h** sebességig képesek rásegítésre.

# **A biztosítólemez behelyezése (lásd a B ábrát)**

**Megjegyzés:** A kijelzőbefogó egység konstrukciójától vagy beépítési módjától függően előfordulhat, hogy a biztosítólemezt nem lehet behelyezni. A fedélzeti számítógépnek felszerelt állapotban kell lennie.

Tolja be alulról a **(4)** biztosítólemezt a **(10)** adapterbe, amíg a **(4)** biztosítólemez hallhatóan bepattan a helyére.

Ettől az időponttól kezdve a fedélzeti számítógép **(1)** nem csak akkor emelhető le a kijelzőbefogó egységről **(5)**, ha előtte – mindkét rögzítőcsavart **(11)** kioldva – kiszerelte a kijelzőbefogó egységet **(5)** az adaptertálcából **(10)**.

**Figyelem:** A **(4)** biztosítólemez nem szolgál lopásgátlóként.

# **Kezelés**

A fedélzeti számítógép kezelése az ábrázolt kezelőegységeken keresztül történik. A kezelőegységeken levő gombok funkcióit a következő áttekintésben találja.

A kijelölőgombnak a benyomás időtartamától függően 2 funkciója van.

#### **3-gombos kezelőegység**

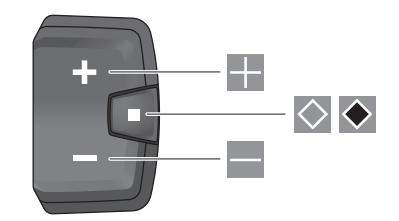

- ÷ A támogatási szint növelése
- ÷. A támogatási szint csökkentése
- $\Diamond$ Választógomb (röviden megnyomva) lapozás a képernyők között (röviden megnyomva)
- $\bullet$ Választógomb (hosszan megnyomva > 1 s) beállítási menü megnyitása (hosszan megnyomva  $> 1 s$

#### **5-gombos kezelőegység**

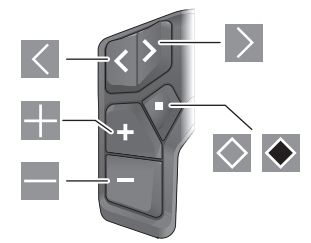

- $\vert \langle \vert$ lapozás balra
- $\rightarrow$ lapozás jobbra
- ÷ lapozás felfelé
- H lapozás lefelé
- $\Diamond$ kijelölőgomb (röviden megnyomva) az állapotképernyő beállítási menüjének megnyitása (röviden megnyomva)
- $\bullet$ gyorsmenü megnyitása (az állapotképernyőn kívül minden képernyőről) (hosszan megnyomva > 1 s)

**Megjegyzés:** Az ábrázolt kezelőegységek **⊘**gombjával lehet a hibakódokat nyugtázni.

**Megjegyzés:** A kezelői felület itt következő valamennyi ábrája és az ott megjelenő valamennyi szöveg megfelel a szoftver engedélyezésekor fennálló állapotnak. Egy szoftverfrissítés után előfordulhat, hogy a kezelőfelület megjelenése vagy az ott megjelenő szövegek kis mértékben eltérnek az ezen útmutatóban megadottaktól.

# **Állapot-képernyő**

A kezdőképernyőről az 5-gombos kezelőegység  $\leq$ gombjával és a 3-gombos kezelőegység  $\Diamond$  gombjával juthat az állapotképernyőre.

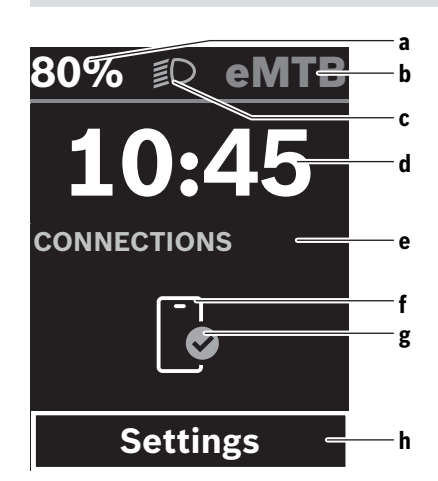

- **a** eBike-akkumulátor töltöttségi állapota
- **b** Támogatási szint
- **c** Kerékpár-világítás
- **d** Pontos idő
- **e** Összeköttetés kijelzése
- **f** Összeköttetés az okostelefonnal
- **g** Kapcsolat státusza
- **h** Beállítási menü

#### **A beállítási menü megnyitása**

Erről a képernyőről érheti el a beállítási menüt.

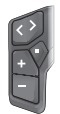

A beállítási menü megnyitásához nyomja meg röviden a $\Diamond$  kijelölőgombot.

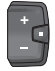

A beállítási menü megnyitásához nyomja a kije- $\log$ lölőgombot  $\leftrightarrow$  1 s ideig.

**Megjegyzés:** A beállítási menüt menet közben nem lehet megnyitni.

A(z) **<Settings>** beállítási menü a következő menüpontokat tartalmazza:

#### – **<My eBike>**

Itt a következő menüpontok találhatók.

- **<Range reset>** Itt a hatótávolság értékét lehet visszaállítani.
- **<Auto trip reset>** Itt az automatikus visszaállítás beállításait lehet megváltoztatni.
- **<Wheel circumf.>**

Itt a kerék kerületét lehet beállítani vagy a standard beállításra visszaállítani.

▪ **<Service (Szerviz)>**

Itt a következő szervizelési időpont kerül kijelzésre, amennyiben azt a kerékpár-kereskedő beállította.

▪ **<Components>**

Itt az alkalmazásra kerülő komponensek és verziószámuk jelennek meg.

– **<App connect>**

Itt látható a(z) **eBike Flow** alkalmazással való kapcsolat állapota.

– **<My Kiox>**

Itt a következő menüpontok találhatók.

- **<Statusbar (Állapotsor)>** Itt az **<Battery>**, a(z) **<Time>** vagy a **<Speed>** kijelzése között választhat. **Megjegyzés:** Ez a funkció nem áll rendelkezésre **45 km/h** sebességig támogatott e-Bike-ok esetén.
- **<Volume>** (csak **Kiox 500**) Itt választhat a **<High>**, **<Medium>**, **<Low>**, **<Off>** hangerő között vagy teljesen kikapcsolhatja a hangjelzőt.
- **<Language>** Itt kiválaszthatja a kijelzés nyelvét a rendelkezésre álló nyelvek közül.
- **<Units>**

Itt a metrikus és az angolszász mértékegységek között lehet választani.

- **<Time>** Itt az időt lehet beállítani.
- **<Time format>** Itt 2 időformátum között lehet választani.
- **<Shift recommendation>** Itt kapcsolhatja be vagy ki a váltási javaslatot.
- **<Trip summary>** Itt aktiválhatja vagy deaktiválhatja kikapcsoláskor az utazásra vonatkozó összes információ összefoglalóját.
- **<Brightness>** Itt állíthatja be a fedélzeti számítógép fényerejét.
- **<Settings reset>** Itt a rendszer beállításait vissza lehet állítani a standard értékekre.
- Az **<Information>** menüpont a kapcsolatokra (**<Contact>**) és tanúsítványokra (**<Certificates>**) vonatkozó információkat tartalmazza.

#### **Kilépés a beállítási menüből**

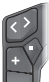

Nyomja meg a  $\Diamond$  gombot a beállítások mentéséhez és a beállítási menüből való kilépéshez.

Nyomja meg a  $\Diamond$  vagy  $\leq$  gombot, ha a beállítások mentése nélkül szeretne kilépni a beállítási menüből.

A gombbal át lehet váltani a kezdőképernyőre.

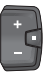

Tartsa nyomva > 1 s ideig a  $\bigcirc$  gombot a beállítások mentéséhez és a beállítási menüből való kilépéshez.

# **Gyors menü**

A gyorsmenü elérhetősége a használt kezelőegységtől függ.

A gyorsmenüben olyan kiválasztott beállítások kerülnek kijelzésre, amelyeket menet közben is meg lehet változtatni.

A gyorsmenüt a  $\bullet$  választógomb hosszan történő (> 1 s) megnyomásával lehet elérni.

Az Állapot képernyőről ide nem lehet eljutni.

A gyorsmenüben a következőket lehet beállítani:

– **<Reset trip>**

Az eddig megtett úttal kapcsolatos összes adat nullára kerül visszaállításra.

– **<eShift>** (opcionális)

A beállítások az adott sebességváltóról függ.

**Megjegyzés:** az eBike-ja felszereltsége szerint adott esetben további funkciók is elérhetők.

# **Indítás-képernyő**

Ha Ön az utolsó kikapcsolás előtt nem jelölt ki más képernyőt, akkor ez a képernyő jelenik meg.

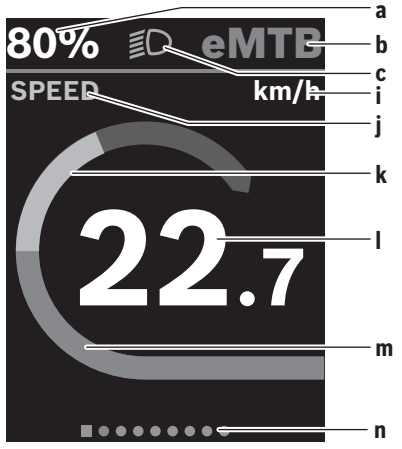

- **a** eBike-akkumulátor töltöttségi állapota (változó)
- **b** Támogatási szint
- **c** Kerékpár-világítás
- **i** A sebesség egységének kijelzése
- **j** Kijelzés címe
- **k** Saját pedálozási teljesítmény
- **l** Sebesség
- **m** Hajtómű-teljesítmény
- **n** Orientációs sáv

Az **a** ... **c** kijelzések alkotják az állapotsort, ezek az információk mindegyik képernyőn kijelzésre kerülnek.

Az **n** orientációs sáv rövid ideig mutatja, hogy éppen melyik képernyőn van.

Az **n** minden képernyőn látható.

A kezdőképernyőről átválthat az állapotképernyőre, vagy más képernyőket nyithat meg. Ezeken a képernyőkön statisztikai adatok, az eBike-akkumulátor hatótávolsága és átlagértékek kerülnek kijelzésre.

Ha Ön a kikapcsolás időpontjában egy a kezdőképernyőtől eltérő képernyőt jelenített meg, akkor az eBike ismételt bekapcsolásakor az utoljára megjelenített képernyő jelenik meg.

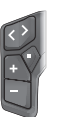

A képernyők közötti lapozáshoz nyomja meg a  $\leq$  vagy a  $\geq$  gombot.

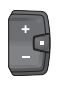

Nyomja meg röviden a  $\Diamond$  választógombot a képernyők lapozásához. Így nyithatja meg pl. az állapotképernyőt.

# **Navigáció**

A(z) **Kiox 300**/**Kiox 500** navigációs funkciója támogatást nyújt az ismeretlen területek megismeréséhez. A navigációt az okostelefonon a(z) **eBike Flow** alkalmazásban lehet megtervezni és elindítani. A navigáció használatához a legfrissebb szoftververzióra van szükség. Ehhez mindig frissítse a legfrissebb állapotra a(z) **eBike Flow** alkalmazását és a fedélzeti számítógépét.

A fedélzeti számítógépen megjelenik a navigálás és a navigációs információk (pl. kanyarodási utasítások).

# **Karbantartás és szerviz**

# **Karbantartás és tisztítás**

Egyetlen komponenst sem szabad magas nyomású vízzel tisztítani.

Tartsa tisztán a fedélzeti számítógép kijelzőjét. Szennyeződés esetén hibás lehet a külső világosság felismerése. A fedélzeti számítógép tisztításához használjon puha, vízzel benedvesített rongyot. Tisztítószert ne használjon.

Évente legalább egyszer adja le műszaki felülvizsgálásra az eBike-ot (ellenőriztesse többek között a mechanikát és a rendszerszoftver aktuális változatát).

A kerékpárkereskedő a szervizelési időszakot ezen kívül futásteljesítményhez és/vagy időszakhoz is kötheti. Ebben az esetben a fedélzeti computer minden bekapcsolást követően megjeleníti az esedékes szerviz időpontját.

Az eBike szervizeléséhez vagy javításához kérjük forduljon egy feljogosított kerékpár kereskedõhöz.

▶ Minden javítással kizárólag egy erre feljogosított ke**rékpár-kereskedőt bízzon meg.**

**Figyelem:** Ha leadja az eBike-ját egy kerékpár kereskedőnek karbantartási munkákra, akkor azt javasoljuk, hogy ideiglenesen deaktiválja az **<eBike Lock>** és az **<eBike Alarm>** funkciót, hogy megelőzze a téves riasztásokat.

# **Vevőszolgálat és alkalmazási tanácsadás**

Ha kérdései vannak az eBike-kal és komponenseivel kapcsolatban, forduljon egy hivatalos kerékpár-kereskedőhöz. A kerékpár márkakereskedők kapcsolatfelvételi adatai a [www.bosch-ebike.com](http://www.bosch-ebike.com) weboldalon találhatók.

## **Szállítás**

u **Ha az eBike-ját a gépkocsi külső részén, például egy csomagtartón szállítja, vegye le róla a fedélzeti számítógépet és az eBike-akkumulátort (kivétel: fixen beépített eBike-akkumulátor) a megrongálódások megelőzése érdekében.**

# **Ártalmatlanítás és az árucikkekben levő anyagok**

Az árucikkekben levő anyagokról adatokat a következő linken talál: [www.bosch-ebike.com/en/material-compliance.](http://www.bosch-ebike.com/en/material-compliance) Ne dobja az eBike-ot és komponenseit a háztartási szemétbe!

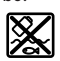

A hajtásegységet, a fedélzeti számítógépet a kezelőegységgel együtt, az eBike akkumulátort, a sebességérzékelőt, a tartozékokat és a csomagolást a környezetvédelmi szempontoknak megfelelően kell újrafelhasználásra leadni.

Gondoskodjon saját maga arról, hogy a személyes adatok a készülékről törlésre kerüljenek.

Az elektromos készülékből sérülésmentesen kivehető elemeket ártalmatlanítás előtt vegye ki, és tegye külön az elemgyűjtőbe.

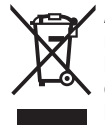

A 2012/19/EU európai irányelvnek megfelelően a már nem használható elektromos készülékeket és a 2006/66/EK európai irányelvnek megfelelően a már nem használható akkumulátorokat/elemeket külön össze kell gyűjteni és a környezetvédelmi szempontoknak megfelelően kell újrafelhasználásra leadni.

Az elektromos készülékek szelektív gyűjtése a típusok szerinti előválogatást szolgálja, és támogatja az alapanyagok megfelelő kezelését és visszanyerését, ezzel védve az embereket és a környezetet.

A már nem használható Bosch eBike-komponenseket kérjük adja le térítésmentesen egy erre feljogosított kerékpár kereskedőnél vagy egy újrahasznosító központban.

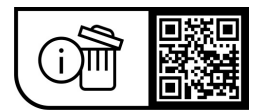

**A változtatások joga fenntartva.**

# **Instrucţiuni privind siguranţa**

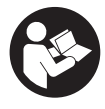

#### **Cititi toate indicatiile și instructiunile privind siguranţa.** Nerespectarea

instructiunilor și indicatiilor privind siguranța se poate solda cu electrocutări, incendiu şi/sau răniri grave.

#### Păstrati în conditii optime toate instructiunile și **indicaţiile privind siguranţa în vederea consultării ulterioare a acestora.**

Termenul **acumulatori eBike** utilizat în aceste instructiuni de utilizare se referă la toți acumulatorii originali eBike de la Bosch din generatia de sisteme the smart system.

- u **Citiţi şi respectaţi atât instrucţiunile şi indicaţiile privind siguranţa din instrucţiunile de utilizare a sistemului eBike, cât şi instrucţiunile de utilizare ale eBike-ului.**
- u **Nu încerca să fixezi computerul de bord sau unitatea de comandă în timpul deplasării!**
- ▶ Nu vă lăsați distras de afișajul computerului de bord. Dacă nu vă concentrați exclusiv asupra traficului rutier, riscati să fiți implicați într-un accident. Dacă vreți să introduceți date în computerul dumneavoastră de bord în afara funcţiilor de asistenţă configurate pe acesta, opriţi vehiculul şi introduceţi datele respective.
- u **Nu utiliza smartphone-ul în timpul deplasării.** Dacă nu te concentrezi exclusiv asupra traficului rutier, rişti să fii implicat într-un accident. Pentru a face acest lucru, opreşte-te şi numai apoi introdu datele corespunzătoare.
- u **Reglează luminozitatea computerului de bord astfel încât să poţi percepe clar informaţiile importante, cum ar fi viteza sau simbolurile de avertizare.** O luminozitate reglată incorect a computerului de bord poate duce la situaţii periculoase.
- ▶ Nu deschideți computerul de bord. Deschiderea computerului de bord poate duce la distrugerea acestuia si, implicit, la anularea garantiei.
- ▶ **Nu folositi computerul de bord pe post de mâner.** Dacă ridicati e-Bike-ul tinându-l de computerul de bord: în caz contrar, acesta din urmă ar putea suferi deteriorări iremediabile.
- ▶ Nu așeza eBike-ul cu susul în jos, sprijinit de ghidon și **de şa, dacă computerul de bord sau suportul acestuia depăşesc marginile ghidonului.** În caz contrar, computerul de bord sau suportul poate suferi deteriorări iremediabile. Pentru a evita căderea sau deteriorarea computerului de bord, acesta trebuie să fie demontat inclusiv înainte de fixarea eBike-ului într-un suport de montaj.
- u **În computerul de bord Kiox 500 este montat un avertizor sonor. În anumite condiţii, sunt emise semnale sonore puternice. De aceea, ţine computerul de bord la distanţă de urechi.** Sunetele puternice pot afecta auzul.

### **Instrucţiuni privind siguranţa pentru funcţia de navigare**

- u **Nu planifica trasee în timpul deplasării. Pentru a înregistra o nouă destinaţie, opreşte şi efectuează înregistrarea numai în timpul staţionării.** Dacă nu te concentrezi exclusiv asupra traficului rutier, rişti să fii implicat într-un accident.
- **▶ Întrerupeți călătoria dacă functia de navigare vă propune un traseu îndrăzneţ, riscant sau periculos, raportat la capacităţile dumneavoastră de ciclist.** Alegeți o rută alternativă oferită de aparatul dumneavoastră de navigare.
- ▶ Nu ignorati indicatoarele rutiere, chiar dacă functia de **navigare vă indică un anumit traseu.** Sistemul de navigare nu poate lua în considerare şantierele sau variantele temporare de ocolire.
- u **Nu utilizaţi sistemul de navigare în situaţii critice pentru siguranţă sau neclare (blocaje rutiere,** redirecționări etc.). Trebuie să aveți în permanență asupra dumneavoastră hărți suplimentare, precum și mijloace de comunicare.

# **Politica de confidenţialitate**

La conectarea eBike-ului la **Bosch DiagnosticTool 3** sau la înlocuirea componentelor eBike-ului, informațiile tehnice referitoare la eBike (de exemplu, producătorul, modelul, IDul eBike-ului, datele de configurare), precum şi cele referitoare la utilizarea eBike-ului (de exemplu, timpul total de rulare, consumul de energie, temperatura) sunt transmise către Bosch eBike Systems (Robert Bosch GmbH) în vederea prelucrării solicitării tale de service şi în scopul îmbunătățirii performanțelor produsului. Pentru informații detaliate referitoare la prelucrarea datelor, accesează site-ul web [www.bosch-ebike.com/privacy-full](http://www.bosch-ebike.com/privacy-full).

# **Descrierea produsului şi a performanţelor sale**

# **Utilizarea conform destinaţiei**

Computerul de bord **Kiox 300**/**Kiox 500** este destinat afişării datelor de călătorie pe un eBike din generaţia de sisteme **the smart system**.

Pentru a putea utiliza complet computerul de bord **Kiox 300**/**Kiox 500**, este necesar un smartphone compatibil pe care să fie instalată aplicaţia **eBike Flow** (disponibilă în Apple App Store sau în Google Play Store).

Pentru instrucţiunile de utilizare a aplicaţiei **eBike Flow** şi pentru informatii suplimentare, consultă instructiunile online de utilizare disponibile pe site-ul web [www.bosch-ebike.com.](http://www.bosch-ebike.com)

### **Componentele ilustrate**

Numerotarea componentelor ilustrate corespunde schitelor de pe paginile grafice de la începutul acestor instructiuni.

- **(1)** Computer de bord
- **(2)** Afişaj
- **(3)** Ieşire de cablu
- **(4)** Placă de siguranţă
- **(5)** Sistem de prindere a afişajului
- **(6)** Cârlig de fixare
- **(7)** Borne de contact pentru suport
- **(8)** Borne de contact pentru computerul de bord
- **(9)** Punte pentru banda de sustinere<sup>a)</sup>
- **(10)** Carcasa adaptorului
- **(11)** Şurub de fixare a sistemului de prindere a afişajului
- a) Banda de susţinere nu este inclusă în pachetul de livrare.

# **Date tehnice**

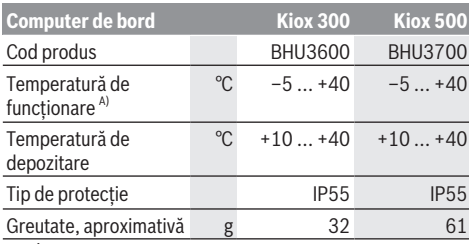

A) În afara acestui interval de temperatură, indicatorul poate suferi deteriorări.

Informatiile privind licenta pentru produs sunt disponibile pe următorul site web: [www.bosch-ebike.com/licences](http://www.bosch-ebike.com/licences)

# **Montarea**

## **Montarea şi demontarea computerului de bord (consultă imaginea A)**

Pentru **montarea** computerului de bord **(1)**, aşază-l pe muchia din faţă, privind în direcţia de deplasare, a sistemului de prindere a afişajului **(5)** din cârligul de fixare **(6)** ❶ şi apasă computerul de bord **(1)** cu partea posterioară pe sistemul de prindere a afişajului **(5)** ❷.

Pentru **demontarea** computerului de bord **(1)**, trage-l spre tine ❶ până când computerul de bord **(1)** poate fi ridicat ❷. Pe puntea (9) poate fi fixată o bandă de sustinere.

**Observatie:** eBike-ul se deconectează dacă te deplasezi cu o viteză mai mică de 3 km/h și scoti computerul de bord din suport. Acest lucru nu este valabil pentru eBike-urile cu un nivel de asistenţă de până la **45 km/h**.

## **Montarea plăcii de siguranţă (consultă imaginea B)**

**Observaţie:** În funcţie de construcţia/montarea sistemului de prindere a afișajului, este posibil ca placa de sigurantă să nu poată fi montată. Computerul de bord trebuie să fie montat.

Împinge de jos placa de siguranţă **(4)** în carcasa adaptorului **(10)** până când placa de siguranţă **(4)** se fixează sonor.

Din acest moment, computerul de bord **(1)** nu mai poate fi ridicat din sistemul de prindere a afişajului **(5)** decât dacă sistemul de prindere a afişajului **(5)** este demontat din carcasa adaptorului **(10)** prin slăbirea ambelor şuruburi de fixare **(11)**.

**Observaţie:** Placa de siguranţă **(4)** nu este un dispozitiv de protectie antifurt.

# **Operarea**

Operarea computerului de bord poate fi efectuată prin intermediul uneia dintre unitățile de comandă prezentate. Functiile tastelor de pe unitățile de comandă sunt explicate în următoarea prezentare generală.

Tasta de selectare are, în functie de durata de apăsare, 2 functii.

#### **Unitate de comandă cu 3 taste**

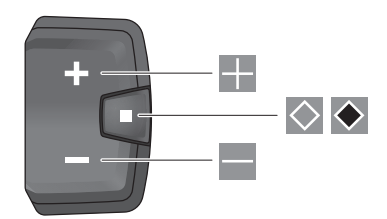

- H. Creşterea nivelului de asistenţă
- L. Reducerea nivelului de asistență
- $\Diamond$ Tasta de selectare (apăsare scurtă) derulează ecranele (apăsare scurtă)
- $\blacklozenge$ Tasta de selectare (apăsare lungă > 1 s) deschide meniul de setări (apăsare lungă > 1 s)

#### **Unitate de comandă cu 5 taste**

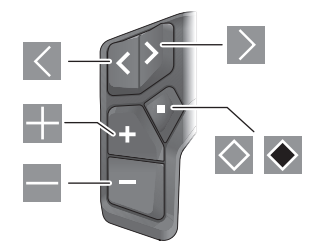

- $\vert \langle \vert$ derulare spre stânga
- $\rightarrow$ derulare spre dreapta
- -5 derulare în sus
- $\overline{\phantom{a}}$ derulare în jos
- $\circ$ Tastă de selectare (apăsare scurtă) deschiderea meniului de setări din ecranul de stare (apăsare scurtă)
- $\bullet$ Deschiderea meniului rapid (de pe fiecare ecran cu exceptia ecranului de stare) (apăsare lungă > 1 s)

**Observatie:** Cu aiutorul tastei **pot fi** confirmate codurile de eroare de la unitățile de comandă prezentate.

**Observatie:** Toate imaginile și textele afișate la paginile următoare corespund stadiului de aprobare a software-ului. După o actualizare a software-ului, este posibil ca imaginile şi/sau textele de pe ecran să sufere modificări.

# **Ecranul de stare**

De pe ecranul de pornire, accesează ecranul de stare cu ajutorul tastei  $\leq$  de pe unitatea de comandă cu 5 taste și cu ajutorul tastei  $\Diamond$  de pe unitatea de comandă cu 3 taste.

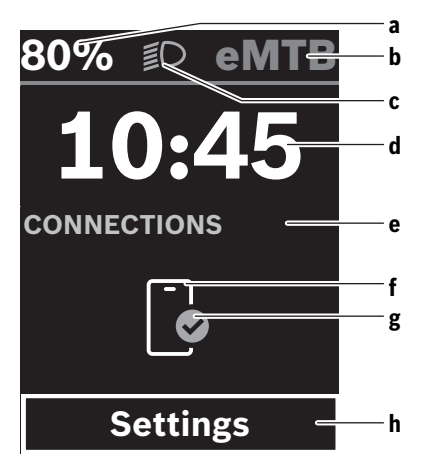

- **a** Nivel de încărcare a acumulatorului eBike
- **b** Nivel de asistență
- **c** Lumini de rulare
- **d** Ora
- **e** Indicator de conexiune
- **f** Conectare la smartphone
- **g** Stare de conectare
- **h** Meniu de setări

#### **Accesarea meniului de setări**

De pe acest ecran poti accesa meniul de setări.

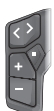

Apasă scurt tasta de selectare  $\Diamond$  pentru a accesa meniul de setări.

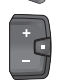

Apasă tasta de selectare ◆ și menține-o apăsată > 1 s pentru a accesa meniul de setări.

**Observatie:** Meniul de setări nu poate fi accesat în timpul deplasării.

Meniul de setări **<Settings>** cuprinde următoarele puncte de meniu:

– **<My eBike>**

Aici găseşti următoarele puncte de meniu.

- **<Range reset>** Aici poate fi resetată valoarea pentru autonomie.
- **<Auto trip reset>** Aici pot fi efectuate setările pentru resetarea automată.
- **<Wheel circumf.>** Aici poate fi adaptată valoarea circumferinței roților sau se poate efectua resetarea la setarea standard.
- **<Service>**

Aici este indicat următorul interval de service dacă acesta a fost setat de distribuitorul de biciclete.

▪ **<Components>**

Aici sunt afişate componentele montate, precum şi numerele lor de versiune.

– **<App connect>**

Aici este afișată starea de conectare la aplicatie eBike **Flow**.

– **<My Kiox>**

Aici găseşti următoarele puncte de meniu.

▪ **<Statusbar (Bară de stare)>** Aici poţi alege între indicatoarele **<Battery>**, **<Time>** şi **<Speed>**.

**Observatie:** Această funcție nu este disponibilă pentru eBike-urile cu un nivel de asistenţă de până la **45 km/h**.

- **<Volume>** (numai **Kiox 500**) Aici poti regla volumul semnalului sonor **<High>**, **<Medium>**, **<Low>**, **<Off>** sau poţi deconecta complet avertizorul sonor.
- **<Language>** Aici poti selecta o limbă de afișare preferată dintr-o listă existentă.
- **<Units>** Aici poti selecta între sistemul metric și sistemul imperial de măsurare.
- **<Time>** Aici poti seta ora.
- **<Time format>**
	- Aici poți alege între 2 formate de timp.
- **<Shift recommendation>** Aici poti activa sau dezactiva recomandarea de schimbare a treptei de viteză.
- **<Trip summary>** Aici poti activa sau dezactiva rezumatul tuturor informaţiilor cu privire la deplasare în momentul deconectării.
- **<Brightness>** Aici poti regla luminozitatea computerului de bord.
- **<Settings reset>** Aici poti reseta setările de sistem la valorile standard.
- La punctul de meniu **<Information>** găseşti informaţii privind contactele (**<Contact>**) şi certificatele (**<Certificates>**).

#### **Părăsirea meniului de setări**

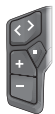

Apasă tasta  $\Diamond$  pentru a memora setările și pentru a părăsi meniul de setări.

Apasă tasta  $\bullet$  sau  $\leq$  pentru a părăsi meniul de setări fără a memora setările.

Accesează ecranul de pornire cu ajutorul  $\vert$  tastei  $\vert$   $\vert$ 

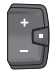

Apasă tasta  $\bullet$  si mentine-o apăsată > 1 s pentru a memora setările şi pentru a părăsi meniul de setări.

# **Meniul rapid**

Disponibilitatea meniului rapid depinde de unitatea de comandă utilizată.

Prin intermediul meniului rapid sunt afişate setările selectate care pot fi adaptate inclusiv în timpul deplasării.

Accesul la meniul rapid este posibil printr-o apăsare lungă  $(> 1 s)$  a tastei de selectare  $\blacklozenge$ .

Accesul nu este posibil de la ecranul de stare.

Prin intermediul meniul rapid poţi efectua următoarele setări:

#### – **<Reset trip>**

Toate datele referitoare la ruta parcursă până în prezent sunt resetate la zero.

– **<eShift>** (opţional)

Setările depind de transmisie.

**Observaţie:** În funcţie de nivelul de echipare al eBike-ului, pot fi disponibile și alte funcții dacă este necesar.

#### **Ecranul de pornire**

Dacă, înainte de ultima comutare, nu este selectat niciun alt ecran, este afişat acest ecran.

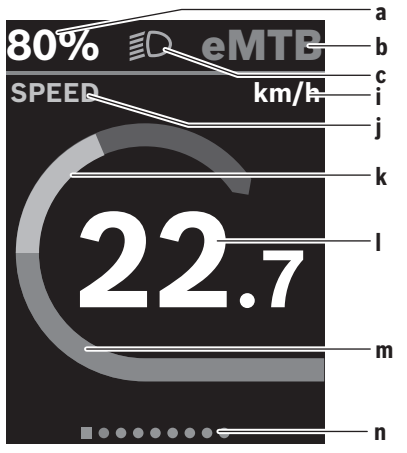

- **a** Nivel de încărcare a acumulatorului eBike (variabil)
- **b** Nivel de asistentă
- **c** Lumini de rulare
- **i** Indicator unitate de viteză
- **j** Denumire indicator
- **k** Putere proprie
- **l** Viteză
- **m** Putere de actionare
- **n** Bară de orientare

Indicatoarele **a** ... **c** formează bara de stare şi sunt afişate pe fiecare ecran.

Bara de orientare **n** indică pentru scurt timp ecranul accesat la momentul respectiv.

Bara de orientare **n** poate fi vizualizată pe toate ecranele. De pe ecranul de pornire poti comuta la ecranul de stare sau poti accesa alte ecrane. Pe aceste ecrane sunt prezentate datele statistice, raza de acoperire a acumulatorului eBike şi valorile medii.

Dacă, înainte de deconectare, este accesat un alt ecran decât ecranul de pornire, la reconectarea eBike-ului va fi afişat ultimul ecran accesat.

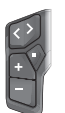

Apasă tasta  $\leq$  sau  $\geq$  pentru a derula valorile memorate.

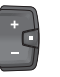

Apasă scurt tasta de selectare  $\Diamond$  pentru a derula toate ecranele. Astfel este accesat, de exemplu, ecranul de stare.

#### **Navigarea**

Funcţia de navigare a **Kiox 300**/**Kiox 500** te ajută să descoperi locații noi. Funcția de navigare poate fi planificată şi activată prin intermediul smartphone-ului, din aplicaţia **eBike Flow**. Pentru a putea utiliza funcţia de navigare, trebuie să ai instalată cea mai recentă versiune de software. Pentru aceasta, asigură-te că aplicatia **eBike Flow** şi computerul de bord sunt mereu actualizate.

Ghidarea pe traseu și informațiile privind navigarea (de exemplu, îndrumările de virare) sunt afişate pe computerul de bord.

# **Întreţinere şi service**

## **Întreţinere şi curăţare**

Nu curăta niciuna dintre componente utilizând apă sub presiune.

Mentine curat afișajul computerului de bord. Depunerile de murdărie pot determina sesizarea eronată a luminozității. Pentru curătarea computerului de bord, utilizează o lavetă

moale, umezită numai cu apă. Nu utiliza detergenţi.

Solicită verificarea tehnică a eBike-ului cel putin o dată pe an (printre altele, sistemul mecanic, starea de actualizare a software-ului de sistem).

Distribuitorul bicicletei poate stabili suplimentar intervalul de service în funcție de kilometraj și/sau după un anumit interval de timp. În acest caz, computerul de bord va afişa la conectare scadenta intervalului de service.

Pentru service sau reparaţii la eBike, adresaţi-vă unui distribuitor de biciclete autorizat.

**► Reparatiile trebuie să fie efectuate numai de către un distribuitor de biciclete autorizat.**

**Observaţie:** Dacă predai eBike-ul unui distribuitor de biciclete în vederea efectuării de lucrări de întreținere, este recomandat să dezactivezi temporar funcţiile **<eBike Lock>** şi **<eBike Alarm>** pentru a evita alarmele false.

#### **Serviciu de asistenţă tehnică post-vânzări şi consultanţă clienţi**

Pentru răspunsuri la întrebări privind eBike-ul şi componentele sale, adresează-te unui distribuitor de biciclete autorizat.

Datele de contact ale distribuitorilor de biciclete autorizati sunt disponibile pe pagina web [www.bosch-ebike.com](http://www.bosch-ebike.com).

#### **Transport**

**▶ Dacă transporti eBike-ul pe partea exterioară a unui vehicul, de exemplu, pe un portbagaj exterior, scoate computerul de bord şi acumulatorul eBike din acesta (excepţie: dacă acumulatorul eBike este montat permanent), pentru a evita deteriorările.**

## **Eliminarea şi substanţele din produse**

Specificații privind substanțele din produse sunt disponibile la următorul link:

[www.bosch-ebike.com/en/material-compliance.](http://www.bosch-ebike.com/en/material-compliance)

Nu eliminați eBike-urile și componentele acestora împreună cu deşeurile menajere!

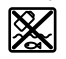

Unitatea de actionare, computerul de bord, inclusiv unitatea de comandă, acumulatorul eBike, senzorul de viteză, accesoriile şi ambalajele trebuie predate la un centru de reciclare ecologică.

Asigură-te că datele personale a fost şterse din aparat. Bateriile care pot fi extrase din aparatul electric fără a fi distruse trebuie să fie extrase înainte de eliminare şi predate la un centru de colectare separată a bateriilor.

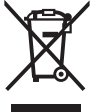

Conform Directivei Europene 2012/19/UE şi conform Directivei Europene 2006/66/CE sculele electrice scoase din uz, respectiv acumulatorii/bateriile care prezintă defectiuni sau care s-au descărcat trebuie să colectate separat şi predate unui centru de reciclare.

Colectarea separată a aparatelor electrice permite presortarea acestora şi sprijină tratarea şi recuperarea corespunzătoare a materiilor prime, protejând astfel persoanele şi mediul.

Predă elementele scoate din uz ale eBike-ului Bosch unui distribuitor de biciclete autorizat sau unui centru de reciclare.

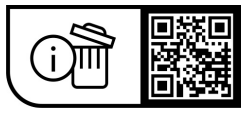

**Sub rezerva modificărilor.**

# **Указания за сигурност**

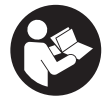

**Прочетете внимателно всички указания и инструкции за безопасност.** Пропуски при спазването на инструкциите за безопасност и указанията за работа могат да имат за последствие токов удар, пожар и/или тежки травми.

**Съхранявайте тези указания на сигурно място.**

Използваният в настоящата инструкция за експлоатация термин **акумулаторна батерия eBike** се отнася до всички оригинални акумулаторни батерии Bosch eBike от системно поколение **the smart system**.

- u **Прочетете и спазвайте указанията за безопасност и насоките във всички инструкции за експлоатация на системата eBike, както и в инструкцията за експлоатацията на Вашия eBike.**
- u **Не се опитвайте да закрепвате бордовия компютър или модула за управление по време на движение!**
- **Не отклонявайте вниманието си от дисплея на бордовия компютър.** Ако не сте съсредоточили вниманието си върху движението, рискувате да бъдете въвлечени в пътно-транспортно произшествие. Ако искате да въвеждате друга информация в бордовия компютър освен смяна на степента на подпомагане, спрете и след това въведете съответните данни.
- **Не използвайте Вашия смартфон по време на движение.** Ако не сте съсредоточили вниманието си върху движението, рискувате да бъдете въвлечени в пътно-транспортно произшествие. Поради това спрете и едва тогава въведете съответните данни.
- u **Настройте яркостта на бордовия компютър така, че да можете правилно да разпознавате важната информация като скорост или предупредителни символи.** Погрешно настроената яркост на бордовия компютър може да доведе до опасни ситуации.
- u **Не отваряйте бордовия компютър.** Вследствие на отваряне бордовият компютър може да бъде повреден; в такива случаи гаранцията отпада.
- **Не използвайте бордовия компютър като ръкохватка.** Може да повредите непоправимо бордовия компютър, ако вдигате eBike за бордовия компютър.
- u **Не поставяйте eBike наопаки върху кормилото и седалката, ако бордовият компютър или неговата стойка стърчат над кормилото.** Бордовият компютър или стойката могат да се повредят непоправимо. Сваляйте бордовия компютър и преди поставяне на eBike в монтажна стойка, за да избегнете падането или повреждането на бордовия компютър.
- u **В бордовия компютър Kiox 500 е вграден зумер. При определени условия прозвучават силни звукови сигнали. Ето защо дръжте бордовия компютър далеч от ушите си.** Силният звук може да увреди слуха.

#### **Указания за безопасност във връзка с навигацията**

- **Не планирайте по време на пътуването маршрути. Спрете и въведете при спряло състояние нова цел.** Ако не сте съсредоточили вниманието си върху движението, рискувате да бъдете въвлечени в пътно-транспортно произшествие.
- u **Прекъснете Вашия маршрут, когато навигацията Ви предлага път, който е предизвикателство за Вашите умения на водач, рискован или опасен.** Оставете Вашия навигационен уред да предложи алтернативен маршрут.
- **Не пренебрегвайте пътните знаци, дори когато навигацията Ви определя предварително пътя.** Навигационната система може да не взема под внимание строителни площадки или временни отклонения.
- **Не използвайте навигацията в критични за сигурността или неясни ситуации (затворени улици, транзитни маршрути и др.).** Винаги носете допълнителни карти и средства за комуникация.

#### **Указание за защита на данните**

При свързване на eBike към **Bosch DiagnosticTool 3** или при смяна на eBike компоненти се предава техническа информация за Вашия eBike (напр. производител, модел, Bike-ID, конфигурационни данни), както и за използването на eBike (напр. общо време на шофиране, разход на енергия, температура) към Bosch eBike Systems (Robert Bosch GmbH) за обработка на Вашето запитване, в случай на сервизиране и за целите на продуктовото подобрение. Повече информация за обработката на данни ще получите на [www.bosch-ebike.com/privacy-full.](http://www.bosch-ebike.com/privacy-full)

# **Описание на продукта и дейността**

#### **Предназначение на електроинструмента**

Бордовият компютър **Kiox 300**/**Kiox 500** е предвиден за индикация на данните за пътуването при eBike от системно поколение **the smart system**.

За да можете да използвате бордовия компютър **Kiox 300**/**Kiox 500** в пълен обхват, е нужен съвместим смартфон с приложението **eBike Flow** (на разположение в Apple App Store или в Google Play).

Указание за използването на приложението **eBike Flow** и на портала се съдържа в онлайн ръководството за експлоатация на адрес [www.bosch-ebike.com](http://www.bosch-ebike.com).

#### **Изобразени елементи**

Номерирането на изобразените компоненти се отнася до фигурите на страниците с изображенията в началото на указанието.

- **(1)** Бордови компютър
- **(2)** Дисплей
- **(3)** Кабелно разклонение
- **(4)** Обезопасителна пластина
- **(5)** Поставка дисплей
- **(6)** Фиксираща кука
- **(7)** Контакти на държача
- **(8)** Контакти на бордовия компютър
- **(9)** Преграда за задържаща лента<sup>а)</sup>
- **(10)** Адаптерна скоба
- **(11)** Крепежен винт на поставката дисплей
- a) Задържащата лента не е включена в обема на доставката.

#### **Технически данни**

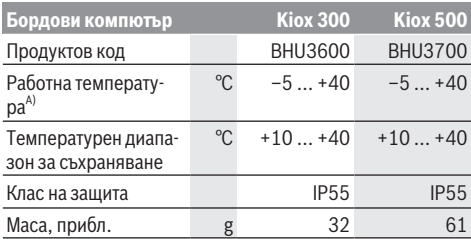

A) Извън този температурен диапазон може да се стигне до повреди в индикатора.

Информацията за лиценза за продукта е на разположение на следния Интернет адрес: [www.bosch-ebike.com/licences](http://www.bosch-ebike.com/licences)

# **Монтиране**

#### **Поставяне и сваляне на бордовия компютър (вж. фиг. A)**

За **поставяне** на бордовия компютър **(1)** го поставете дисплея върху предния ръб спрямо посоката на движение на поставката на дисплея **(5)** върху фиксиращата кука **(6)** ❶ и натиснете бордовия компютър **(1)** със задната страна върху поставката на дисплея **(5)** ❷.

За **сваляне** на бордовия компютър **(1)** го изтеглете към себе си ❶, така че бордовият компютър **(1)** да може да се отдели ❷.

Върху преградата **(9)** може да се закрепи задържаща лента.

**Указание:** eBike се изключва, ако се движите с по-малко от **3 km/h** и извадите бордовия компютър от стойката. Това не важи за eBike с подпомагане до **45 km/h**.

#### **Използване на предпазната пластина (вж. фиг. B)**

**Указание:** В зависимост от конструкцията/монтажа на поставката дисплей може да се стигне до това, обезопасителната пластина да не може да се използва. Бордовият компютър трябва да е монтиран.

Избутайте отдолу предпазната пластина **(4)** в адаптерната скоба **(10)** докато предпазната пластина **(4)** не се фиксира осезаемо.

От този момент вече не можете да повдигнете бордовия компютър **(1)** от поставката дисплей **(5)**, без поставката дисплей **(5)** да се демонтира от адаптерната скоба **(10)** чрез разхлабване на двата крепежни винта **(11)**.

**Указание:** Предпазната пластина **(4)** не предпазва от кражба.

# **Обслужване**

Управлението на бордовия компютър е възможно чрез показваните модули за управление. Функциите на бутоните върху модулите за управление могат да се научат от долния преглед.

Бутонът за избор според времетраенето на натискане на бутона има 2 функции.

#### **3-бутонен модул за управление**

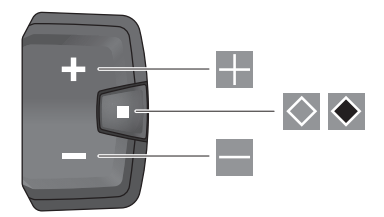

- $\overline{\phantom{a}}$ увеличаване на нивото на подпомагане
- $\overline{\phantom{a}}$ намаляване на нивото на подпомагане
- $\Diamond$ Бутон за избор (кратко натискане) прелистване през екраните (кратко натискане)
- $\bullet$ Бутон за избор (дълго натискане > 1 s) Отваряне меню с настройки (дълго натискане  $> 1 s$

#### **5-бутонен модул за управление**

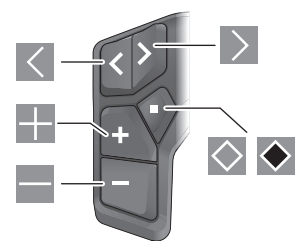

- $\overline{\left($ прелистване наляво
- $\rightarrow$ прелистване надясно
- H. прелистване нагоре
- $\equiv$ прелистване надолу
- $\circ$ Бутон за избор (кратко натискане) Отваряне на меню с настройки в статусния екран (кратко натискане)
- $\bullet$ Отваряне на бързо меню (от всеки екран, с изключение на статусния екран) (дълго натискане > 1 s)

**Указание:** С бутона  $\Diamond$  на показаните модули за управление могат да се потвърждават кодове за грешка.

**Указание:** Всички представяния и текстове на дисплеите на следните страници отговарят на версията на софтуера. След софтуерна актуализация може да се стигне до промяна в интерфейсните изгледи и/или интерфейсните текстове.

#### **Статусен екран**

От старт екрана достигате до статусния екран през бутона < на 5-бутонния модул за управление и през бутона  $\Diamond$  на 3-бутонния модул за управление.

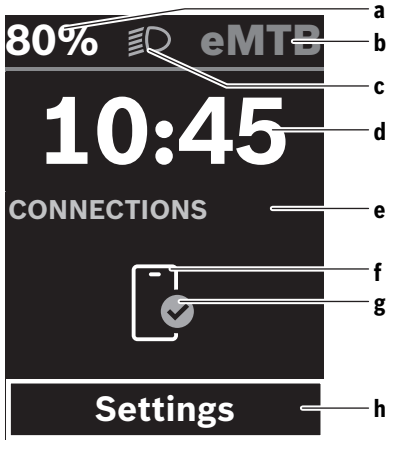

- **a** Състояние на зареждане на акумулаторна батерия eBike
- **b** Ниво на подпомагане
- **c** Осветление на велосипеда
- **d** Час
- **e** Индикатор за свързване
- **f** Свързване към смартфон
- **g** Статус на връзката
- **h** Меню с настройки

**Извикване на меню с настройки**

От този екран можете да достигнете менюто с настройки.

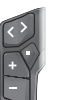

Натиснете за кратко бутона за избор  $\Diamond$ , за да извикате менюто с настройки.

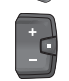

Натиснете бутона за избор  $\blacklozenge$  > 1 s, за да извикате менюто с настройки.

**Указание:** Менюто с настройки не може да се извиква по време на движение.

Менюто с настройки **<Settings>** съдържа следните точки от менюто:

– **<My eBike>**

Тук ще откриете следните точки от менюто.

▪ **<Range reset>**

Тук можете да нулирате стойността за остатъчен пробег.

▪ **<Auto trip reset>**

Тук можете да извършвате настройки за автоматично нулиране.

▪ **<Wheel circumf.>**

Тук може да се адаптира стойността на обиколката на колелото или да се нулира до стандартна настройка.

▪ **<Service (Сервиз)>**

Тук ще Ви бъде показана следващата дата за сервизиране, ако такава е била настроена от търговеца на велосипеди.

▪ **<Components>**

Тук се показват използваните компоненти с техните номера на версии.

– **<App connect>**

Тук Ви се показва статусът на свързване с приложението **eBike Flow**.

– **<My Kiox>**

Тук ще откриете следните точки от менюто.

▪ **<Statusbar (Статусна лента)>**

Тук можете да избирате между индикаторите **<Battery>**, **<Time>** или **<Speed>**. **Указание:** Тази функция не е налична за eBike с под-

помагане до **45 km/h**. ▪ **<Volume>** (само **Kiox 500**) Тук могат да се настройват силата на звука **<High>**,

**<Medium>**, **<Low>**, **<Off>** или да се изключва напълно зумерът.

▪ **<Language>**

Тук можете да избирате от набор от предпочитани езици на дисплея.

#### Български – **4**

▪ **<Units>**

Тук можете да избирате между метрична или имперска система за измерване.

▪ **<Time>**

Тук можете да настройвате часа.

▪ **<Time format>**

Тук можете да избирате между 2 времеви формата.

▪ **<Shift recommendation>**

Тук можете да активирате или деактивирате препоръката за превключване.

▪ **<Trip summary>**

Тук можете да активирате или деактивирате резюмето на цялата информация за пътуването при изключване.

▪ **<Brightness>**

Тук можете да настройвате яркостта на бордовия компютър.

▪ **<Settings reset>**

Тук можете да нулирате всички системни настройки до стандартните стойности.

– В точка от менюто **<Information>** ще откриете информация за контактите (**<Contact>**) и сертификатите (**<Certificates>**).

#### **Напускане на менюто с настройки**

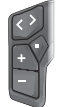

Натиснете бутона  $\Diamond$  за ла запаметите настройките и да напуснете менюто с настройки.

Натиснете бутоните  $\blacklozenge$  или  $\le$ , за да напуснете менюто с настройки, без да запаметявате настройките.

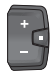

С бутона Достигате стартовия екран.

Натиснете бутона  $\blacklozenge$  > 1 s, за да запаметите настройките и да напуснете менюто с настройки.

#### **Бързо меню**

Наличността на бързото меню зависи от използвания модул за управление.

През бързото меню се показват избраните настройки, които можете да адаптирате по време на пътуването.

Достъпът до бързото меню е възможен чрез дълго натискане на  $(>1 s)$  на бутона за избор  $\blacklozenge$ .

От статусния екран достъпът не е възможен.

През бързото меню могат да се извършват следните настройки:

#### – **<Reset trip>**

Всички данни за изминатото до момента разстояние се нулират.

– **<eShift>** (опционално)

Настройките зависят от съответното превключване.

**Указание:** Според оборудването на Вашия eBike е възможно да има други налични функции.

#### **Стартов екран**

Ако преди последното изключване не сте избрали друг екран, ще Ви бъде показан този екран.

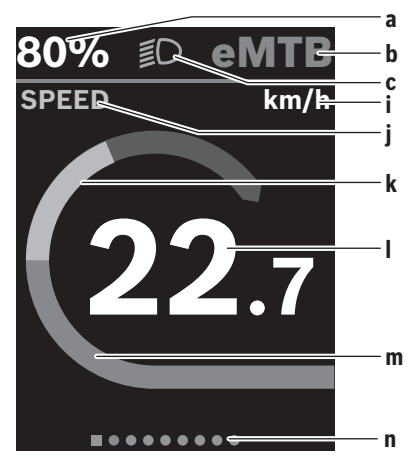

- **a** Състояние на зареждане на акумулаторна батерия eBike (променливо)
- **b** Ниво на подпомагане
- **c** Осветление на велосипеда
- **i** Индикатор единица за скорост
- **j** Заглавие на индикатор
- **k** собствена мощност
- **l** Скорост
- **m** Мощност на задвижване
- **n** Лента за ориентиране

Индикаторите **a** ... **c** образуват статусната лента и се показват във всеки екран.

Лентата за ориентиране **n** показва за кратко време на кой екран се показвате.

Лентата за ориентиране **n** се вижда на всички екрани.

От стартовия екран можете да смените на статусния екран или да достигнете други екрани. В тези екрани се показват статистическите данни, остатъчният пробег на акумулаторната батерия eBike и средните стойности.

Ако потребителят при изключване се намира на друг екран, различен от стартовия, то последно показваният екран при повторно включване на eBike се показва отново.

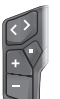

Натиснете бутона  $\leq$  или бутона  $\geq$ , за да прелистите през екраните.

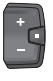

Натиснете за кратко бутона за избор  $\Diamond$ , за да прелиствате през всички екрани. Така напр. ще достигнете статусния екран.

## **Навигация**

Функцията за навигация на **Kiox 300**/**Kiox 500** Ви помага при изследването на непознати местности. Навигацията се планира и стартира през смартфона в приложението **eBike Flow**. За да можете да използвате навигацията, е нужна актуална софтуерна версия. За целта поддържайте приложението **eBike Flow** и Вашия бордови компютър до най-нова версия.

Воденето по маршрута и информацията за навигиране (напр. указания за завиване) се показват на бордовия компютър.

# **Поддържане и сервиз**

#### **Поддържане и почистване**

Нито един компонент не бива да се почиства с вода под налягане.

Поддържайте дисплея на Вашия бордови компютър чист. При замърсявания може да възникнат грешки на сензора за околната осветеност.

За почистване на Вашия компютър използвайте мека кърпа, навлажнена само с вода. Не използвайте почистващи препарати.

Осигурявайте техническа проверка на Вашия eBike наймалко веднъж годишно (наред с другото механика, актуалност на системния софтуер).

Производителят на велосипеда може да заложи за сервизния срок допълнително пробег и/или период от време. В такъв случай бордовият компютър ще Ви показва след всяко включване кога е срокът за сервизиране в продължение.

Моля, за сервизиране и ремонт на системата eBike се обърнете към оторизиран търговец на велосипеди.

**• Възложете всички ремонти да се извършват от оторизиран сервиз за велосипеди.**

**Указание:** Ако предавате Вашия eBike за техническо обслужване при търговец на велосипеди, се препоръчва предварително да деактивирате **<eBike Lock>** и **<eBike Alarm>**, за да избегнете аларма за грешки.

#### **Клиентска служба и консултация относно употребата**

При всички въпроси относно eBike и нейните компоненти, моля, обръщайте се към оторизирани търговци на велосипеди.

Данните за контакт на оторизираните търговци на велосипеди ще откриете на Интернет страницата [www.bosch-ebike.com](http://www.bosch-ebike.com).

## **Транспортиране**

**• Ако взимате със себе си Вашият eBike извън автомобила си, напр. върху багажник за автомобил, свалете бордовия компютър и акумулаторната батерия eBike, за да избегнете повреди (изключение: неподвижно вградена акумулаторна батерия eBike).**

#### **Изхвърляне и вещества в изделията**

Данни за веществата в изделията ще откриете на следния линк: [www.bosch-ebike.com/en/material-compliance.](http://www.bosch-ebike.com/en/material-compliance) Не изхвърляйте системата eBike и нейните компоненти при битовите отпадъци!

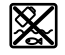

С оглед опазване на околната среда двигателният модул, бордовият компютър, вкл. модулът за управление, акумулаторната батерия eBike, сензорът за скорост, допълнителните приспособления и опаковките трябва да бъдат предавани за оползотворяване на съдържащите се в тях суровини.

Уверете се собственоръчно, че личните данни са изтрити от уреда.

Батериите, които могат да се извадят от електроуреда без разрушаване, трябва да се извадят преди изхвърлянето и да се предадат отделно на място за събиране на батерии.

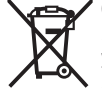

Съгласно Европейската директива 2012/19/EС вече неизползваемите електроуреди, а съгласно Европейската директива 2006/66/ЕО дефектните или изразходвани акумулаторни батерии трябва да се събират разделно и да се предават за екологично рециклиране.

Разделното събиране на електроуреди служи на правилното предварително сортиране и подпомага правилното третиране и рециклиране на суровините, като по този начин защитава човека и околната среда.

Моля, предавайте негодните компоненти на eBike на Bosch на оторизиран търговец на велосипеди или в депо за рециклиране.

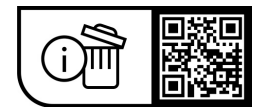

**Правата за изменения запазени.**

# **Varnostna opozorila**

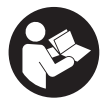

#### **Preberite vsa varnostna opozorila in**

**navodila.** Neupoštevanje varnostnih opozoril in navodil lahko povzroči električni udar, požar in/ali hude poškodbe.

**Vsa varnostna navodila in opozorila shranite za prihodnjo uporabo.**

Izraz **akumulatorska baterija električnega kolesa eBike**, uporabljen v teh navodilih za uporabo, se navezuje na vse Boscheve originalne akumulatorske baterije električnih koles eBike generacije **the smart system**.

- **► Preberite in upoštevaite varnostne napotke in navodila v vseh navodilih za uporabo sistema eBike ter v navodilih za uporabo električnega kolesa.**
- u **Računalnika ali upravljalne enote ne poskušajte pritrjevati med vožnjo!**
- u **Ne dovolite, da prikazovalnik računalnika odvrne vašo pozornost.** Če niste osredotočeni na promet, obstaja tveganje nesreče. Če želite v računalnik vnesti podatke, ki presegajo raven podpore, najprej ustavite in nato vnesite ustrezne podatke.
- **► Med vožnio ne upravliaite svojega pametnega telefona.** Če niste osredotočeni na promet, lahko pride do nesreče. Zato se ustavite in šele nato vnesite ustrezne podatke.
- u **Svetlost računalnika nastavite na stopnjo, pri kateri lahko odčitate pomembne podatke, kot so hitrost in opozorilni simboli.** Zaradi napačno nastavljene svetlosti računalnika lahko pride do nevarnih situacij.
- u **Računalnika ne odpirajte.** Računalnik lahko z odpiranjem uničite, poleg tega preneha veljavnost garancije.
- **► Računalnika ne uporabljajte kot ročaj.** Če boste električno kolo dvigali za računalnik, ga lahko tako poškodujete, da ga ne bo več možno popraviti.
- u **Če računalnik ali držalo računalnika segata čez krmilo, električnega kolesa eBike ne postavite na krmilo in sedež,** sicer se lahko računalnik ali držalo nepopravljivo poškodujeta. Računalnik odstranite tudi pred vpenjanjem električnega kolesa eBike na montažni nosilec, da preprečite padec ali poškodbe računalnika.
- u **V računalniku Kiox 500 je vgrajeno brenčalo. Pod določenimi pogoji oddaja glasne zvoke. Zato računalnika ne približujte ušesom.** Glasni zvoki lahko poškodujejo sluh.

#### **Varnostna navodila za navigacijo**

- **► Med vožnio ne načrtuite poti. Ustavite se in novi cili vnesite le, ko stojite na mestu.** Če niste povsem osredotočeni na promet, obstaja tveganje nesreče.
- u **Če vam navigacija predlaga pot, ki jo na podlagi svojih voznih sposobnosti prepoznate kot tvegano ali nevarno, prekinite vožnjo.** Navigacijska naprava naj poiščite alternativno pot.
- $\blacktriangleright$  Tudi če vam navigacija predlaga določeno pot, nikoli **ne pozabite upoštevati prometnih znakov.** Gradbišč in začasnih obvozov navigacijski sistem ne upošteva.
- u **V nevarnih in nejasnih pogojih navigacije ne uporabljajte (zapore cest, obvozi itd.).** Vedno imejte pri sebi dodatne zemljevide in pripomočke za komunikacijo.

### **Obvestilo o varovanju osebnih podatkov**

Pri priklopu električnega kolesa eBike na orodje **Bosch DiagnosticTool 3** ali pri zamenjavi komponent električnega kolesa eBike se družbi Bosch eBike Systems (Robert Bosch GmbH) posredujejo tehnični podatki o vašem električnem kolesu eBike (npr. proizvajalec, model, ID kolesa, podatki o konfiguraciji) in njegovi uporabi (npr. skupen čas vožnje, poraba energije, temperatura) za potrebe obdelave vašega zahtevka, servisa ali izboljšanja izdelkov. Več informacij o obdelavi podatkov je na voljo na spletni strani [www.bosch-ebike.com/privacy-full](http://www.bosch-ebike.com/privacy-full).

# **Opis izdelka in njegovega delovanja**

#### **Namenska uporaba**

Računalnik **Kiox 300**/**Kiox 500** je namenjen prikazovanju podatkov o vožnji na električnem kolesu eBike generacije **the smart system**.

Za celovito uporabo računalnika **Kiox 300**/**Kiox 500** potrebujete združljiv pametni telefon z aplikacijo **eBike Flow** (na voljo v Apple App Store ali Google Play).

Navodila za uporabo aplikacije **eBike Flow** in dodatne informacije so na voljo v spletnih navodilih za uporabo na spletni strani [www.bosch-ebike.com.](http://www.bosch-ebike.com)

#### **Komponente na sliki**

Oštevilčenje prikazanih komponent se nanaša na shematske prikaze na začetku navodil za uporabo.

- **(1)** Računalnik
- **(2)** Zaslon
- **(3)** Odvod kabla
- **(4)** Fiksirna plošča
- **(5)** Vpenjalo za zaslon
- **(6)** Kljukica
- **(7)** Kontakti držala
- **(8)** Kontakti za računalnik
- **(9)** Vodilni element za držalni traka)
- **(10)** Ohišje adapterja
- **(11)** Pritrdilni vijak za vpenjalo za zaslon
- a) Držalni trak ni del obsega dobave.

# **Tehnični podatki**

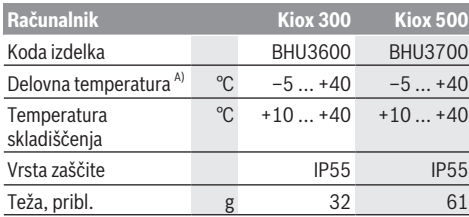

A) Zunaj tega temperaturnega območja lahko pride do motenj prikaza.

Podatki o licencah za izdelek so na voljo na naslednjem naslovu: [www.bosch-ebike.com/licences](http://www.bosch-ebike.com/licences)

# **Namestitev**

### **Namestitev in odstranitev računalnika (glejte sliko A)**

Za **namestitev** računalnika **(1)** ga položite na rob vpenjala za zaslon **(5)**, ki je spredaj glede na smer vožnje, in sicer tako, da nalega na kljukico **(6)** ❶, in hrbtno stran računalnika **(1)** potisnite v vpenjalo za zaslon **(5)** ❷.

Za **odstranitev** računalnika **(1)** ga potegnite proti sebi ❶, da lahko računalnik **(1)** vzamete iz vpenjala ❷.

Na stopničko **(9)** lahko pritrdite držalni trak.

**Opomba:** električno kolo eBike se izklopi, če vozite počasneje kot **3 km/h** in vzamete računalnik iz držala. To ne velja za električna kolesa eBike s podporo do **45 km/h**.

# **Nameščanje varovalne plošče (glejte sliko B)**

**Opomba:** glede na konstrukcijo/vgradnjo vpenjala za zaslon se lahko zgodi, da fiksirne plošče ni možno vstaviti. Računalnik mora biti pri tem nameščen.

S spodnje strani potisnite varovalno ploščo **(4)** v adaptersko vdolbino **(10)**, da se varovalna plošča **(4)** slišno zaskoči. Od tega trenutka računalnika **(1)** ne morete več vzeti iz vpenjala za zaslon **(5)**, ne da bi vpenjalo za zaslon **(5)** odstranili iz ohišja adapterja **(10)**, za kar morate odviti oba pritrdilna vijaka **(11)**.

**Opozorilo:** varovalna plošča **(4)** ni zaščita pred krajo.

# **Upravljanje**

Računalnik lahko upravljate z eno od prikazanih upravljalnih enot. Funkcije tipk na upravljalnih enotah so prikazane v naslednjem pregledu.

Izbirna tipka ima glede na dolžino pritiska 2 funkciji.

**Upravljalna enota s 3 tipkami**

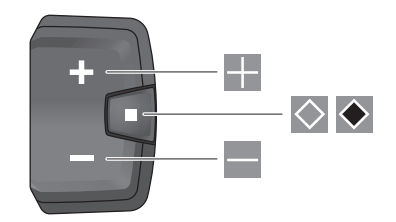

- H povečanje ravni podpore
- ÷. zmanjšanje ravni podpore
- $\Diamond$ Izbirna tipka (kratek pritisk) pomikanje po prikazih (kratek pritisk)
- $\bullet$ Izbirna tipka (dolg pritisk > 1 s) vstop v meni z nastavitvami (dolg pritisk > 1 s)

### **Upravljalna enota s 5 tipkami**

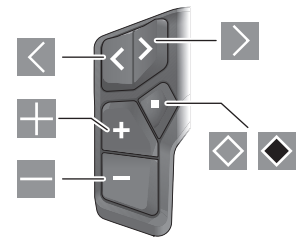

- $\overline{\left($ listanje v levo
- $\rightarrow$ listanie v desno
- H listanje navzgor
- E listanje navzdol
- $\Diamond$ Izbirna tipka (kratek pritisk) odpiranje menija z nastavitvami v prikazu stanja (kratek pritisk)
- $\bullet$ Odpiranje hitrega menija (z vsakega prikaza razen prikaza stanja) (dolg pritisk > 1 s)

**Opomba:** s tipko **lahko** potrdite kode napak na prikazanih upravljalnih enotah.

**Opomba:** vse nastavitve in besedila na naslednjih straneh veljajo za trenutno različico programske opreme. Po posodobitvi programske opreme se lahko zgodi, da se nastavitve in/ali besedila na prikazih razlikujejo.

# **Prikaz stanja**

Z začetnega prikaza lahko prikaz stanja dosežete s pritiskom na tipko  $\leq$  na upravljalni enoti s 5 tipkami ali tipko  $\Diamond$  na upravljalni enoti s 3 tipkami.

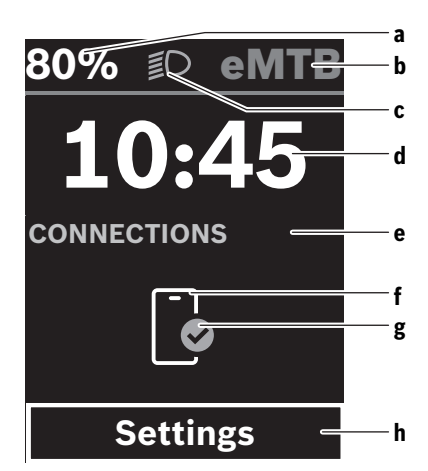

- **a** Stanje napolnjenosti akumulatorske baterije električnega kolesa eBike
- **b** Raven podpore
- **c** Luči kolesa
- **d** Čas
- **e** Prikaz za povezavo
- **f** Povezava s pametnim telefonom
- **g** Stanje povezave
- **h** Meni z nastavitvami

#### **Vstop v meni z nastavitvami**

S tega prikaza lahko dosežete meni z nastavitvami.

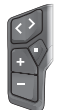

Na kratko pritisnite izbirno tipko  $\Diamond$ , da vstopite v meni z nastavitvami.

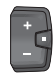

 $Za > 1$  s pritisnite izbirno tipko  $\blacklozenge$ , da vstopite v meni z nastavitvami.

**Opomba:** menija z nastavitvami med vožnjo ne morete odpreti.

Meni z nastavitvami **<Settings>** vsebuje naslednje menijske točke:

#### – **<My eBike>**

Tukaj najdete naslednje menijske točke.

▪ **<Range reset>**

Tukaj lahko ponastavite vrednost za doseg.

- **<Auto trip reset>** Tukaj lahko izberete nastavitve za samodejno ponastavitev.
- **<Wheel circumf.>** Tukaj lahko prilagodite obseg kolesa oz. ga ponastavite na standardno nastavitev.
- **<Service (Servisna služba)>** Tukaj je prikazan naslednji termin servisa, če ga je nastavil prodajalec kolesa.

▪ **<Components>**

Tukaj se prikažejo vstavljene komponente s svojimi številkami različic.

– **<App connect>**

Tukaj je prikazano stanje povezave z aplikacijo **eBike Flow**.

– **<My Kiox>**

Tukaj najdete naslednje menijske točke.

▪ **<Statusbar (Statusna vrstica)>** Tukaj lahko izbirate med prikazi **<Battery>**, **<Time>** in **<Speed>**.

**Opomba:** ta funkcija ni na voljo za električna kolesa eBike z ravnjo podpore do **45 km/h**.

- **<Volume>** (samo **Kiox 500**) Tukaj lahko nastavite glasnost **<High>**, **<Medium>**, **<Low>**, **<Off>** ali povsem izklopite brenčalo.
- **<Language>** Tukaj lahko izberete želeni jezik prikazov.
- **<Units>** Tukaj lahko izbirate med metričnim ali anglosaškim sistemom enot.
- **<Time>**

Tukaj lahko nastavite čas.

- **<Time format>** Tukaj lahko izbirate med 2 časovnima formatoma.
- **<Shift recommendation>** Tukaj lahko vklopite ali izklopite priporočilo za spremembo prestave.
- **<Trip summary>** Tukaj lahko vklopite ali izklopite prikaz povzetka vseh informacij o vožnji ob izklopu.
- **<Brightness>** Tukaj lahko nastavite svetlost računalnika.
- **<Settings reset>**

Tukaj lahko vse sistemske nastavitve ponastavite na standardne vrednosti.

– V menijski točki **<Information>** najdete informacije o kontaktih (**<Contact>**) in certifikatih (**<Certificates>**). **Izhod iz menija z nastavitvami**

S pritiskom za tipko  $\Diamond$  shranite nastavitve in zapustite meni z nastavitvami.

S pritiskom na tipko  $\triangleq$  ali  $\leq$  zapustite meni z nastavitvami, ne da bi shranili nastavitve.

S tipko  $\geq$  dosežete začetni prikaz.

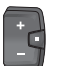

Če želite shraniti nastavitve in zapustiti meni z nastavitvami, za > 1 s pritisnite tipko  $\bullet$ .

# **Hitri meni**

Ali je hitri meni na voljo ali ne, je odvisno od uporabljene upravljalne enote.

V hitrem meniju so prikazane izbrane nastavitve, ki jih je mogoče spremeniti tudi med vožnjo.

Do hitrega menija lahko dostopate z dolgim pritiskom (> 1 s) izbirne tipke  $\blacklozenge$ .

#### Slovenščina – **4**

Dostop prek prikaza stanja ni mogoč.

Hitri meni omogoča naslednje nastavitve:

#### – **<Reset trip>**

Vsi podatki o prevoženi poti se ponastavijo na nič.

– **<eShift>** (dodatna oprema)

Nastavitve so odvisne od menjalnika.

**Opomba:** odvisno od opreme vašega električnega kolesa eBike so morda na voljo tudi dodatne funkcije.

## **Začetni prikaz**

Če pred zadnjim izklopom niste izbrali nobenega drugega prikaza, se prikaže ta prikaz.

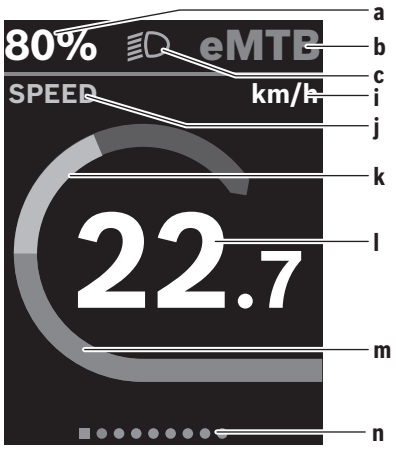

- **a** Stanje napolnjenosti akumulatorske baterije električnega kolesa eBike (spremenljivo)
- **b** Raven podpore
- **c** Luči kolesa
- **i** Prikaz merske enote za hitrost
- **j** Naslov prikaza
- **k** Telesni napor
- **l** Hitrost
- **m** Moč pogona
- **n** Orientacijska vrstica

Prikazi **a** ... **c** so del statusne vrstice in se pojavijo na vsakem prikazu.

Orientacijska vrstica **n** na kratko prikaže, na katerem prikazu ste.

Orientacijska vrstica **n** je prikazana na vseh prikazih.

Z začetnega prikaza se lahko pomaknete na prikaz stanja ali druge prikaze. Na teh prikazih se prikazujejo statistični podatki, doseg z akumulatorsko baterijo električnega kolesa eBike in povprečne vrednosti.

Če ob izklopu niste na začetnem prikazu, se ob vnovičnem vklopu električnega kolesa eBike prikaže zadnji prikaz.

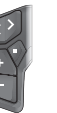

Za pomikanje po prikazih pritisnite tipko  $\leq$ ali tipko  $\triangleright$ .

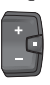

Na kratko pritisnite izbirno tipko  $\Diamond$ , da se pomaknete po vseh prikazih. Tako lahko dosežete npr. prikaz stanja.

# **Navigacija**

Navigacijska funkcija računalnika **Kiox 300**/**Kiox 500** vam pomaga pri raziskovanju območij, ki jih še ne poznate. Navigacijo lahko načrtujete in zaženete z aplikacijo **eBike Flow** na pametnem telefonu. Za uporabo navigacije potrebujete najnovejšo različico programske opreme. Poskrbite, da sta vaša aplikacija **eBike Flow** in računalnik vedno posodobljena.

Med vožnjo se na računalniku prikažejo vodenje po trasi in informacije za navigacijo (npr. navodila za zavijanje).

# **Vzdrževanje in servisiranje**

# **Vzdrževanje in čiščenje**

Vseh komponent ni dovoljeno čistiti z vodo pod tlakom. Redno čistite zaslon računalnika. Če je zaslon umazan, lahko pride do napačnega prepoznavanja svetlosti.

Za čiščenje računalnika uporabljajte mehko krpo, navlaženo z vodo. Ne uporabljajte čistilnih sredstev.

Vsaj enkrat letno opravite tehnični pregled električnega kolesa eBike (npr. mehanskih delov, stanja sistemske programske opreme).

Poleg tega lahko prodajalec kolesa termin servisa določi na podlagi časa delovanja in/ali časovnega obdobja. V tem primeru računalnik po vsakem vklopu prikaže datum termina za servis.

Za servis ali popravila električnega kolesa se obrnite na pooblaščenega prodajalca koles.

u **Vsa popravila naj opravi zgolj pooblaščen prodajalec koles.**

**Opomba:** če boste svoje kolo eBike oddali v vzdrževanje pri prodajalcu kolesa, vam priporočamo, da zaporo **<eBike Lock>** in alarm **<eBike Alarm>** v vmesnem času izklopite, da preprečite lažni alarm.

## **Servisna služba in svetovanje uporabnikom**

Z vsemi vprašanji o električnem kolesu eBike in njegovih komponentah se obrnite na pooblaščenega prodajalca koles. Podatke za stik s pooblaščenimi prodajalci koles najdete na spletni strani [www.bosch‑ebike.com.](http://www.bosch-ebike.com)

#### **Transport**

u **Če električno kolo eBike prevažate na avtomobilu, npr. na nosilcu za kolo, odstranite računalnik in akumulatorsko baterijo električnega kolesa eBike (razen, če je akumulatorska baterija električnega kolesa eBike vgrajena), da preprečite poškodbe.**

#### **Ravnanje z odpadnim materialom in snovi v stranskih proizvodih**

Podatki o snoveh v stranskih proizvodih so na voljo na naslednji povezavi:

[www.bosch-ebike.com/en/material-compliance.](http://www.bosch-ebike.com/en/material-compliance)

Električnih koles in njihovih komponent ne odvrzite med gospodinjske odpadke!

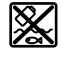

Pogonsko enoto, računalnik z upravljalno enoto, akumulatorsko baterijo za električno kolo eBike, senzor hitrosti, pribor in embalažo oddajte v okolju prijazno recikliranje.

Prepričajte se, da so osebni podatki izbrisani iz naprave.

Preden električno napravo zavržete med odpadke, morate iz izdelka odstraniti odstranljive baterije in jih oddati v zabojnik za ločeno zbiranje baterij.

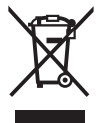

Odslužene električne naprave (v skladu z Direktivo 2012/19/EU) in okvarjene ali izrabljene akumulatorske/navadne baterije (v skladu z Direktivo 2006/66/ES) je treba zbirati ločeno in jih okolju prijazno reciklirati.

Ločeno zbiranje električnih naprav je namenjeno vnaprejšnjemu ločevanju materialov in omogoča ustrezno ravnanje z odpadki in reciklažo surovin, s tem pa varuje okolje in ljudi.

Prosimo, da neuporabne komponente Boschevega električnega kolesa eBike predate pooblaščenemu prodajalcu koles, ki jih bo prevzel brezplačno, ali zbirališču odpadkov.

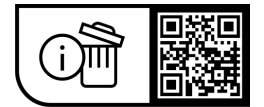

**Pridržujemo si pravico do sprememb.**

# **Sigurnosne napomene**

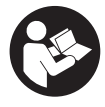

## **Treba pročitati sve sigurnosne napomene i**

**upute.** Propusti do kojih može doći uslijed nepridržavanja sigurnosnih napomena i uputa mogu uzrokovati električni udar, požar i/ili teške ozljede.

#### **Sačuvajte sve sigurnosne napomene i upute za buduću primjenu.**

Pojam **eBike baterija**, koji se koristi u ovim uputama za uporabu, odnosi se na sve originalne Bosch eBike baterije generacije sustava **the smart system**.

- u **Pročitajte i pridržavajte se sigurnosnih napomena i uputa u svim uputama za uporabu eBike sustava te u uputama za uporabu vašeg e-bicikla.**
- **► Ne pokušavajte pričvrstiti putno računalo ili upravljačku jedinicu tijekom vožnje!**
- u **Neka vam prikaz na putnom računalu ne odvraća pozornost.** Ako niste usredotočeni isključivo na promet, postoji opasnost od nesreće. Ako želite unijeti promjenu režima rada u putno računalo, zaustavite se i unesite odgovarajuće podatke.
- **▶ Ne upotrebliavaite svoi pametni telefon tijekom vožnje.** Ako niste usredotočeni isključivo na promet, postoji opasnost od nesreće. Zato se zaustavite i tek tada unesite odgovarajuće podatke.
- u **Namjestite svjetlinu putnog računala tako da možete adekvatno uočiti važne informacije poput brzine ili simbole upozorenja.** Pogrešno namještena svjetlina putnog računala može dovesti do opasnih situacija.
- ▶ Ne otvarajte putno računalo. Otvaranjem možete oštetiti putno računalo, a tada gubite jamstvo.
- u **Putno računalo ne upotrebljavajte kao ručku.** Ako ebicikl podignete držeći putno računalo, možete nepovratno oštetiti putno računalo.
- u **Nemojte odlagati e-bicikl naglavce na upravljač ili sjedalo ako su putno računalo ili njegov nosač istureni preko upravljača.** Putno računalo ili nosač mogu se nepovratno oštetiti. Skinite putno računalo čak i prije stavljanja e-bicikla u držač za montažu kako biste izbjegli da putno računalo padne ili se ošteti.
- u **U putno računalo Kiox 500 ugrađena je zujalica. U određenim uvjetima javljaju se glasne zvučni signali. Stoga držite putno računalo dalje od uha.** Glasan zvuk može oštetiti sluh.

#### **Sigurnosne napomene povezane s navigacijom**

- u **Nemojte tijekom vožnje planirati rute. Zaustavite se i samo prilikom stajanja unesite novo odredište.** Ako niste usredotočeni isključivo na promet, postoji opasnost od nesreće.
- u **Prekinite svoju rutu ako vam navigacija predlaže put koji je u odnosu na vaše vozačke sposobnosti smion, riskantan ili opasan.** Neka vam vaš navigacijski uređaj predloži alternativnu rutu.
- u **Nemojte zanemariti ploče s prometnim znakovima, čak i ako vam navigacija navodi određeni put.** Gradilišta ili privremeno ograđene obilaznice navigacijski sustav ne uzima u obzir.
- ▶ Ne služite se navigaciiom u opasnim ili nejasnim **prometnim situacijama (zatvorene ceste, obilaznice itd.).** Uvijek nosite sa sobom dodatne karte i mobilni telefon.

#### **Napomena za zaštitu podataka**

Pri priključivanju e-bicikla na **Bosch DiagnosticTool 3** ili pri promjeni eBike komponenti prenose se tehničke informacije o vašem e-biciklu (npr. proizvođač, model, ID bicikla, konfiguracijski podaci) i o korištenju e-bicikla (npr. ukupno vrijeme vožnje, potrošnja energije, temperatura) na Bosch eBike Systems (Robert Bosch GmbH) radi obrade vašeg upita, servisiranja i u svrhu poboljšanja proizvoda. Više informacija o obradi podataka dobit ćete na [www.bosch-ebike.com/privacy-full](http://www.bosch-ebike.com/privacy-full).

# **Opis proizvoda i radova**

# **Namjenska uporaba**

Putno računalo **Kiox 300**/**Kiox 500** je predviđeno za prikaz podataka o vožnji na e-biciklu generacije sustava **the smart system**.

Kako biste mogli koristiti putno računalo **Kiox 300**/**Kiox 500** u punom obujmu, potreban je kompatibilan pametni telefon s aplikacijom **eBike Flow** (dostupna u trgovini Apple App Store ili Google Play).

Upute za uporabu aplikacije **eBike Flow** i dodatne informacije naći ćete u online uputama za uporabu pod [www.bosch-ebike.com.](http://www.bosch-ebike.com)

## **Prikazani dijelovi uređaja**

Numeriranje prikazanih komponenti odnosi se na prikaze na stranicama sa slikama koje se nalaze na početku ove upute.

- **(1)** Putno računalo
- **(2)** Zaslon
- **(3)** Izlaz kabela
- **(4)** Sigurnosna pločica
- **(5)** Prihvat zaslona
- **(6)** Kukica
- **(7)** Kontakti nosača
- **(8)** Kontakti putnog računala
- **(9)** Lamela za pridržnu trakua)
- **(10)** Adapter za priključak
- **(11)** Vijak za pričvršćivanje prihvata zaslona
- a) Pridržna traka nije u opsegu isporuke.

## **Tehnički podaci**

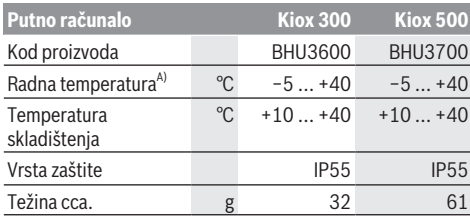

A) Izvan ovog raspona temperature može doći do smetnji u prikazu. Informacije o licenci za proizvod dostupne su na sljedećoj internetskoj adresi: [www.bosch-ebike.com/licences](http://www.bosch-ebike.com/licences)

# **Montaža**

### **Stavljanje i skidanje putnog računala (vidjeti sliku A)**

Za **stavljanje** putnog računala **(1)** stavite ga uz prednji rub u smjeru vožnje u prihvat zaslona **(5)** na kukicu **(6)** ❶ i pritisnite putno računalo **(1)** sa stražnjom stranom na prihvat zaslona **(5)** ❷.

Za **skidanje** putnog računala **(1)** povucite ga prema sebi ❶ sve dok ne možete podignuti putno računalo **(1)** ❷. Na lamelu **(9)** možete pričvrstiti pridržnu traku.

**Napomena:** E-bicikl se isključuje ako vozite sporije od **3 km/ h** i ako izvadite putno računalo iz nosača. To ne vrijedi za ebicikle s režimom rada do **45 km/h**.

# **Umetanje sigurnosne ploče (vidjeti sliku B)**

**Napomena:** Ovisno o konstrukciji/montaži prihvata zaslona, možda neće biti moguće umetnuti sigurnosnu pločicu. Pritom putno računalo mora biti montirano.

S donje strane umetnite sigurnosnu ploču **(4)** u adapter **(10)** tako da se sigurnosna ploča **(4)** čujno uglavi.

Od tog trenutka ne možete više podignuti putno računalo **(1)** s prihvata zaslona **(5)**, a da ne izvadite prihvat zaslona **(5)** iz adaptera za priključak **(10)** otpuštanjem oba vijka za pričvršćivanje **(11)**.

**Napomena:** Sigurnosna ploča **(4)** ne služi kao zaštita od krađe.

# **Rukovanje**

Rukovanje putnim računalom moguće je preko jedne od prikazanih upravljačkih jedinica. Funkcije tipki na upravljačkim jedinicama možete pronaći u sljedećem pregledu.

Tipka za odabir ima 2 funkcije ovisno o trajanju pritiska na tipku.

**Upravljačka jedinica s 3 tipke**

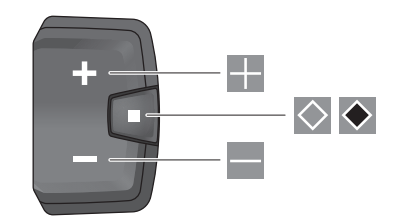

- H Odabir sljedećeg režima rada
- $=$ Odabir prethodnog režima rada
- $\Diamond$ Tipka za odabir (kratki pritisak) pomicanje kroz zaslone (kratki pritisak)
- $\bullet$ Tipka za odabir (dugi pritisak > 1 s) Otvaranje izbornika Postavke (dugi pritisak > 1 s)

#### **Upravljačka jedinica s 5 tipki**

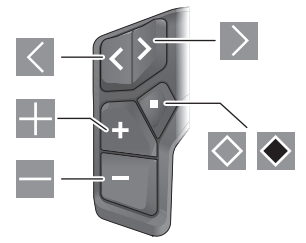

- $\overline{\left($ Listanje lijevo
- $\rightarrow$ Listanje desno
- H Listanje prema gore
- $\equiv$ Listanje prema dolje
- $\Diamond$ Tipka za odabir (kratki pritisak) Otvaranje izbornika Postavke na statusnom zaslonu (kratki pritisak)
- $\bullet$ Otvaranje brzog izbornika (sa svakog zaslona osim statusnog zaslona) (dugi pritisak > 1 s)

**Napomena:** Kodovi grešaka mogu se potvrditi tipkom  $\Diamond$  na prikazanim upravljačkim jedinicama.

**Napomena:** Svi prikazi sučelja i tekstovi sučelja na sljedećim stranicama odgovaraju statusu odobrenja softvera. Nakon ažuriranja softvera može se dogoditi da se prikazi sučelja i/ili tekstovi sučelja neznatno promijene.

## **Statusni zaslon**

Iz početnog zaslona možete dohvatiti statusni zaslon putem tipke  $\leq$  na upravljačkoj jedinici s 5 tipki i putem tipke  $\Diamond$  na upravljačkoj jedinici s 3 tipke.

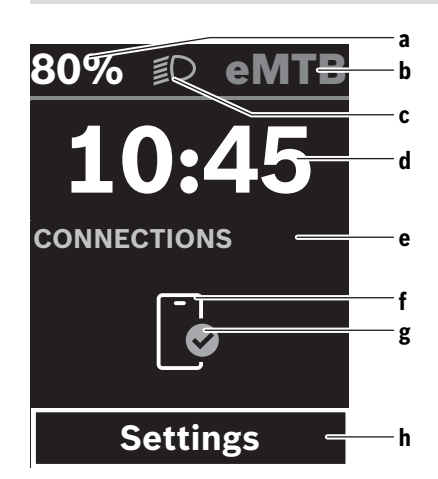

- **a** Stanje napunjenosti eBike baterije
- **b** Režim rada
- **c** Svjetlo na biciklu
- **d** Vrijeme na satu
- **e** Indikator veze
- **f** Veza s pametnim telefonom
- **g** Status veze
- **h** Izbornik Postavke

#### **Pozivanje izbornika Postavke**

Iz ovog zaslona možete dohvatiti izbornik Postavke.

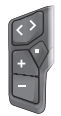

Kratko pritisnite tipku za odabir  $\Diamond$  za ulazak u izbornik Postavke.

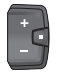

Pritisnite tipku za odabir  $\bullet$  > 1 s za ulazak u izbornik Postavke.

**Napomena:** Tijekom vožnje ne možete pozvati izbornik Postavke.

Izbornik Postavke **<Settings>** ima sljedeće točke izbornika:

– **<My eBike>**

Ovdje možete naći sljedeće točke izbornika.

▪ **<Range reset>**

Ovdje možete resetirati vrijednost dometa.

▪ **<Auto trip reset>**

Ovdje možete namjestiti postavke za automatsko resetiranje.

▪ **<Wheel circumf.>**

Ovdje možete prilagoditi vrijednost opsega kotača ili resetirati vrijednost na standardnu postavku.

▪ **<Service (Servis)>**

Ovdje se prikazuje sljedeći termin servisa ako ga je namjestio trgovac bicikala.

▪ **<Components>**

Ovdje se prikazuju korištene komponente s brojevima verzije.

– **<App connect>**

Ovdje se prikazuje status veze s aplikacijom **eBike Flow**.

– **<My Kiox>**

Ovdje možete naći sljedeće točke izbornika.

- **<Statusbar (Statusna traka)>** Ovdje možete birati između prikaza **<Battery>**, **<Time>** ili **<Speed>**. **Napomena:** Ova funkcija nije dostupna za e-bicikle s režimom rada do **45 km/h**.
- **<Volume>** (samo **Kiox 500**) Ovdje možete namjestiti glasnoću **<High>**, **<Medium>**, **<Low>**, **<Off>** ili isključiti zujalicu.
- **<Language>** Ovdje možete odabrati željeni jezik prikaza iz odabira.
- **<Units>** Ovdje možete birati između metričkog ili imperijalnog mjernog sustava.
- **<Time>**
	- Ovdje možete namjestiti vrijeme.
- **<Time format>** Ovdje možete birati između 2 formata vremena.
- **<Shift recommendation>** Ovdje možete aktivirati ili deaktivirati preporuku za mijenjanje stupnja prijenosa.
- **<Trip summary>** Ovdje možete aktivirati ili deaktivirati sažetak svih informacija o vožnji pri isključivanju.
- **<Brightness>** Ovdje možete namjestiti svjetlinu putnog računala.
- **<Settings reset>** Ovdje možete vratiti sve postavke sustava na standardne vrijednosti.
- Pod točkom izbornika **<Information>** možete naći informacije o kontaktima (**<Contact>**) i certifikatima (**<Certificates>**).

#### **Izlaz iz izbornika Postavke**

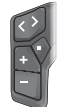

Pritisnite tipku za spremanje postavki $\Diamond$  i izađite iz izbornika Postavke.

Pritisnite tipku  $\bullet$  ili  $\leq$  za spremanie postavki ili izađite iz izbornika Postavke bez spremanja postavki.

 $Tipkom$   $\geq$  možete dohvatiti početni zaslon.

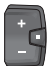

Pritisnite tipku  $\bullet$  > 1 s za spremanje postavki i izlaz iz izbornika Postavke.

# **Brzi izbornik**

Dostupnost brzog izbornika ovisi o korištenoj upravljačkoj jedinici.

Putem brzog izbornika prikazuju se odabrane postavke koje možete prilagoditi čak i za vrijeme vožnje.

Pristup brzom izborniku moguć je dugim pritiskom (> 1 s) na tipku za odabir  $\bullet$ .

Pristup nije moguć sa statusnog zaslona.

Putem brzog izbornika možete izvršiti sljedeće postavke: – **<Reset trip>**

Svi podaci o dotad prijeđenom putu vraćaju se na nulu.

– **<eShift>** (opcionalno)

Postavke ovise o mijenjanju odgovarajućeg stupnja prijenosa.

**Napomena:** Ovisno o opremi vašeg e-bicikla eventualno su dostupne druge funkcije.

## **Početni zaslon**

Ako prije posljednjeg isključivanja niste odabrali drugi zaslon, onda vam se prikazuje ovaj zaslon.

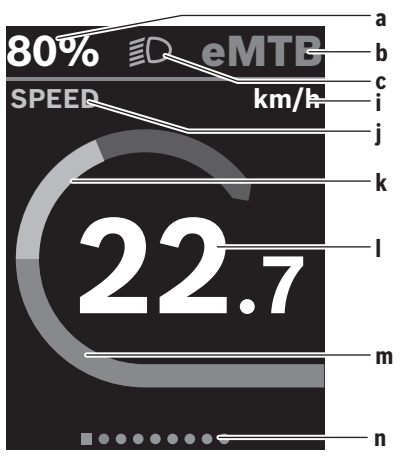

- **a** Stanje napunjenosti eBike baterije (promjenjivo)
- **b** Režim rada
- **c** Svjetlo na biciklu
- **i** Prikaz jedinice brzine
- **j** Naslov prikaza
- **k** Vlastita snaga
- **l** Brzina
- **m** Snaga pogona
- **n** Navigacijska traka

Prikazi **a** ... **c** čine statusnu traku i prikazuju se na svakom zaslonu.

Navigacijska traka **n** kratko prikazuje na kojem se zaslonu nalazite.

Navigacijsku traku **n** možete vidjeti na svim zaslonima.

Iz početnog zaslona možete se prebaciti na zaslon statusa ili doći do drugih zaslona. U ovim zaslonima prikazuju se statistički podaci, domet eBike baterije i prosječne vrijednosti.

Ako se korisnik pri isključivanju nalazi na nekom drugom zaslonu, a ne na početnom zaslonu, onda se ponovno prikazuje posljednje prikazani zaslon pri ponovnom uključivanju e-bicikla.

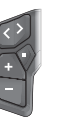

Pritisnite tipku  $\leq$  ili tipku  $\geq$  za pomicanje kroz zaslone.

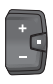

Kratko pritisnite tipku za odabir  $\Diamond$  za pomicanje kroz sve zaslone. Na primjer, tako dolazite do zaslona Status.

# **Navigacija**

Funkcija navigacije **Kiox 300**/**Kiox 500** pomaže vam da istražite nepoznata područja. Navigacija se planira i pokreće putem pametnog telefona u aplikaciji **eBike Flow**. Kako biste mogli koristiti navigaciju, potrebna je trenutna verzija softvera. Da biste to učinili, održavajte aplikaciju **eBike Flow** i svoje putno računalo ažuriranima.

Navođenje rute i informacije o navigaciji (npr. navođenje rute pomoću navigacije na svakom skretanju) prikazuju se na putnom računalu.

# **Održavanje i servisiranje**

# **Održavanje i čišćenje**

Sve komponente ne smijete čistiti vodom pod tlakom. Zaslon vašeg putnog računala držite čistim. U slučaju nakupljanja prljavštine može doći do netočnog prepoznavanja svjetline.

Za čišćenje svojeg putnog računala koristite meku krpu navlaženu samo vodom. Ne koristite sredstva za čišćenje. Najmanje jednom godišnje dajte svoj e-bicikl na tehnički pregled (među ostalim mehanike, trenutačne verzije softvera sustava).

Trgovac bicikala može termin servisa dodatno bazirati na kilometraži i/ili vremenskom periodu. U tom slučaju će vam putno računalo prikazati termin servisa nakon svakog ukliučivania.

Za servis i popravak e-bicikla obratite se ovlaštenom trgovcu bicikala.

u **Popravke prepustite isključivo ovlaštenom trgovcu bicikala.**

**Napomena:** Ako svoj e-bicikl odvedete trgovcu bicikala na održavanje, preporučujemo da privremeno deaktivirate funkciju **<eBike Lock>** i **<eBike Alarm>** kako biste izbjegli lažni alarm.

## **Servisna služba i savjeti o uporabi**

Za sva pitanja glede e-bicikla i njegovih komponenti obratite se ovlaštenom trgovcu bicikala.

Kontakt podatke ovlaštenih trgovaca bicikala naći ćete na internetskoj stranici [www.bosch‑ebike.com.](http://www.bosch-ebike.com)

## **Transport**

**► Ako e-bicikl stavliate izvan automobila, npr. na nosač bicikla na prtljažniku automobila, skinite putno računalo i izvadite eBike bateriju (iznimka: fiksno ugrađena eBike baterija) kako biste izbjegli oštećenja.**

# **Zbrinjavanje i materijali u proizvodima**

Informacije o materijalima u proizvodima možete pronaći na sljedećoj poveznici:

[www.bosch-ebike.com/en/material-compliance.](http://www.bosch-ebike.com/en/material-compliance)

E-bicikle i njihove komponente ne bacajte u kućni otpad!

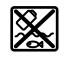

Pogonsku jedinicu, putno računalo uklj. upravljačku jedinicu, eBike bateriju, senzor brzine, pribor i ambalažu treba dovesti na ekološki prihvatljivo recikliranje.

Sami provjerite jesu li osobni podaci izbrisani s uređaja. Baterije koje se mogu izvaditi iz električnog uređaja, a da se ne unište, treba izvaditi prije zbrinjavanja i odvojeno reciklirati.

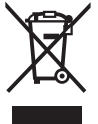

Sukladno europskoj Direktivi 2012/19/EU električni uređaji koji više nisu uporabivi i sukladno europskoj Direktivi 2006/66/EZ neispravne ili istrošene akubaterije/baterije moraju se odvojeno sakupljati i dovesti na ekološki prihvatljivo recikliranje.

Odvojeno sakupljanje električnih uređaja služi za njihovo prethodno razvrstavanje po vrsti i podržava pravilnu obradu i oporabu sirovina čime se štite ljudi i okoliš.

Molimo besplatno predajte ovlaštenom trgovcu bicikala ili u reciklažno dvorište neuporabive Bosch komponente ebicikla.

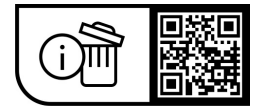

**Zadržavamo pravo promjena.**

# **Ohutusnõuded**

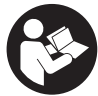

#### **Lugege läbi kõik ohutusnõuded ja juhised.**

Ohutusnõuete ja juhiste eiramine võib kaasa tuua elektrilöögi, tulekahju ja/või raskeid vigastusi.

#### **Hoidke kõik ohutusnõuded ja juhised edasiseks kasutamiseks hoolikalt alles.**

Selles kasutusjuhendis kasutatud mõiste **eBike'i aku** käib kõigi Boschi süsteemipõlvkonna **the smart system** originaalsete eBike'i akude kohta.

- u **Lugege läbi eBike-süsteemi kõikides kasutusjuhendites ning eBike´i kasutusjuhendis toodud ohutusnõuded ja juhised ning järgige neid.**
- u **Ärge püüdke pardaarvutit ega juhtüksust sõidu ajal kinnitada!**
- u **Ärge laske pardaarvuti näidikul oma tähelepanu kõrvale juhtida.** Kui te ei keskenda oma tähelepanu täielikult liiklusele, riskite õnnetusse sattumisega. Kui soovite teha sisestusi oma pardaarvutisse toe taseme muutmiseks, peatuge ja sisestage seejärel vajalikud andmed.
- u **Ärge kasutage oma nutitelefoni sõidu ajal.** Kui te ei keskenda oma tähelepanu täielikult liiklusele, riskite õnnetusse sattumisega. Peatuge ja sisestage alles seejärel vastavad andmed.
- u **Seadke pardaarvuti heledus nii, et te näeksite olulist teavet, nagu kiirus või hoiatussümbolid, piisavalt selgesti.** Pardaarvuti valesti seatud heledus võib põhjustada ohtlikke olukordi.
- **► Ärge avage pardaarvutit.** Avamisega võib pardaarvuti saada kahjustada ja kaob Teie õigus garantiinõuete esitamiseks.
- u **Ärge kasutage pardaarvutit käepidemena.** Kui tõstate eBike'i pardaarvutist üles, võite pardaarvutit pöördumatult kahjustada.
- u **Ärge asetage eBike'i tagurpidi juhtrauale ja sadulale, kui pardaarvuti või selle hoidik ulatub juhtrauast kõrgemale.** Võite pardaarvutit või selle hoidikut parandamatult vigastada. Et pardaarvuti maha ei kukuks või seda ei vigastataks, eemaldage pardaarvuti ka enne eBike'i kinnitamist montaažihoidikusse.
- u **Pardaarvutisse Kiox 500 on paigutatud sumisti. Teatavatel tingimustel kostavad valjud signaalhelid. Ärge hoidke seepärast pardaarvutit kõrva juures.** Vali heli võib kuulmist kahjustada.

#### **Ohutusnõuded seoses navigeerimisega**

- u **Ärge kavandage marsruute sõidu ajal. Peatuge ja sisestage uus sihtkoht ainult seisu ajal.** Kui te ei keskenda oma tähelepanu täielikult liiklusele, riskite õnnetusse sattumisega.
- ► Katkestage teekond, kui navigeerimisseade pakub **Teile marsruuti, mis on Teie sõiduoskusi silmas pidades liiga keeruline või ohtlik.** Laske navigeerimisseadmel pakkuda alternatiivset teekonda.
- u **Ärge eirake liiklusmärke, kuigi navigeerimisseade pakub Teile üht teatud kindlat teed.** Navigeerimisseade ei suuda arvesse võtta ehitusplatse ega ajutisi ümbersõite.
- u **Ärge kasutage navigeerimisseadet turvalisuse seisukohalt kriitilistes olukordades (tänavate sulgemised, ümbersõidud jms).** Kandke alati kaasas lisakaarte ja sidevahendeid.

#### **Andmekaitse**

eBike'i ühendamisel diagnostikatööriistaga **Bosch DiagnosticTool 3** või eBike'i komponentide väljavahetamisel edastatakse Bosch eBike Systemsile (Robert Bosch GmbH) teie päringu töötlemise, hoolduse tegemise ja toodete täiustamise eesmärgil tehniline teave teie eBike'i (nt tootja, mudel, jalgratta ID, konfiguratsiooniandmed) ning eBike'i kasutamise kohta (nt kogusõiduaeg, energiakulu, temperatuur). Täpsem teave andmetöötluse kohta on toodud veebilehel [www.bosch-ebike.com/privacy-full.](http://www.bosch-ebike.com/privacy-full)

# **Toote kirjeldus ja kasutusjuhend**

### **Nõuetekohane kasutamine**

Pardaarvuti **Kiox 300**/**Kiox 500** on ette nähtud süsteemipõlvkonna **the smart system** eBike'i sõiduandmete kuvamiseks.

Pardaarvuti **Kiox 300**/**Kiox 500** täies ulatuses kasutamiseks on vaja ühilduvat nutitelefoni rakendusega **eBike Flow** (saadaval Apple App Store'is või Google Play Store'is). Juhend rakenduse **eBike Flow** kasutamiseks ja täiendav teave sisaldub siduskasutusjuhendis veebisaidil [www.bosch-ebike.com.](http://www.bosch-ebike.com)

#### **Seadme osad**

Seadme osade numeratsiooni aluseks on kasutusjuhendi alguses sisalduvatel jooniste lehekülgedel toodud numbrid.

- **(1)** Pardaarvuti
- **(2)** Ekraan
- **(3)** Kaabli väljumiskoht
- **(4)** Turvaplaat
- **(5)** Ekraanihoidik
- **(6)** Fikseerimiskonks
- **(7)** Hoidiku kontaktid
- **(8)** Pardaarvuti kontaktid
- **(9)** Hoiderihma kinnitusklambera)
- **(10)** Adapterkarp
- **(11)** Ekraanihoidiku kinnituskruvi
- a) Hoiderihm ei kuulu tarnekomplekti.

## **Tehnilised andmed**

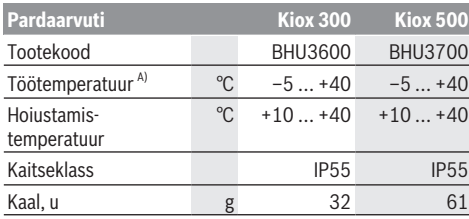

A) Väljaspool seda temperatuurivahemikku võivad ekraanil tekkida talitlushäired.

Toote lintsentsiteabe leiate järgmiselt veebiaadressilt: [www.bosch-ebike.com/licences](http://www.bosch-ebike.com/licences)

# **Paigaldus**

## **Pardaarvuti paigaldamine ja eemaldamine (vaata joonist A)**

**Paigaldamiseks** asetage pardaarvuti **(1)** ekraanihoidiku **(5)** sõidusuunalisele esiservale fikseerimiskonksule **(6)** ❶ ja suruge pardaarvuti **(1)** tagaküljega ekraanihoidikule **(5)** ❷.

**Eemaldamiseks** tõmmake pardaarvutit **(1)** nii kaugele enda poole ❶, et saate pardaarvuti **(1)** maha tõsta ❷.

Juhtraua **(9)** külge saab kinnitada kinnitusrihma.

**Suunis:** eBike lülitub välja, kui sõidate aeglasemalt kui **3 km/ h** ja võtate pardaarvuti hoidikust välja.See ei kehti toega kuni **45 km/h** eBike'ide korral.

# **Lukustusplaadi paigaldamine (vt joonist B)**

**Suunis:** Olenevalt ekraanihoidiku konstruktsioonist/ paigaldamisest võib juhtuda, et turvaplaati ei saa sisse asetada. Pardaarvuti peab olema sealjuures paigaldatud. Lükake lukustusplaat **(4)** altpoolt adapteri korpusesse **(10)**, kuni lukustusplaat **(4)** kuuldavalt oma kohale klõpsab.

Sellest ajahetkest alates ei saa te pardaarvutit **(1)** enam ekraanihoidikult **(5)** ilma ekraanihoidikut **(5)** adapterkarbist **(10)** mõlemat kinnituskruvi **(11)** lahti päästes maha tõstmata eemaldada.

**Märkus:** Lukustusplaat **(4)** ei ole vargusevastane seade.

# **Kasutamine**

Pardaarvutit saab käsitseda mõne kujutatud juhtpuldiga. Juhtpultide nuppude funktsioonid leiate järgnevast ülevaatest.

Valikunupul on olenevalt nupuvajutuse kestusest 2 funktsiooni.

#### **3 nupuga juhtpult**

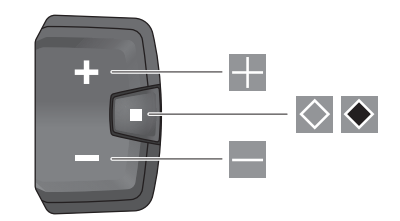

- 25 Toe taseme suurendamine
- $=$ Toe taseme vähendamine
- $\Diamond$ Valikunupp (lühivajutus) Kuva lehitsemine (lühivajutus)
- $\ddot{\bullet}$ Valikunupp (pikk vajutus > 1 s) Seademenüü avamine (pikk vajutus > 1 s)

#### **5 nupuga juhtpult**

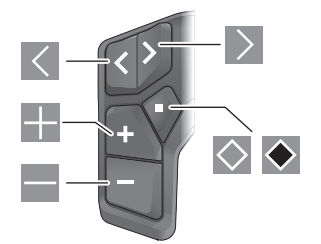

- $\overline{\left($ Vasakule lehitsemine
- $\rightarrow$ Paremale lehitsemine
- H Üles lehitsemine
- $\equiv$ Alla lehitsemine
- $\Diamond$ Valikunupp (lühivajutus) Seademenüü avamine olekukuval (lühivajutus)
- $\blacklozenge$ Kiirmenüü avamine (kõikidelt kuvadelt, välja arvatud olekukuva) (pikk vajutus > 1 s)

**Suunis:** nupuga  $\Diamond$  saab kujutatud juhtpultidel kviteerida veakoode.

**Suunis:** kõik järgmistel lehekülgedel esitatud ekraanikujutised kujutised ja ekraanitekstid vastavad tarkvarale kasutusloa andmise seisule. Tarkvaravärskenduse järel võivad ekraanikujutised ja/või ekraanitekstid määral muutuda.

#### **Olekukuva**

Stardikuvalt liigute olekukuvale 5 nupuga juhtpuldil nupuga  $\leq$  ja 3 nupuga juhtpuldil nupuga  $\odot$ .

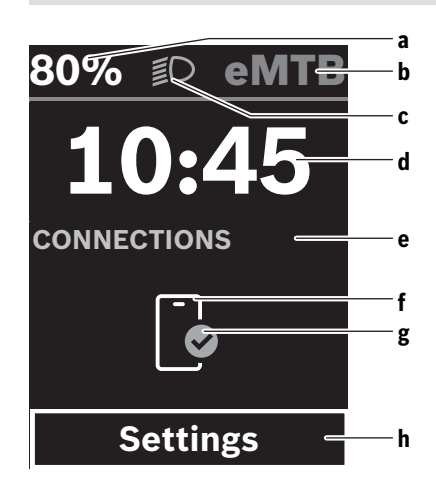

- **a** eBike'i aku laetusseisund
- **b** Toe tase
- **c** Jalgratta valgustus
- **d** Kellaaeg
- **e** Ühenduse näit
- **f** Ühendus nutitelefoniga
- **g** Ühenduse olek
- **h** Seademenüü

#### **Seademenüü avamine**

Sellelt kuvalt pääsete seademenüüsse.

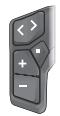

Seademenüü avamiseks vajutage lühidalt valikunuppu $\Diamond$ .

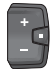

Seademenüü avamiseks vajutage valikunuppu kestusega > 1 s.

**Suunis:** Sõidu ajal ei saa seademenüüd avada.

Seademenüü **<Settings>** sisaldab järgmisi menüüpunkte:

– **<My eBike>**

Siin leiate järgmised menüüpunktid.

- **<Range reset>** Siin saab tegevusraadiuse väärtust lähtestada.
- **<Auto trip reset>** Automaatse lähtestamise seadeid saab teha siin.
- **<Wheel circumf.>** Siin saab ratta ümbermõõdu väärtust sobitada või standardseadele lähtestada.
- **<Service (Hooldus)>**

Siin näidatakse teile järgmist hooldustähtaega, kui see on jalgratta müüja poolt seatud.

▪ **<Components>**

Siin kuvatakse paigaldatud komponendid koos nende versiooninumbritega.

- **<App connect>** Siin näidatakse teile rakenduse **eBike Flow** ühenduse olekut.
- **<My Kiox>**

Siin leiate järgmised menüüpunktid.

- **<Statusbar (Olekuriba)>** Siin saate valida näitude **<Battery>**, **<Time>** või **<Speed>** vahel. **Suunis:** see funktsioon ei ole eBike'idele toega kuni **45 km/h** saadaval.
- **<Volume>** (ainult **Kiox 500**) Siin saate seada helitugevusi **<High>**, **<Medium>**, **<Low>**, **<Off>** või sumisti täiesti välja lülitada.
- **<Language>** Siin saate valida valikuloendist eelistatud näidukeele.
- **<Units>** Siin saate valida meeter- või inglise mõõdusüsteemi vahel.
- **<Time>** Siin saate seada kellaaja.
- **<Time format>** Siin saate valida 2 ajavormingu vahel.
- **<Shift recommendation>** Siin saate aktiveerida või inaktiveerida käiguvahetussoovituse.
- **<Trip summary>** Siin saate aktiveerida või inaktiveerida kogu sõiduteabe kokkuvõtte väljalülitamisel.
- **<Brightness>** Siin saate seada pardaarvuti heledust.
- **<Settings reset>** Siin saate lähtestada kõik süsteemi seaded standardväärtustele.
- Menüüpunktist **<Information>** leiate teavet kontaktide (**<Contact>**) ja sertifikaatide (**<Certificates>**) kohta.

#### **Seadememüüst lahkumine**

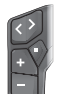

Seadete salvestamiseks ja seademenüüst lahkumiseks vajutage nuppu $\Diamond$ .

Seademenüüst lahkumiseks ilma seadeid salvestamata vajutage nuppusid  $\blacklozenge$  või  $\le$ .

 $N$ upuga  $\geq$ iõuate stardikuvale.

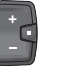

Seadete salvestamiseks ja seademenüüst lahkumiseks vajutage nuppu $\blacklozenge$  kestusega  $> 1 c$ 

# **Kiirmenüü**

Kiirmenüüde saadavalolek oleneb kasutatavast juhtpuldist. Kiirmenüüs kuvatakse valitud seaded, mida saab ka sõidu aial sobitada.

Ligipääs kiirmenüüle on võimalik valikunupu  $\bullet$  pika vajutusega (> 1 s).

Olekukuvalt ei ole ligipääs võimalik.

Kiirmenüü abil saate teha järgmisi seadeid:

– **<Reset trip>**

Kõik andmed seni läbitud teelõigu kohta nullitakse.

– **<eShift>** (valikuvõimalus)

Seaded olenevad vastavast lülitusest.

**Märkus:** olenevalt eBike'i varustusest võivad olla saadaval ka teised funktsioonid.

### **Stardikuva**

Kui te ei valinud enne viimast väljalülitamist muud kuva, näidatakse teile seda kuva.

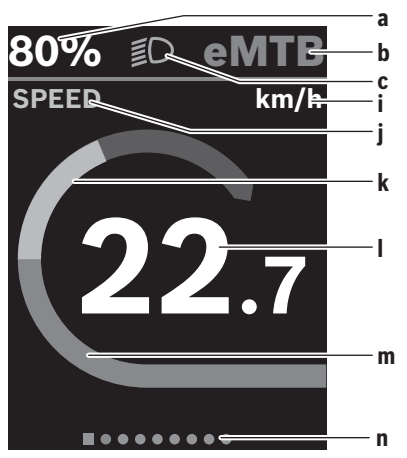

- **a** eBike'i aku laetusseisund (muutlik)
- **b** Toe tase
- **c** Jalgratta valgustus
- **i** Kiiruseühiku näit
- **j** Näidu nimetus
- **k** Oma jõudlus
- **l** Kiirus
- **m** Ajami võimsus
- **n** Orienteerimisriba

Näidud **a** ... **c** moodustavad olekuriba ja neid näidatakse igal kuval.

Orienteerimisriba **n** näitab lühiajaliselt, millisel kuval te olete.

Orienteerimisriba **n** on nähtav kõikidel kuvadel.

Stardikuvalt saate liikuda olekukuvale või muudele kuvadele. Nendel kuvadel näidatakse statistilisi andmeid, eBike'i aku tegevusraadiust ja keskväärtusi.

Kui olete väljalülitamise ajal mõnel muul, stardikuvast erineval kuval, näidatakse eBike'i uuel sisselülitamisel jälle viimati näidatud kuva.

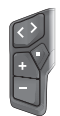

Selle kuva lehitsemiseks vajutage nuppu  $\leq$  või  $n$ uppu  $\geq$ .

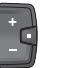

Kõigi kuvade lehitsemiseks vajutage lühidalt valikunuppu $\Diamond$ . Nii pääsete nt olekukuvale.

## **Suunamine**

**Kiox 300**/**Kiox 500** suunamisfunktsioon toetab teid tundmatute paikkondade kohta teabe hankimisel. Suunamine kavandatakse ja käivitatakse nutitelefoni abil rakenduses **eBike Flow**. Suunamise kasutamiseks vajate hetkel kehtivat tarkvaraversiooni. Hoidke seepärast rakendus **eBike Flow** ja oma pardaarvuti uusimal tasemel. Marsruutmist ja suunamisteavet (nt ärapööramissuuniseid) kuvatakse pardaarvutil.

# **Hooldus ja korrashoid**

### **Hooldus ja puhastus**

Surveveega ei tohi puhastada mitte ühtegi komponenti. Hoidke oma pardaarvuti ekraan puhas. Määrdumise korral võidakse heledust valesti tuvastada.

Pardaarvuti puhastamiseks kasutage pehmet lappi, mida on niisutatud vaid veega. Ärge kasutage puhastusvahendeid.

Laske oma eBike'i vähemalt kord aastas tehniliselt kontrollida (muuhulgasmehaanikat, süsteemi tarkvara ajakohasust).

Jalgratta edasimüüja võib hooldustähtaja aluseks seada läbisõidu ja/või ajavahemiku. Sellisel juhul näitab pardaarvuti iga sisselülitamise järel hoolduse tähtaega. eBike'i hooldamiseks või parandamiseks pöörduge autoriseeritud jalgrattamüüja poole.

u **Laske kõik parandustööd teha ainult autoriseeritud jalgrattamüüjal.**

**Märkus:** Kui annate oma eBike'i hooldamiseks jalgrattamüüjale, soovitatakse vääralarmi vältimiseks **<eBike Lock>** ja **<eBike Alarm>** ajutiselt inaktiveerida.

#### **Müügijärgne teenindus ja kasutusalane nõustamine**

Kõigi küsimuste korral eBike'i ja selle komponentide kohta pöörduge volitatud jalgrattamüüja poole. Volitatud jalgrattamüüjate kontaktandmed leiate veebisaidilt [www.bosch-ebike.com.](http://www.bosch-ebike.com)

## **Transport**

► Kui võtate eBike'i väljaspool autot, nt auto pakiraamil **kaasa, siis eemaldage kahjustuste vältimiseks pardaarvuti ja eBike'i aku (erand: püsikinnitatud eBike'i aku).**

#### **Jäätmekäitlus ja ained toodetes**

Toodetes leiduvate ainete andmed leiate lingilt: [www.bosch-ebike.com/en/material-compliance](http://www.bosch-ebike.com/en/material-compliance).

Ärge visake oma eBike'i ega selle komponente olmejäätmete hulka!

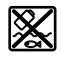

Ajamisõlm, pardaarvuti koos juhtpuldiga, e‑Bike'i aku, kiiruseandur, lisavarustus ja pakendid tuleb loodushoidlikult taaskasutusse suunata.

Veenduge ise, et isikuandmed on seadmest kustutatud.

Akud, mida saab elektrilisest seadmest seda purustamata välja võtta, tuleb enne jäätmekäitlust ise eemaldada ja eraldi akude kogumiskohta saata.

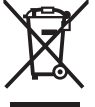

Vastavalt Euroopa Liidu direktiivile 2012/19/EL elektri- ja elektroonikaseadmete jäätmete kohta ja vastavalt direktiivile 2006/66/EÜ tuleb defektsed või kasutusressursi ammendanud akud/patareid eraldi kokku koguda ja keskkonnasäästlikult

kringlusse võtta. Elektriliste seadmete eraldi kogumist kasutatakse sordipuhtaks eelsorteerimiseks ja see toetab toorainete korrakohast käsitsemist ning taaskasutamist ja säästab sellega inimest ning keskkonda.

Andke Boschi eBike'i kasutusressursi ammendanud komponendid tasuta volitatud jalgrattamüüjale või viige jäätmejaama.

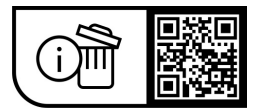

**Tootja jätab endale õiguse muudatuste tegemiseks.**

# **Drošības noteikumi**

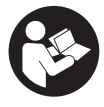

**Izlasiet drošības noteikumus un**

**norādījumus lietošanai.** Drošības noteikumu un norādījumu neievērošana var izraisīt aizdegšanos un būt par cēloni elektriskajam triecienam vai nopietnam savainojumam.

#### **Pēc izlasīšanas uzglabājiet šos noteikumus turpmākai izmantošanai.**

Šajā lietošanas pamācībā izmantotais termins **eBike akumulators** attiecas uz visiem oriģinālajiem Bosch elektrovelosipēdu eBike akumulatoriem, kas pieder sistēmas **the smart system** paaudzei.

- u **Izlasiet un ievērojiet visu elektrovelosipēda eBike sistēmu lietošanas pamācībās un paša elektrovelosipēda eBike lietošanas pamācība sniegtos drošības noteikumus un lietošanas norādījumus.**
- u **Nemēģiniet piestiprināt bortdatoru vai vadības moduli braukšanas laikā!**
- u **Nenovērsieties no maršruta, kas tiek parādīts uz bortdatora displeja.** Pilnīgi nekoncentrējoties uz ielas satiksmi, var piedzīvot satiksmes negadījumu. Ja vēlaties ievadīt datus savā bortdatorā, lai izmainītu gaitas atbalsta līmeni, vispirms apstājieties un tikai tad ievadiet bortdatorā vajadzīgos datus.
- u **Neizmantojiet viedtālruni brauciena laikā.** Pilnībā nekoncentrējoties uz ielas satiksmi, Jūs riskējat tikt iesaistīts satiksmes negadījumā. Šim nolūkam vispirms apstājieties un ievadiet attiecīgos datus.
- u **Viedtālruņa spilgtumu regulējiet tā, lai varat saskatīt svarīgu informāciju, piemēram, ātruma vai brīdinājuma simbolus.** Ja bortdatora spilgtums ir regulēts nepareizi, var rasties bīstamas situācijas.
- ▶ **Neatveriet bortdatoru.** Atverot bortdatoru, tas var tikt bojāts, un bez tam zaudē spēku bortdatoram noteiktās garantijas saistības.
- **► Nelietoiiet bortdatoru kā rokturi.** Pacelot elektrovelosipēdu aiz bortdatora, tas var tikt neatgriezeniski sabojāts.
- u **Nepaceliet elektrovelosipēdu eBike virs galvas un nenovietojiet to uz stūres vai uz sēdekļa, ja SmartphoneGrip vai tā turētājs ir izvirzīts virs stūres.** Šādā gadījumā bortdators vai tā turētājs var tikt neatgriezeniski bojāts. Noņemiet bortdatoru arī pirms velosipēda iestiprināšanas montāžas turētājā, lai novērstu gadījumus, kas saistīti ar bortdators krišanu vai sabojāšanos.
- u **Bortdatorā ir iebūvēts Kiox 500 pīkstenis. Noteiktos apstākļos tas izdod skaļu skaņas signālu. Tādēļ neturiet bortdatoru tuvu ausīm.** Skaļais skaņas signāls var radīt dzirdes bojājumus.

## **Drošības noteikumi saistībā ar navigāciju**

u **Brauciena laikā neplānojiet maršrutu. Pārtrauciet braucienu un ievadiet bortdatorā datus par jaunu galamērķa vietu tikai tad, kad stāvat uz vietas.** Ja uz ceļu satiksmi koncentrējas tikai daļēji, var piedzīvot satiksmes negadījumu.

- u **Pārtrauciet pārvietošanos pa maršrutu, ja navigācijas ierīce norāda ceļu, kura pārvarēšanai Jūsu braukšanas prasme ir nepietiekama vai arī kas ir riskants vai bīstams.** Ļaujiet, lai navigācijas ierīce piedāvā Jums alternatīvu maršrutu.
- u **Brauciena laikā ņemiet vērā satiksmes ceļazīmes arī tad, ja navigācijas ierīce novirza Jūs pa noteiktu ceļu.** Izstrādājot maršrutu, navigācijas ierīce var neņemt vērā būvlaukumus vai uz laiku pastāvošus apvedceļus.
- u **Nelietojiet navigācijas ierīci situācijās, kas ir kritiskas satiksmes drošībai vai neskaidras (pastāvot ielu satiksmes sastrēgumiem, satiksmei notiekot pa apvedceļiem u.c.).** Vienmēr ņemiet sev līdzi braucienā papildu kartes un sakaru līdzekļus.

## **Ieteikums par datu drošību**

Savienojot eBike ar **Bosch DiagnosticTool 3** vai nomainot eBike komponentus, tehniskā informācija par jūsu eBike (piemēram, ražotājs, modelis, velosipēda ID, konfigurācijas dati), kā arī dati par eBike lietošanu (piem., kopējais braukšanas laiks, enerģijas patēriņš, temperatūra) tiek nodota Bosch eBike Systems (Robert Bosch GmbH), lai apstrādātu jūsu pieprasījumu remonta gadījumā un izstrādājuma uzlabošanas nolūkos. Sīkāka informācija par datu apstrādi pieejama saitē: [www.bosch-ebike.com/privacy-full](http://www.bosch-ebike.com/privacy-full).

**Izstrādājuma un tā funkciju apraksts**

# **Pielietojums**

Bortdators **Kiox 300**/**Kiox 500** ir paredzēts braukšanas datu uzrādīšanai elektrovelosipēdā eBike, kas pieder sistēmas paaudzei **the smart system**.

Lai varētu izmantot visas bortdatora **Kiox 300**/**Kiox 500** iespējas, nepieciešams saderīgs viedtālrunis, kurā uzstādīta lietotne **eBike Flow** (pieejama Apple App Store vai Google Play Store).

Lietotnes **eBike Flow** lietošanas pamācība ir pieejama tiešsaistes lietošanas pamācībā tīmekļa vietnē [www.Bosch-eBike.com](http://www.bosch-ebike.com).

## **Attēlotās sastāvdaļas**

Attēloto sastāvdaļu numerācija atbilst lietošanas pamācības sākumā esošajās grafikas lappusēs sniegtajiem attēliem.

- **(1)** Bortdators
- **(2)** Displejs
- **(3)** Kabeļa izvads
- **(4)** Fiksējošā plāksne
- **(5)** Displeja stiprinājums
- **(6)** Fiksācijas āķi
- **(7)** Turētāja kontakti
- **(8)** Bortdatora kontakti
- **(9)** Stienis stiprinājuma siksnaia)
- **(10)** Adaptera aptvere
- **(11)** Stiprinājuma skrūve displeja stiprinājumam
- a) Stiprinājuma siksna neietilpst standarta piegādes komplektā.

### **Tehniskie dati**

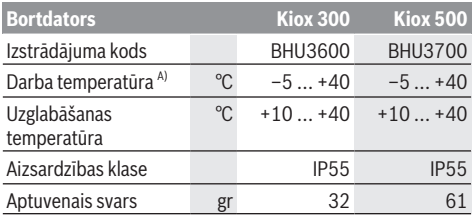

A) Ārpus šī temperatūras diapazona var tikt uzrādīti traucējumi. Produkta licences informāciju var skatīt tīmekļa vietnē: [www.bosch-ebike.com/licences](http://www.bosch-ebike.com/licences)

# **Montāža**

## **Bortdatora uzlikšana un noņemšana (skatīt attēlu A)**

Lai **uzstādītu** bortdatoru **(1)**, novietojiet displeju braukšanas virzienā uz displeja stiprinājuma **(5)** priekšējās malas pie fiksācijas āķiem **(6)** ❶ un uzspiediet bortdatoru **(1)** ar aizmuguri uz displeja stiprinājuma **(5)** ❷.

Lai **nonemtu** bortdatoru (1), velciet to uz sevi tik tālu <sup>O</sup>, līdz varat nocelt bortdatoru **(1)** ❷.

Pie stieņa **(9)** var piestiprināt stiprinājuma siksnu.

**Norāde:** eBike elektrovelosipēds izslēdzas, braucot ar ātrumu, kas mazāks par **3 km/h** un ja esat izņēmuši bortdatoru no tā stiprinājuma. Tas neattiecas uz eBike elektrovelosipēdiem ar atbalstu līdz **45 km/h**.

## **Fiksējošās plāksnes pievienošana (skatīt attēlu B)**

**Norāde:** atkarībā no displeja stiprinājuma konstrukcijas/ izbūves veida, pastāv varbūtība, ka fiksējošā plāksne nevar tikt ievietota. Šai laikā bortdatoram ir jābūt samontētam. Iebīdiet fiksējošo plāksni **(4)** no apakšas adaptera čaulā **(10)**, līdz fiksējošā plāksne **(4)** dzirdami nofiksējas. No šī brīža bortdatoru **(1)** vairs nav iespējams noņemt no displeja stiprinājuma **(5)** bez displeja stiprinājuma **(5)** demontāžas no adaptera aptveres **(10)**, atskrūvējot abas stiprinājuma skrūves **(11)**.

**Norāde:** fiksējošā plāksne **(4)** nav aizsardzība pret zagļiem.

# **Lietošana**

Bortdatora lietošana ir iespējama ar vienu no attēlotajiem vadības blokiem . Vadības bloka taustiņu funkcijas varat aplūkot tālāk esošajā pārskatā.

Atkarībā no taustiņa nospiešanas ilguma atlasīšanas taustiņam ir divas funkcijas.

#### **3 taustiņu vadības bloks**

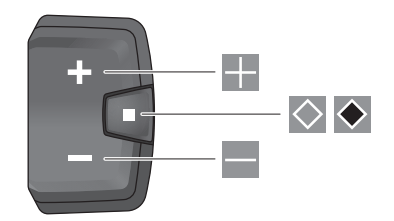

- H Gaitas atbalsta līmeņa palielināšana
- $=$ Gaitas atbalsta līmeņa samazināšana
- $\Diamond$ Atlasīšanas taustiņš (īsi nospiežot) pāršķirt ekrānus (īsi nospiežot)
- $\ddot{\bullet}$ Atlasīšanas taustiņš (turot nospiestu > 1 s) Atvērt iestatījumu izvēlni (turot nospiestu > 1 s)

#### **5 taustiņu vadības bloks**

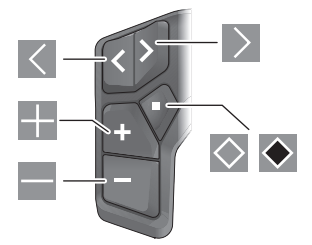

- $\overline{\left($ ritināt uz kreiso pusi
- $\rightarrow$ ritināt uz labo pusi
- H ritināt uz augšu
- $\equiv$ ritināt uz leju
- $\Diamond$ Atlasīšanas taustiņš (īsi nospiest) Atvērt iestatīšanas izvēlni statusa ekrānā (ilgi nospiest)
- $\bullet$ Atvērt ātro izvēlni (jebkurā ekrānā, izņemot statusa ekrānu) (ilgi nospiest > 1 s)

**Norāde:** Ar attēloto vadības bloku taustinu  $\Diamond$  var apstiprināt kļūdu kodus.

**Norāde:** visi tālākajās lappusēs parādītie ekrāna attēli un ekrāna teksti atbilst esošajai programmatūras versijai. Iespējams, ka ekrāna attēli un/vai ekrāna teksti pēc programmatūras atjaunināšanas nedaudz mainīsies.

#### **Statusa ekrāns**

Sākuma ekrānā jūs varat pārslēgties uz statusa ekrānu ar taustiņu  $\leq 5$  taustiņu vadības blokā un ar taustiņu  $\leq 3$ taustiņu vadības blokā.

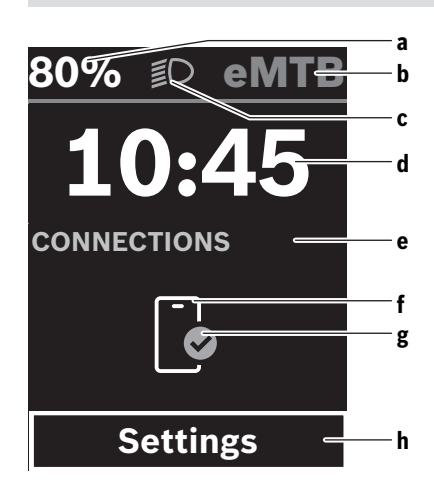

- **a** eBike akumulatora uzlādes pakāpe
- **b** Gaitas atbalsta līmenis
- **c** Velosipēda apgaismojums
- d Pulkstenlaiks
- **e** Savienojuma rādījums
- **f** Savienojums ar viedtālruni
- **g** Savienojuma statuss
- **h** Iestatījumu izvēlne

#### **Iestatījumu izvēlnes atvēršana**

Šajā ekrānā varat atvērt iestatījumu izvēlni.

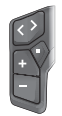

Lai atvērtu iestatījumu izvēlni, īsi nospiediet atlasīšanas taustiņu  $\diamond$ .

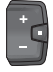

Lai atvērtu iestatījumu izvēlni, īsi nospiediet atlasīšanas taustiņu  $\blacklozenge$  > 1 s.

**Norāde:** iestatījumu izvēlni nav iespējams atvērt brauciena laikā.

Iestatījumu izvēlne **<Settings>** ietver šādus izvēlnes punktus:

#### – **<My eBike>**

Šeit atrodas šādi izvēlnes punkti.

- **<Range reset>** Šeit varat atiestatīt attāluma vērtību.
- **<Auto trip reset>** Šeit varat veikt automātiskās atiestatīšanas iestatījumus.
- **<Wheel circumf.>**

Šeit var pielāgot riteņa apkārtmēru vai arī atiestatīt standarta iestatījumu.

▪ **<Service (Serviss)>** Šeit tiek uzrādīts Jūsu nākamais apkopes termiņš, ja to ir iestatījuši velosipēdu tirgotāji.

▪ **<Components>**

Šeit tiek uzrādīti uzstādītie komponenti un to versiju numuri.

– **<App connect>**

Šeit jums tiek uzrādīts savienojuma ar lietotni **eBike Flow** statuss.

– **<My Kiox>**

Šeit atrodas šādi izvēlnes punkti.

- **<Statusbar (Statusa josla)>** Šeit varat izvēlēties starp rādījumiem **<Battery>**, **<Time>** vai **<Speed>**. **Norāde:** šī funkcija nav pieejama elektrovelosipēda eBike modeļiem ar atbalstu līdz **45 km/h**.
- **<Volume>** (tikai **Kiox 500**) Šeit varat iestatīt skaļumu **<High>**, **<Medium>**, **<Low>**, **<Off>** vai izslēgt pīksteni pavisam.
- **<Language>** Šeit izvēlnē varat atlasīt vēlamo rādījumu valodu.
- **<Units>** Šeit varat atlasīt metrisko vai imperiālo mērvienību sistēmu.
- **<Time>**
	- Šeit varat iestatīt pulkstenlaiku.
- **<Time format>** Šeit varat izvēlēties starp diviem pulksteņlaika formātiem.
- **<Shift recommendation>** Šeit varat aktivizēt vai deaktivizēt pārnesumu

pārslēgšanas ieteikumu.

- **<Trip summary>** Šeit varat aktivizēt vai deaktivizēt visas braukšanas informācijas kopsavilkuma rādīšanu izslēdzot eBike.
- **<Brightness>** Šeit varat iestatīt bortdatora spilgtumu.
- **<Settings reset>** Šeit visiem sistēmas iestatījumiem varat atiestatīt standarta vērtības.
- Izvēlnes punktā **<Information>** ir pieejama informācija par saziņas iespējām (**<Contact>**) un sertifikātiem (**<Certificates>**).

#### **Iziešana no iestatījumu izvēlnes**

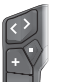

Lai izietu no iestatījumu izvēlnes un saglabātu iestatījumus, nospiediet taustiņu  $\Diamond$ .

Lai izietu no iestatījumu izvēlnes nesaglabājot iestatījumus, nospiediet taustiņu  $\bullet$  vai  $\leq$ .

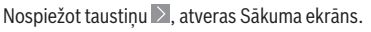

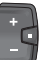

Lai izietu no iestatījumu izvēlnes un saglabātu iestatījumus, nospiediet taustiņu  $\blacklozenge$  > 1 s.

# **Ātrā izvēlne**

Ātrās izvēlnes izmantošanas iespēja ir atkarīga no izmantotā vadības bloka.

Ātrajā izvēlnē parādās atlasīti iestatījumi, kurus var pielāgot arī brauciena laikā.

Ātrajai izvēlnei ir iespējams piekļūt, ilgi turot nospiestu  $(> 1 s)$  atlasīšanas taustinu  $\blacklozenge$ .

Piekļuve ātrajai izvēlnei ir iespējama no statusa ekrāna. Izmantojot ātro izvēlni, var veikt šādus iestatījumus:

#### – **<Reset trip>**

Iestatīt uz nulli visus datus par līdz šim brīdim nobraukto attālumu.

– **<eShift>** (pēc izvēles)

Iestatījumi ir atkarīgi no attiecīgā pārnesuma.

**Norāde:** atkarībā no jūsu eBike komplektācijas, var būt pieejamas citas funkcijas.

## **Sākuma ekrāns**

Ja pirms pēdējās izslēgšanas reizes neizvēlējāties citu ekrānu, atvērsies šis ekrāns.

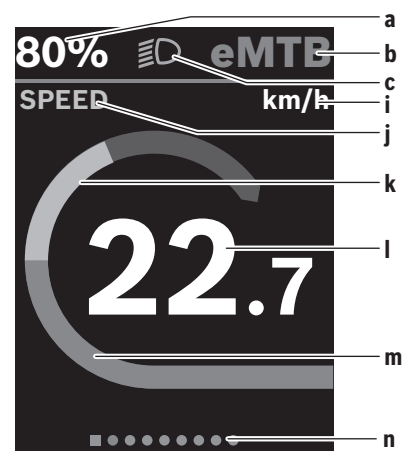

- **a** eBike akumulatora uzlādes pakāpe (mainīga)
- **b** Gaitas atbalsta līmenis
- **c** Velosipēda apgaismojums
- **i** Ātruma vienības indikators
- **j** Rādījuma nosaukums
- **k** Braucēja jauda
- **l** Ātrums
- **m** Piedziņas jauda
- **n** Orientēšanās josla

Indikatori **a** ... **c** veido statusa joslu un tiek parādīti ikvienā ekrānā.

Orientēšanās josla **n** īslaicīgi uzrāda, kurā ekrānā atrodaties. Orientēšanās josla **n** ir redzama visos ekrānos.

Sākuma ekrānā jūs varat pārslēgties uz statusa ekrānu vai citiem ekrāniem. Šajos ekrānos ir redzami statistikas dati, eBike akumulatora uzlādes līmenis attiecībā pret attālumu un vidējā vērtība.

Ja izslēgšanas brīdī lietotājs atrodas nevis sākuma ekrānā, bet kādā citā ekrānā, nākamajā eBike elektrovelosipēda ieslēgšanas reizē tiks atvērts pēdējais skatītais ekrāns.

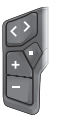

Nospiediet taustiņu  $\leq$  vai taustiņu  $\geq$ . lai pāršķirtu ekrānus.

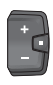

 $\overline{\phantom{a}}$ Īsi nospiediet atlasīšanas taustiņu  $\Diamond$ . lai pāršķirtu visus ekrānus. Tādējādi jūs nokļūsiet statusa ekrānā.

# **Navigācija**

**Kiox 300**/**Kiox 500** navigācijas funkcijas sniedz jums atbalstu, iepazīstot vēl nezināmus apvidus. Navigācija tiek plānota un uzsākta ar viedtālruni **eBike Flow** lietotnē. Lai būtu iespējams lietot navigāciju, ir nepieciešama jaunākā programmatūras versija. Vienmēr aktualizējiet jūsu **eBike Flow** lietotni un bortdatoru.

Maršruta vadība un navigācijas informācija (piem., norādījumi par nogriešanos) tiek uzrādīta bortdatorā.

# **Apkalpošana un apkope**

# **Apkalpošana un tīrīšana**

Nevienu no elektrovelosipēda sastāvdaļām nedrīkst tīrīt ar augstspiediena ūdens strūklu.

Uzturiet savu bortdatora displeju tīru. Ja displejs ir netīrs, var tikt nepareizi atpazīts apgaismojuma spilgtums.

Lietojiet bortdatora tīrīšanai mīkstu, ar ūdeni samitrinātu audumu. Nelietojiet tīrīšanas līdzekļus.

Nodrošiniet, lai elektrovelosipēda eBike sistēma vismaz reizi gadā tiktu tehniski pārbaudīta (īpaši. mehāniskā daļa) un tiktu aktualizēta sistēmas programmatūra.

Papildus tam, velosipēda ražotājs servisa termiņa noteikšanai var izmantot tā noskrējienu un/vai laika posmu. Šādā gadījumā ik reizi pēc ieslēgšanas bortdators uz displeja parāda ziņojumu par apkalpošanas termiņa paiešanu.

Lai veiktu elektrovelosipēda eBike apkalpošanu vai remontu, griezieties pilnvarotā velosipēdu tirdzniecības vietā.

u **Uzticiet visus elektrovelosipēda remonta darbus vienīgi speciālistiem no pilnvarotas velosipēdu tirdzniecības vietas.**

**Norāde:** nododot Jūsu eBike elektrovelosipēdu apkopei pie velosipēdu tirgotāja, tiek ieteikts **<eBike Lock>** un **<eBike Alarm>** īslaicīgi deaktivizēt, lai izvairītos no nepareiza brīdinājuma.

### **Klientu apkalpošanas dienests un konsultācijas par lietošanu**

Ja rodas jautājumi par elektrovelosipēda eBike un tā sastāvdaļām, griezieties pilnvarotā velosipēdu tirdzniecības vietā.

Pilnvaroto velosipēdu tirdzniecības vietu kontaktinformāciju var atrast interneta vietnē [www.bosch-ebike.com](http://www.bosch-ebike.com).

#### Latviešu – **5**

#### **Transportēšana**

u **Pārvadājot savu eBike elektrovelosipēdu automobiļa ārpusē, piem., uz automobiļa bagāžnieka, lai novērstu bojājumu rašanos, noņemiet bortdatoru un eBike elektrovelosipēda akumulatoru (izņēmums ir iebūvēti eBike akumulatori).**

#### **Utilizācija un izstrādājumu materiāli**

Datus par izstrādājumos esošajiem materiāliem atradīsiet šajā saitē: [www.bosch-ebike.com/en/material-compliance](http://www.bosch-ebike.com/en/material-compliance). Neizmetiet nolietotos elektrovelosipēdus eBike un to sastāvdaļas sadzīves atkritumu tvertnē!

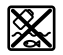

Piedziņas mezgls, bortdators kopā ar vadības bloku, elekreovelosipēda eBike akumulators, ātruma sensors, piederumi un iesaiņojuma materiāli jāpakļauj otrreizējai pārstrādei apkārtējai videi nekaitīgā veidā.

Pastāvīgi pārliecinieties, ka personas dati ir izdzēsti no ierīces.

Akumulatorus, kurus nesabojājot var izņemt no elektroierīces, pirms nodošanas utilizācijas uzņēmumam ir jāizņem un jānodod atsevišķā akumulatoru nodošanas punktā.

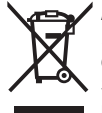

Atbilstoši Eiropas Savienības direktīvai 2012/19/ES, lietošanai nederīgie elektroinstrumenti, kā arī, atbilstoši Eiropas Savienības direktīvai 2006/66/EK, bojātie vai nolietotie akumulatori un baterijas jāsavāc atsevišķi un jāpakļauj otrreizējai pārstrādei apkārtējai videi nekaitīgā veidā.

Elektroierīču vākšana pēc kategorijām kalpo tikai sākotnējai šķirošanai pēc ierīču veida un atvieglo pareizu izejvielu apstrādes un otrreizējās pārstrādes procesu un līdz ar to saudzē cilvēku un vidi.

Bez maksas nododiet nederīgos elektrovelosipēdu Bosch eBike komponentus pilnvarotā velosipēdu tirdzniecības vietā vai atkritumu savākšanas punktā.

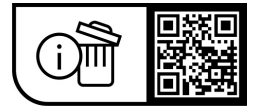

**Tiesības uz izmaiņām tiek saglabātas.**

# **Saugos nuorodos**

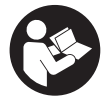

#### **Perskaitykite visas šias saugos nuorodas ir**

**reikalavimus.** Nesilaikant saugos nuorodų ir reikalavimų gali trenkti elektros smūgis, kilti gaisras, galima smarkiai susižaloti ir sužaloti kitus asmenis.

#### **Saugokite visas saugos nuorodas ir reikalavimus, kad ir ateityje galėtumėte jais pasinaudoti.**

Šioje naudojimo instrukcijoje vartojama savoka **"eBike" akumuliatorius** taikoma visiems originaliems **the smart system** kartos sistemos Bosch "eBike" akumuliatoriams.

- **Perskaitykite visose "eBike" sistemos naudojimo instrukcijose bei jūsų "eBike" naudojimo instrukcijoje pateiktas saugos nuorodas ir reikalavimus ir jų laikykitės.**
- ▶ Nebandykite važiavimo metu tvirtinti dviračio ko**mpiuterio arba valdymo bloko!**
- $\blacktriangleright$  **Nenukreipkite dėmesio į dviračio kompiuterio rodmenis.** Jei į eismą nesutelkiate viso dėmesio, rizikuojate patekti į avariją. Jei dviračio kompiuteryje norite ne tik pakeisti pavaros galios lygmenį, bet ir įvesti atitinkamus duomenis, sustokite ir juos įveskite.
- u **Nevaldykite savo išmaniojo telefono važiuodami.** Jei į eismą nesutelkiate viso dėmesio, rizikuojate patekti į avariją. Tuo tikslu sustokite ir tik tada įveskite atitinkamus duomenis.
- u **Nustatykite tokį dviračio kompiuterio apšvietimą, kad galėtumėte gerai matyti svarbią informaciją, pvz., greitį arba įspėjamuosius simbolius.** Netinkamai nustatytas dviračio kompiuterio apšvietimas gali sukelti pavojingas situacijas.
- u **Neatidarykite dviračio kompiuterio.** Atidarius dviračio kompiuterį, jis gali būti nepataisomai sugadintas ir prarandama teisė pateikti pretenzijas dėl garantijos.
- **► Dviračio kompiuterio nenaudokite kaip rankenos.** "eBike" keldami už dviračio kompiuterio, galite nepataisomai sugadinti dviračio kompiuterį.
- ▶ Nestatykite "eBike" apverte ant vairo ir sėdynės, iei **dviračio kompiuteris arba jo laikiklis išsikišę iš vairo.** Dviračio kompiuteris arba laikiklis gali būti nepataisomai sugadinami. Dviračio kompiuterį taip pat nuimkite prieš įtvirtindami "eBike" montavimo rėme, kad išvengtumėte dviračio kompiuterio nukritimo ir pažeidimo.
- ▶ Dviračio kompiutervie Kiox 500 vra sumontuotas zu**meris. Esant tam tikroms sąlygoms, jis siunčia stiprius garsinius signalus. Todėl dviračio kompiuterį laikykite toliau nuo ausies.** Garsus signalas gali pakenkti klausai.

#### **Su navigacija susijusios saugos nuorodos**

- u **Važiuodami neplanuokite maršrutų. Sustokite ir naują tikslą įveskite tik tada, kai stovite.** Jei į eismą nesutelkiate viso dėmesio, rizikuojate patekti į avariją.
- u **Nutraukite maršrutą, jei navigacija jums siūlo kelią, kuris, atsižvelgiant į jūsų vairavimo įgūdžius, yra rizi-**

**kingas ir pavojingas.** Paprašykite, kad navigacijos sistema parodytų alternatyvų maršrutą.

- **▶ Neignoruokite kelio ženklų net ir tada, jei navigacija jums rodo tam tikrą kelią.** Navigacijos sistema negali įvertinti statybviečių ir apylankų.
- u **Nesinaudokite navigacija saugumo atžvilgiu kritinėse arba nesaugiose situacijose (esant uždarytiems keliams, apylankoms ir t. t.).** Naudokitės papildomais žemėlapiais ir ryšio priemonėmis.

### **Privatumo pranešimas**

Prijungiant "eBike" prie **Bosch DiagnosticTool 3** arba keičiant komponentus, kad būtų galima apdoroti jūsų užklausą, techninės priežiūros atveju ir gaminio tobulinimo tikslais, į "Bosch eBike Systems" ("Robert Bosch Gmb") yra perduodama techninė informacija apie jūsų "eBike" (pvz., gamintojas, modelis, "eBike" ID, konfigūravimo duomenys) bei apie "eBike" naudojimą (pvz., bendras važiavimo laikas, energijos sąnaudos, temperatūra). Daugiau informacijos apie duomenų apdorojimą rasite [www.bosch-ebike.com/privacy-full](http://www.bosch-ebike.com/privacy-full).

# **Gaminio ir savybių aprašas**

# **Naudojimas pagal paskirtį**

Dviračio kompiuteris **Kiox 300**/**Kiox 500** yra skirtas važiavimo duomenims the smart system kartos sistemos "eBike" dviratyje rodyti.

Kad galėtumėte naudotis visomis dviračio kompiuterio **Kiox 300**/**Kiox 500** galimybėmis, reikia turėti tinkamą išmanųjį telefoną su taikomąja programa **eBike Flow** (galima įsigyti "App Store" arba "Google Play").

Instrukcija, kaip naudotis programėle **eBike Flow**, pateikta internetinėje naudojimo instrukcijoje, interneto puslapyje [www.bosch-ebike.com.](http://www.bosch-ebike.com)

#### **Pavaizduoti prietaiso elementai**

Pavaizduotų komponentų numeriai atitinka instrukcijos pradžioje pateiktos schemos numerius.

- **(1)** Dviračio kompiuteris
- **(2)** Ekranas
- **(3)** Laido nuvedimas
- **(4)** Apsauginė plokštė
- **(5)** Ekrano įtvaras
- **(6)** Fiksuojamasis kabliukas
- **(7)** Laikiklio kontaktas
- **(8)** Dviračio kompiuterio kontaktai
- **(9)** Tiltelis laikančiajai juostaia)
- **(10)** Adapterio dėklas
- **(11)** Ekrano įtvaro tvirtinamasis varžtas
- a) Laikančioji juosta neįeina į tiekiamą komplektą.

## **Techniniai duomenys**

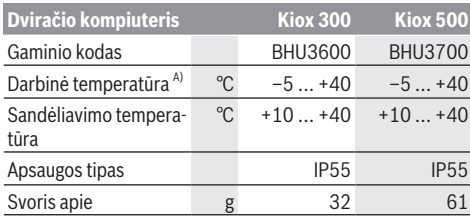

A) Už šio temperatūros intervalo ribų rodmenyse gali atsirasti trikdžių.

Informaciją apie produkto licenciją galite rasti šiais internetiniais adresais: [www.bosch-ebike.com/licences](http://www.bosch-ebike.com/licences)

# **Montavimas**

### **Dviračio kompiuterio uždėjimas ir nuėmimas (žr. A pav.)**

Norėdami **uždėti** dviračio kompiuterį **(1)**, pridėkite jį prie važiavimo kryptimi esančios priekinės ekrano įtvaro **(5)** briaunos prie fiksuojamojo kabliuko **(6)** ❶ ir paspauskite dviračio kompiuterio **(1)** užpakalinę pusę į ekrano įtvarą **(5)** ❷. Norėdami **nuimti** dviračio kompiuterį **(1)**, traukite jį į save tol ❶, kol dviračio kompiuterį **(1)** galėsite nuimti ❷.

Prie tiltelio **(9)** galima pritvirtinti laikančiąją juostą.

**Nuoroda:** jei važiuojate lėčiau nei **3 km/h** ir dviračio kompiuterį išimate iš laikiklio, "eBike" išsijungia. Tai negalioja "eBike" su pavaros galia iki **45 km/h**.

# **Apsauginės plokštės įstatymas (žr. B pav.)**

**Nuoroda:** priklausomai nuo ekrano įtvaro konstrukcijos/ įmontavimo gali būti, kad nebus galima įstatyti apsauginės plokštės. Dviračio kompiuteris turi būti sumontuotas.

Apsauginę plokštę **(4)** iš apačios stumkite į adapterio korpusą **(10)**, kol išgirsite, kad apsauginė plokštė **(4)** užsifiksavo.

Nuo to momento nebegalėsite išimti dviračio kompiuterio **(1)** iš ekrano įtvaro **(5)**, prieš tai neatsukę abiejų tvirtinamųjų varžtų **(11)** ir neišėmę ekrano įtvaro **(5)** iš adapterio dėklo **(10)**.

**Nuoroda:** apsauginė plokštė **(4)** neatlieka apsaugos nuo vagystės funkcijos.

# **Naudojimas**

Dviračio kompiuterį galima valdyti pavaizduotais valdymo blokais. Mygtukų funkcijos valdymo blokuose yra nurodytos žemiau pateiktoje apžvalgoje.

Parinkties mygtukas, priklausomai nuo mygtuko paspaudimo trukmės, atlieka 2 funkcijas.

**3-jų mygtukų valdymo blokas**

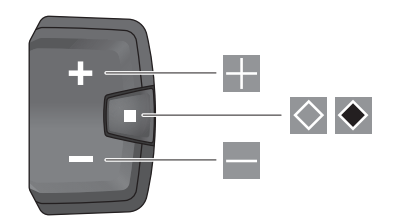

- H Pavaros galios lygmenį didinti
- $\equiv$ Pavaros galios lygmenį mažinti
- $\Diamond$ Parinkties mygtukas (trumpas paspaudimas) Judėti per langus (trumpas paspaudimas)
- $\ddot{\bullet}$ Parinkties mygtukas (ilgas paspaudimas > 1 s) Atidaryti nustatymų meniu (ilgas paspaudimas > 1 s)

#### **5-kių mygtukų valdymo blokas**

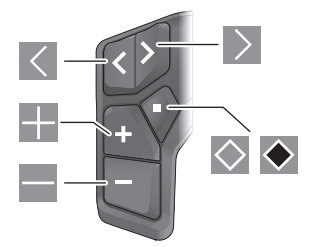

- $\overline{\left($ judėti kairėn
- $\rightarrow$ judėti dešinėn
- H judėti aukštyn
- $\equiv$ judėti žemyn
- $\Diamond$ Parinkties mygtukas (trumpas paspaudimas) Būsenos lange atidaryti nustatymų meniu (trumpas paspaudimas)
- $\bullet$ Atidaryti greitąjį meniu (iš kiekvieno lango, išskyrus būsenos langą) (ilgas paspaudimas > 1 s)

**Nuoroda:** pavaizduotų valdymo blokų mygtuku  $\Diamond$  galima patvirtinti klaidos kodą.

**Nurodymas:** Visi naudotojo sąsajoje pateikti paveikslėliai ir tekstai, pateikti tolimesniuose puslapiuose, atitinka aprobuotos programinės įrangos versiją. Gali būti, kad po programinės įrangos atnaujinimo naudotojo sąsajos paveikslėliai ir/arba tekstas pasikeis.

## **Būsenos langas**

Būdami pradžios lange, būsenos langą, esant 5-ių mygtukų valdymo blokui, pasieksite paspaudę mygtuką  $\leq$ , o esant 3y mygtukų valdymo blokui – paspaudę mygtuką  $\Diamond$ .

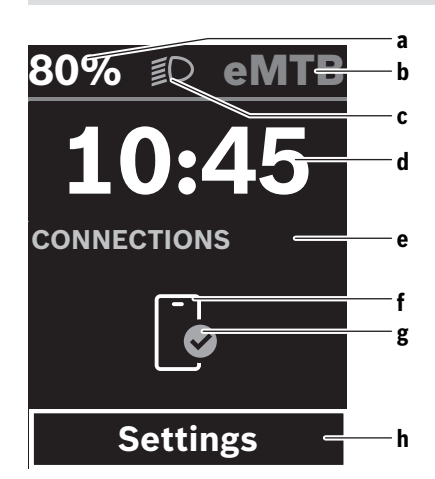

- **a** "eBike" akumuliatoriaus įkrovos būklė
- **b** Pavaros galios lygmuo
- **c** Dviračio apšvietimas
- **d** Paros laikas
- **e** Ryšio rodmuo
- **f** Ryšys su išmaniuoju telefonu
- **g** Prisijungimo būsena
- **h** Nustatymų meniu

#### **Nustatymų meniu**

Būdami šiame lange, galite pasiekti nustatymų meniu.

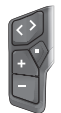

Norėdami iškviesti nustatymų meniu, trumpai spustelėkite parinkties mygtuką  $\Diamond$ .

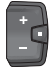

Norėdami iškviesti nustatymų meniu, > 1 s spauskite parinkties mygtuką  $\blacklozenge$ .

**Nuoroda:** nustatymų meniu važiavimo metu iškviesti negalima.

Nustatymų meniu **<Settings>** yra šie meniu punktai:

#### – **<My eBike>**

Čia rasite šiuos meniu punktus.

- **<Range reset>** Čia galima atkurti atsargos ridos vertę.
- **<Auto trip reset>** Čia galima atlikti automatinio atkūrimo nustatymus.
- **<Wheel circumf.>**

Čia galima priderinti rato apskritiminio ilgio vertę arba atkurti standartinį vertės nustatymą.

- **<Service (Techninė priežiūra)>** Čia jums parodomas kitas techninės priežiūros terminas, jei jį nustatė dviračio prekybos atstovas.
- **<Components>**

Čia rodomi naudojami komponentai su versijos numeriais.

– **<App connect>** Čia jums parodoma ryšio su programėle **eBike Flow** bū-

sena. – **<My Kiox>**

- Čia rasite šiuos meniu punktus.
- **<Statusbar (Būsenos juosta)>**
	- Čia galite pasirinkti pageidaujamą rodmenį **<Battery>**, **<Time>** arba **<Speed>**. Nuoroda: šios funkcijos "eBike" dviračiuose, kurių pa-

varos galia iki **45 km/h**, nėra.

- **<Volume>** (tik **Kiox 500**) Čia galite nustatyti garso stiprumą **<High>**, **<Medium>**, **<Low>**, **<Off>** arba visai išjungti zumerį.
- **<Language>** Čia iš sąrašo galite pasirinkti pageidaujamą rodmenų kalbą.
- **<Units>**

Čia galite pasirinkti metrinę arba imperinę matavimo vienetų sistemą.

- **<Time>** Čia galite nustatyti paros laiką.
- **<Time format>**

Čia galite pasirinkti vieną iš 2 laiko formatų.

- **<Shift recommendation>** Čia galite suaktyvinti arba deaktyvinti perjungimo rekomendaciją.
- **<Trip summary>** Čia galite suaktyvinti arba deaktyvinti visos važiavimo informacijos apžvalgą.
- **<Brightness>** Čia galite nustatyti dviračio kompiuterio skaistį.
- **<Settings reset>** Čia galite atkurti visų sistemos nustatymų standartines vertes.
- Meniu punkte **<Information>** rasite informacijos apie kontaktus (**<Contact>**) ir sertifikatus (**<Certificates>**).

# **Išeiti iš nustatymų meniu**

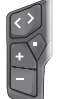

Norėdami išsaugoti nustatymus ir išeiti iš nustatymų menių, paspauskite mygtuką  $\diamondsuit$ .

Norėdami išeiti iš nustatymų meniu neišsaugoję nustatymų, paspauskite mygtuką  $\bullet$  arba  $\leq$ .

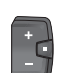

 $M$ vgtuku  $\geq$  pasieksite pradžios langą. Norėdami išsaugoti nustatymus ir išeiti iš

nustatymu meniu,  $> 1$  s spauskite mygtuka  $\blacklozenge$ .

## **Greitasis meniu**

Galimybė naudotis greituoju meniu priklauso nuo naudojamo bloko.

Naudojantis greituoju meniu, galima įjungti pasirinktus nustatymus, kuriuos leidžiama priderinti net ir važiuojant. Prieiga prie greitojo meniu galima ilgai spaudžiant (> 1 s) pa-

rinkties mygtuką  $\bullet$ .

iš būsenos lango prieiga negalima.

Naudodamiesi greituoju meniu, galite atlikti šiuos nustatymus:

#### – **<Reset trip>**

Visi duomenys – net ir nuvažiuoti atstumai – nustatomi į nulinę padėtį.

– **<eShift>** (pasirinktinai)

Nustatymai priklauso nuo atitinkamo perjungimo sistemos nustatymo.

**Nuoroda:** priklausomai nuo jūsų "eBike" įrangos, gali būti ir kitų funkcijų.

### **Pradžios langas**

Jei prieš paskutinį išjungimą nepasirinkote kito ekrano lango, jums bus rodomas šis ekrano langas.

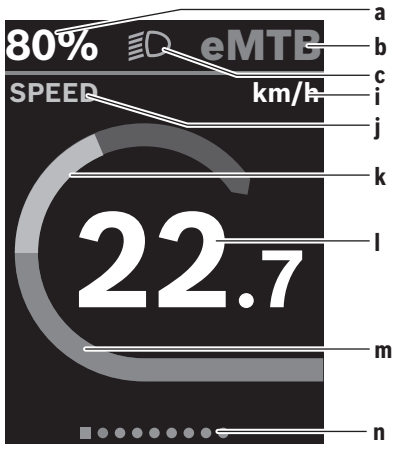

- **a** "eBike" akumuliatoriaus įkrovos būklė (kintama)
- **b** Pavaros galios lygmuo
- **c** Dviračio apšvietimas
- **i** Greičio rodmuo
- **j** Rodmenų pavadinimai
- **k** Individuali galia
- **l** Greitis
- **m** Pavaros galia
- **n** Orientacinė juosta

Rodmenys **a** ... **c** sudaro būsenos juostą ir yra rodomi visuose ekrano languose.

Orientacinė juosta **n** trumpam parodo, kokiame lange esate.

Orientacinę juosta **n** galima matyti visuose languose.

Iš pradžios lango galite perjungti į būsenos langą arba pasiekti kitus langus. Šiuose ekrano languose pateikiami statistiniai duomenys, "eBike" akumuliatoriaus atsargos rida ir vidutinės vertės.

Jei išjungimo metu esate kitame lange nei pradžios langas, tai iš naujo jjungus "eBike" bus rodomas paskiausiai rodytas langas.

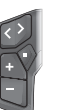

Norėdami judėti per langus, spauskite mygtuką  $\overline{\mathsf{a}}$  arba  $\overline{\mathsf{b}}$ 

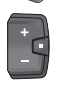

Norėdami judėti per visus langus, trumpai paspauskite parinkties mygtuką  $\Diamond$ . Tokiu pasieksite, pvz., būsenos langą.

## **Navigacija**

**Kiox 300**/**Kiox 500** navigacijos funkcija padeda jums pažinti nepažįstamas vietoves. Navigacija suplanuojama ir įjungiama išmaniojo telefono programėle **eBike Flow**. Kad galėtumėte naudotis navigacija, reikia naujausios versijos programinės įrangos. Pasirūpinkite, kad programėlė **eBike Flow** ir jūsų dviračio kompiuterio programinė įranga būtų nuolat atnaujinta.

Maršruto nurodymai ir navigacinė informacija (pvz., nurodymai, kada sukti) rodomi kompiuteryje.

# **Priežiūra ir servisas**

## **Priežiūra ir valymas**

Visus komponentus suslėgtu vandeniu plauti draudžiama. Dviračio kompiuterio ekraną laikykite švarų. Jei jis nešvarus, gali būti klaidingai įvertinamas skaistis.

Dviračio kompiuterį valykite minkštu, tik vandeniu sudrėkintu skudurėliu. Nenaudokite jokių valymo priemonių.

Ne rečiau kaip kartą metuose kreipkitės į specialistus, kad patikrintų jūsų "eBike" techninę būklę (taip pat ir mechaniką, sistemos programinės įrangos versiją).

Dviračio pardavėjas techninės priežiūros terminui papildomai gali nurodyti veikimo galią ir/arba laiko intervalą. Tokiu atveju, kaskart įjungus, dviračio kompiuteris jums rodys techninės priežiūros terminą.

Dėl "eBike" techninės priežiūros ir remonto prašome kreiptis į įgaliotą dviračių prekybos atstovą.

#### **► Dėl bet kokio remonto kreipkitės tik į įgaliota dviračių prekybos atstovą.**

Nuoroda: Jei jūs techninės priežiūros tikslais savo "eBike" norite atiduoti dviračio prekybos atstovui, rekomenduojame laikinai deaktyvinti **<eBike Lock>** ir **<eBike Alarm>**, kad būtų išvengta klaidingo pavojaus signalo.

#### **Klientų aptarnavimo skyrius ir konsultavimo tarnyba**

Iškilus bet kokiems, su "eBike" ir jo komponentais susijusiems klausimams, kreipkitės į įgaliotą dviračių prekybos atstovą.

Įgaliotų prekybos atstovų kontaktus rasite internetiniame puslapyje [www.bosch‑ebike.com.](http://www.bosch-ebike.com)

#### **Transportavimas**

▶ Jei "eBike" gabenate pritvirtinę prie automobilio iš**orės, pvz., prie automobilio krovinio laikiklio, kad iš-** **vengtumėte pažeidimų, nuimkite dviračio kompiuterį ir "eBike" akumuliatorių (išskyrus: stacionariai primontuotus "eBike" akumuliatorius).**

#### **Medžiagos gaminiuose ir šalinimas**

Duomenis apie gaminiuose esančias medžiagas rasite šioje nuorodoje: [www.bosch-ebike.com/en/material-compliance](http://www.bosch-ebike.com/en/material-compliance). "eBike" ir jo komponentų nemeskite į buitinių atliekų konteinerius!

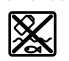

Pavaros blokas, dviračio kompiuteris su valdymo bloku, "eBike" akumuliatorius, greičio jutiklis, papildoma įranga ir pakuotės turi būti ekologiškai utilizuojami.

Isitikinkite, kad iš prietaiso buvo pašalinti asmeniniai duomenys.

Baterijos, kurias galima išimti iš elektrinio prietaiso jų nesugadinant, prieš šalinimą turi būti išimtos ir atiduodamos į atskirą baterijų surinkimo vietą.

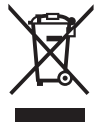

Pagal Europos direktyvą 2012/19/ES, naudoti nebetinkami elektriniai prietaisai ir, pagal Europos direktyvą 2006/66/EB, pažeisti ir išeikvoti akumuliatoriai ar baterijos turi būti surenkami atskirai ir perdirbami aplinkai nekenksmingu būdu.

Atskiras elektrinių prietaisų surinkimas skirtas pirminiam jų išrūšiavimui pagal tipą ir padeda tinkamai apdoroti bei perdirbti žaliavas ir tokiu būdu saugoti žmones ir tausoti aplinką. Nebetinkamus naudoti Bosch "eBike" komponentus nemokamai grąžinkite įgaliotiems dviračių prekybos atstovams arba pristatykite į antrinių medžiagų surinkimo punktą.

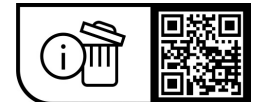

**Galimi pakeitimai.**